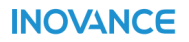

# IS580系列伺服驱动器 **软件手册**

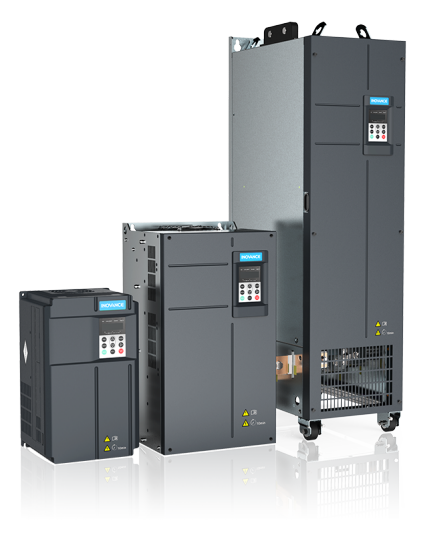

**INOVANCE** 

资料编码 19011412 A00

# <span id="page-1-0"></span>**前言**

## **资料简介**

IS580系列伺服驱动器是一款专门为驱动永磁伺服电机(PMSM)而开发,可实现对永磁同 步电机的高性能矢量控制。本产品主要应用于塑料成型、管材挤出、制鞋、橡胶、金属压 铸等行业。

本手册介绍产品的参数一览表、参数功能说明、通讯及故障码。

#### **更多资料**

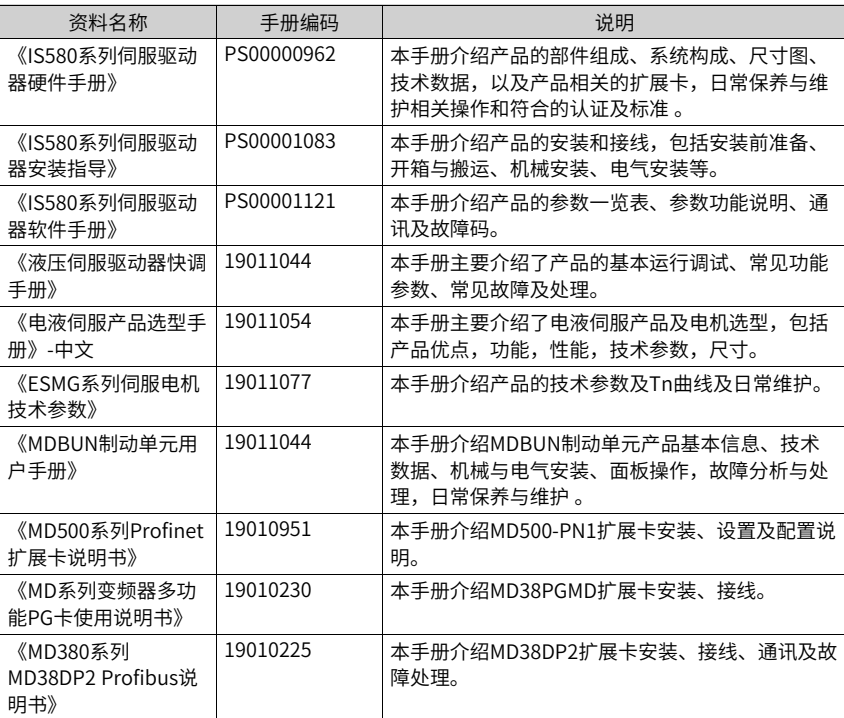

#### **版本变更记录**

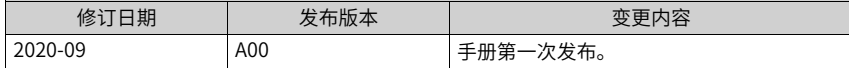

#### **关于手册获取**

本手册不随产品发货,如需获取电子版PDF文件,可以登录汇川技术官网网站([http://](http://www.inovance.com) [www.inovance.com](http://www.inovance.com))下载PDF文件。

# 目录

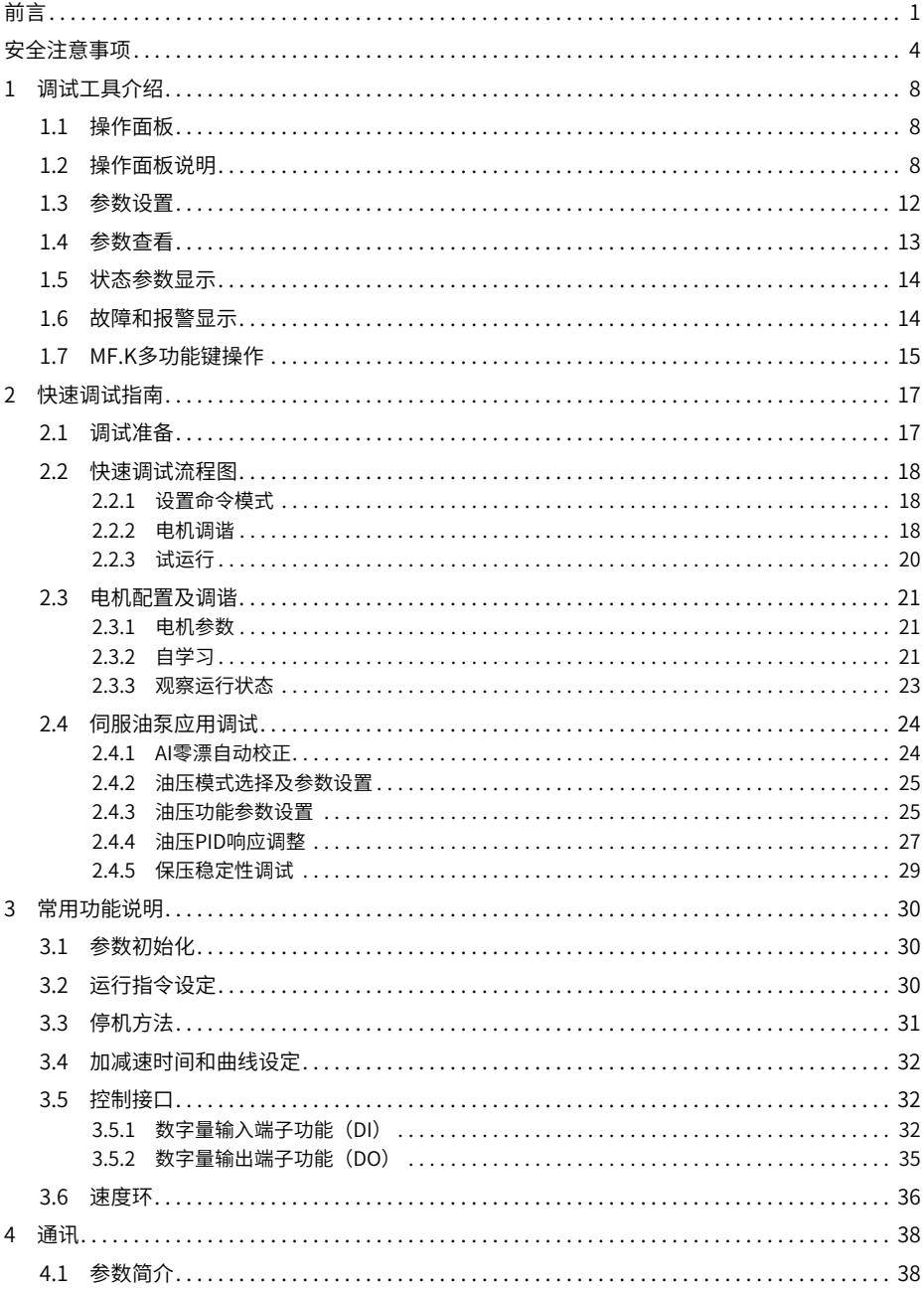

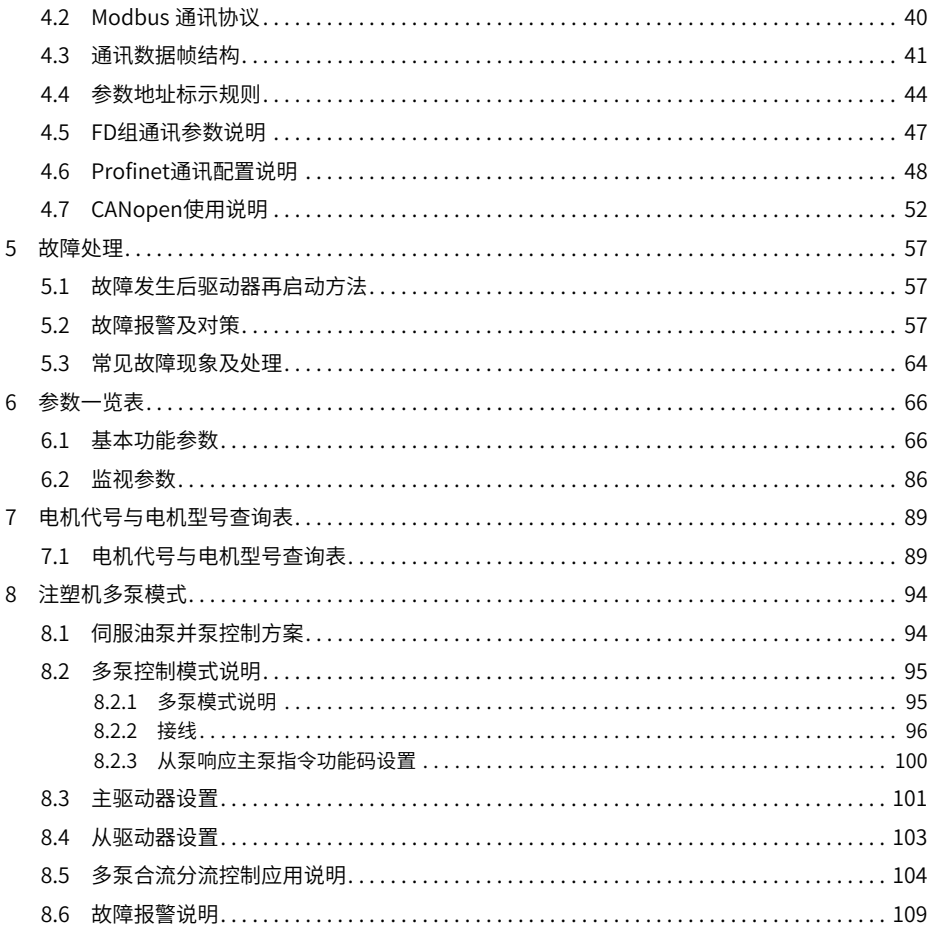

# <span id="page-4-0"></span>**安全注意事项**

#### **安全声明**

- 1. 在安装、操作、维护产品时,请先阅读并遵守安全注意事项。
- 2. 为保障人身和设备安全,在安装、操作和维护产品时,请遵循产品上标识及手册中说明 的所有安全注意事项。
- 3. 手册中的"注意"、"警告"和"危险"事项, 并不代表所应遵守的所有安全事项, 只 作为所 有安全注意事项的补充。
- 4. 本产品应在符合设计规格要求的环境下使用,否则可能造成故障,因未遵守相关规定引 发的功 能异常或部件损坏等不在产品质量保证范围之内。
- 5. 因违规操作产品引发的人身安全事故、财产损失等,我司将不承担任何法律责任。

#### **安全等级定义**

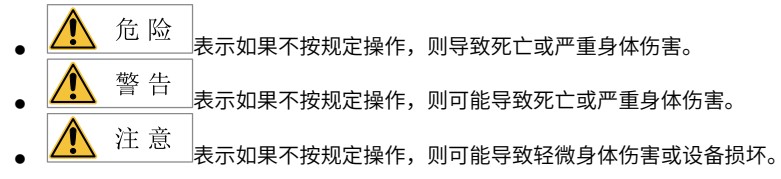

**安全注意事项**

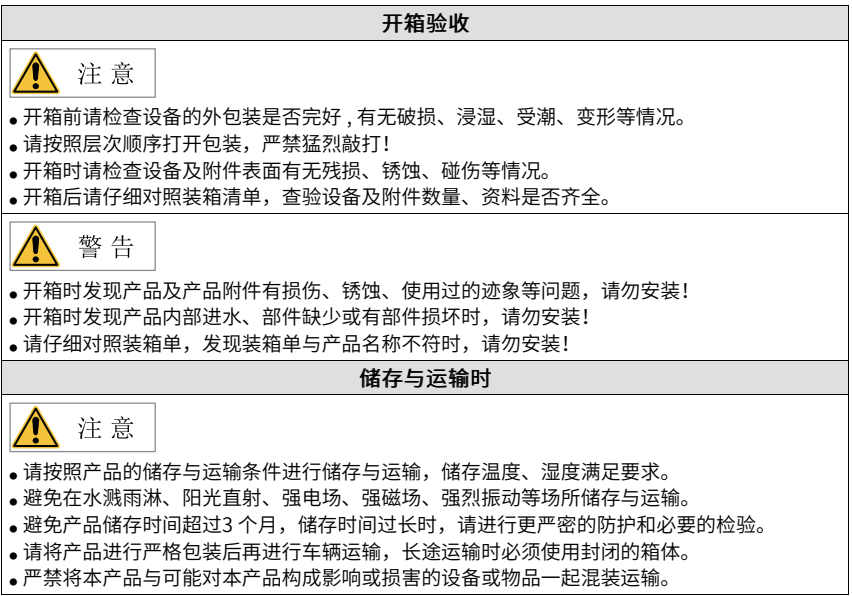

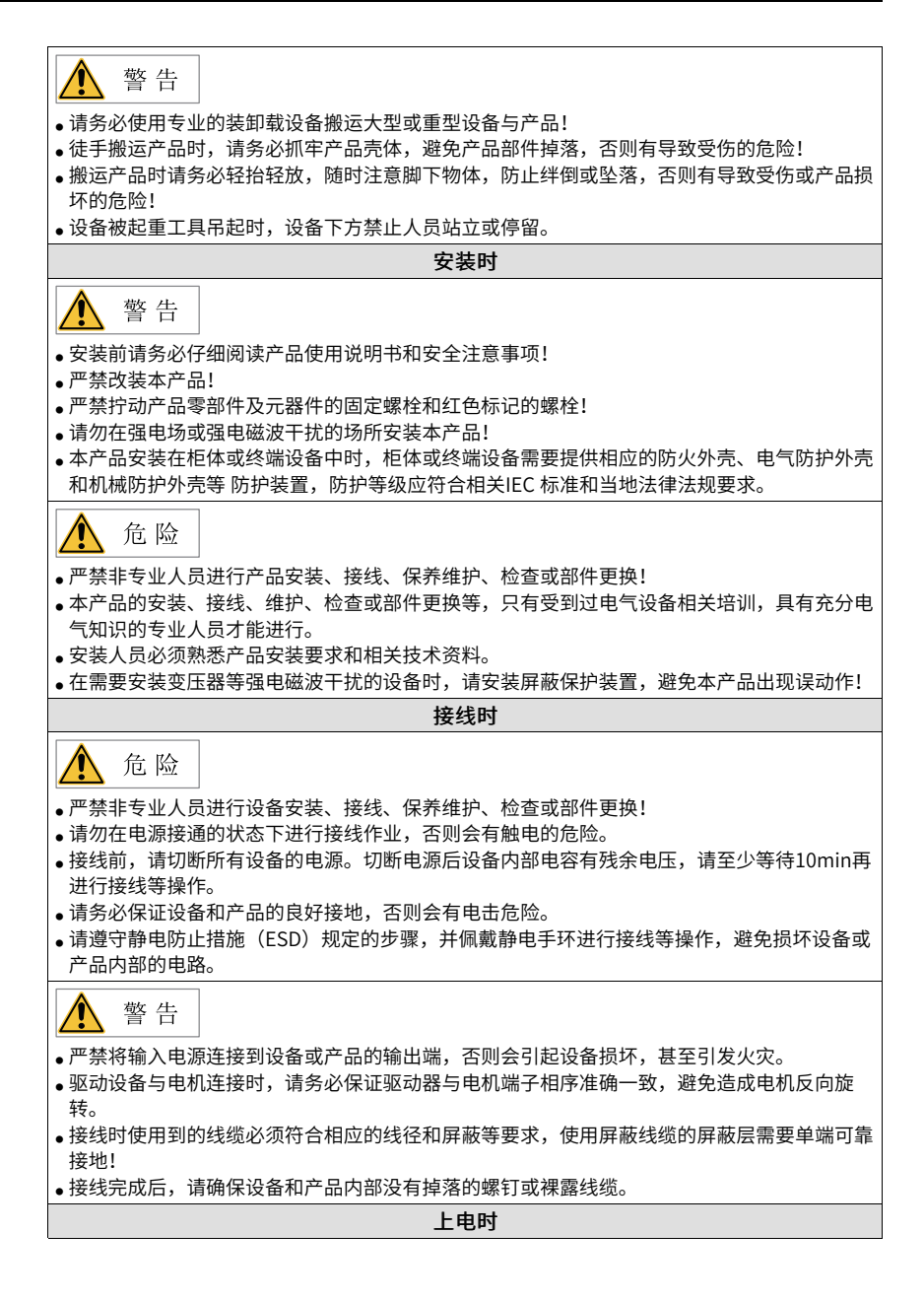

‑5‑

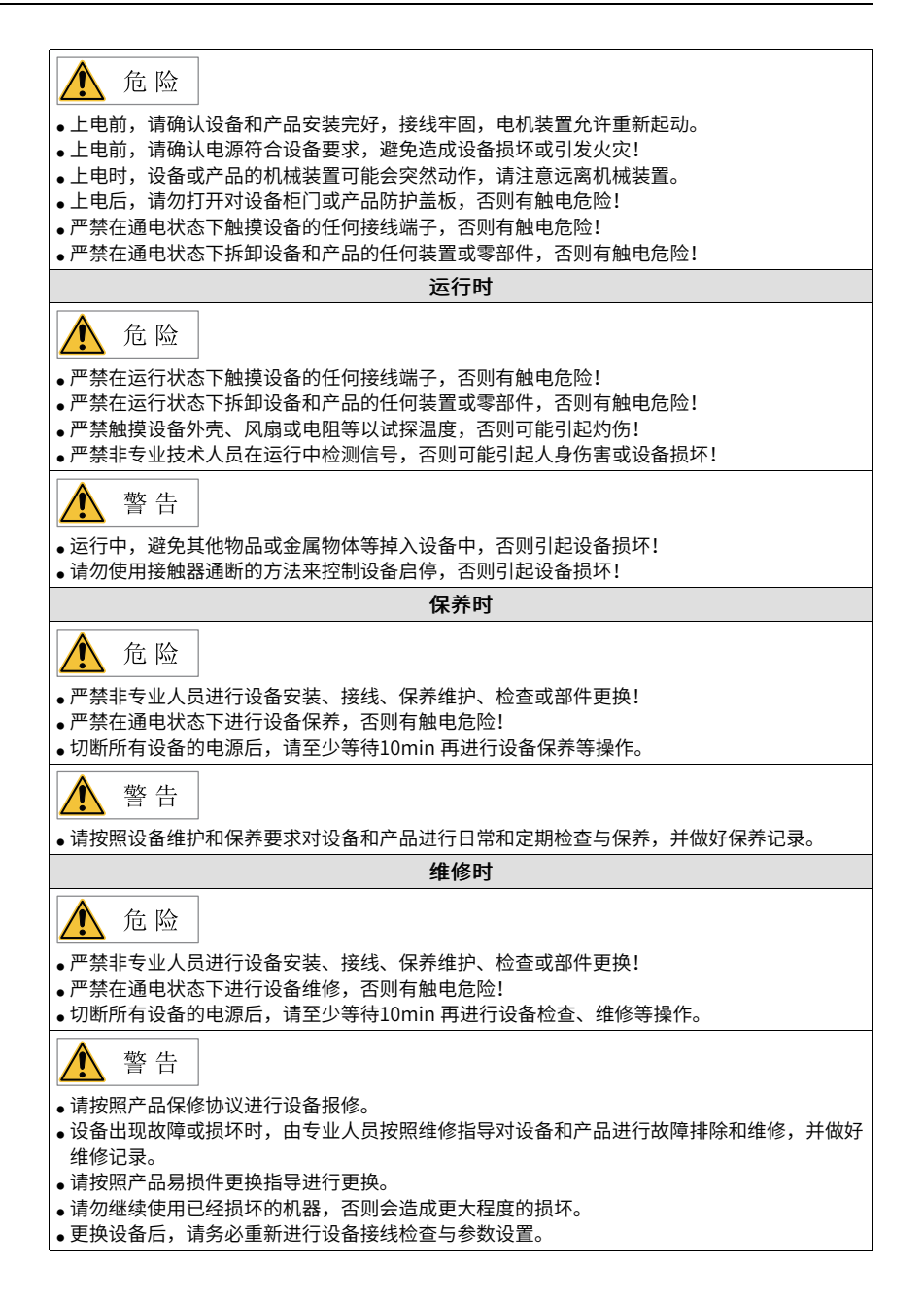

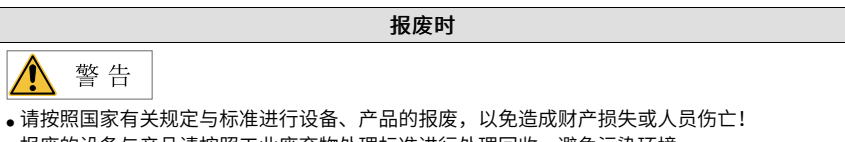

• 报废的设备与产品请按照工业废弃物处理标准进行处理回收,避免污染环境。

## **安全标识**

为了保证设备安全操作和维护,请务必遵守粘贴在设备和产品上的安全标识,请勿损坏、 损伤或剥下安 全标识。安全标识说明如下:

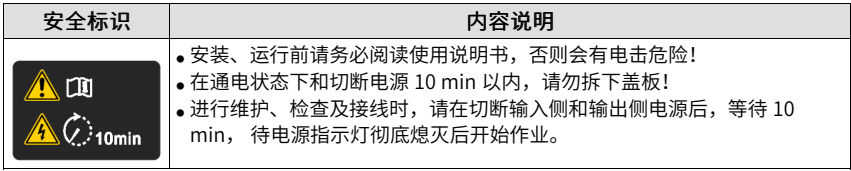

# <span id="page-8-0"></span>**1 调试工具介绍**

# <span id="page-8-1"></span>**1.1 操作面板**

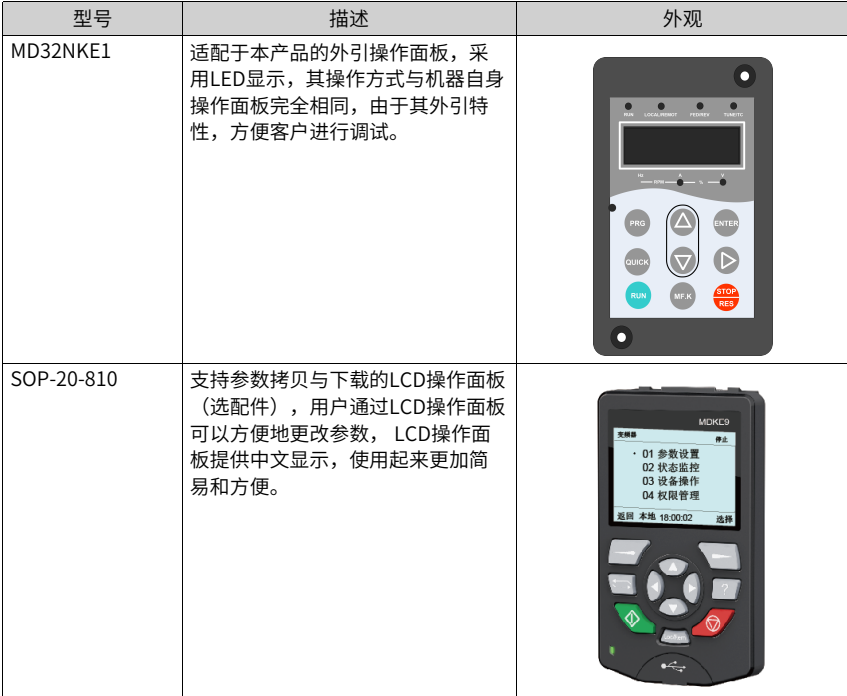

# <span id="page-8-2"></span>**1.2 操作面板说明**

**部件说明**

LED操作面板可以显示运行状态,进行参数设置,故障信息等。操作面板如下图所示。

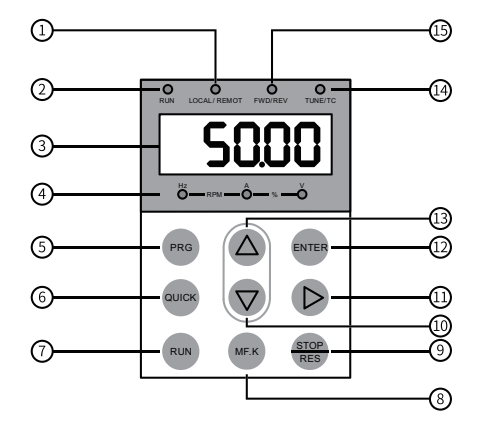

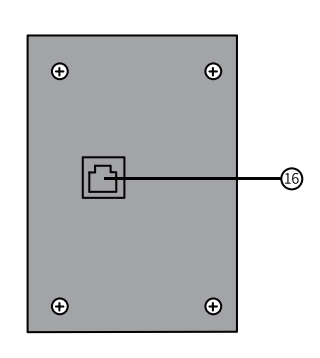

图1-1 部件示意图

表1–1 操作面板构成说明

| 序号             | 部件名称   | 序号 | 部件名称          |
|----------------|--------|----|---------------|
|                | 命令源指示灯 | 9  | 停机/复位键        |
|                | 运行指示灯  | 10 | 递减键           |
| 3              | 数据显示区  | 11 | 移位键           |
| $\overline{4}$ | 单位指示灯  | 12 | 确认键           |
| 5              | 编程键    | 13 | 递增键           |
| 6              | 菜单键    | 14 | 调谐/转矩控制/故障指示灯 |
|                | 运行键    | 15 | 正反转指示灯        |
| 8              | 多功能选择键 | 16 | RJ45接口        |

# **按键信息**

表1–2 按键说明

| 按键           | 名称  | 功能                      |
|--------------|-----|-------------------------|
| <b>PRG</b>   | 编程键 | 返回上一画面;<br>进入一级菜单。      |
| <b>ENTER</b> | 确认键 | 进入下一画面;<br>模式、参数、设定值确认。 |
|              | 递增键 | 变更(增大)参数编号和设定值。         |

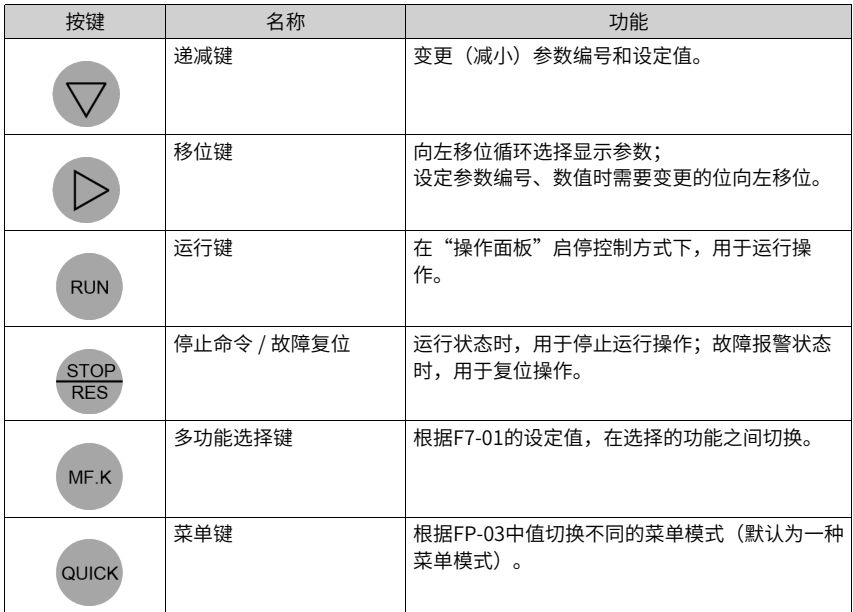

# **状态指示灯**

----<br>下表中 <sup>う</sup>○、<表示灯亮, 表示灯灭, う○<mark>く</mark>表示闪烁。

表1–3 面板指示灯说明

|                       | 指示灯状态                                                            | 状态说明     |  |  |
|-----------------------|------------------------------------------------------------------|----------|--|--|
| <b>RUN</b><br>运行指示灯   | <b>RUN</b>                                                       | 灯灭:停机    |  |  |
|                       | $\Rightarrow$ $\Rightarrow$ $\Rightarrow$<br><b>RUN</b>          | 灯亮:运行    |  |  |
| LOCAL/REMOT<br>命令源指示灯 | <b>LOCAL/ REMOT</b>                                              | 灯灭:面板控制  |  |  |
|                       | $\Rightarrow$ $\Rightarrow$ $\Rightarrow$<br><b>LOCAL/ REMOT</b> | 灯亮: 端子控制 |  |  |
|                       | $\Rightarrow$ $\Rightarrow$ $\Rightarrow$<br>LOCAL/REMOT         | 闪烁:通讯控制  |  |  |

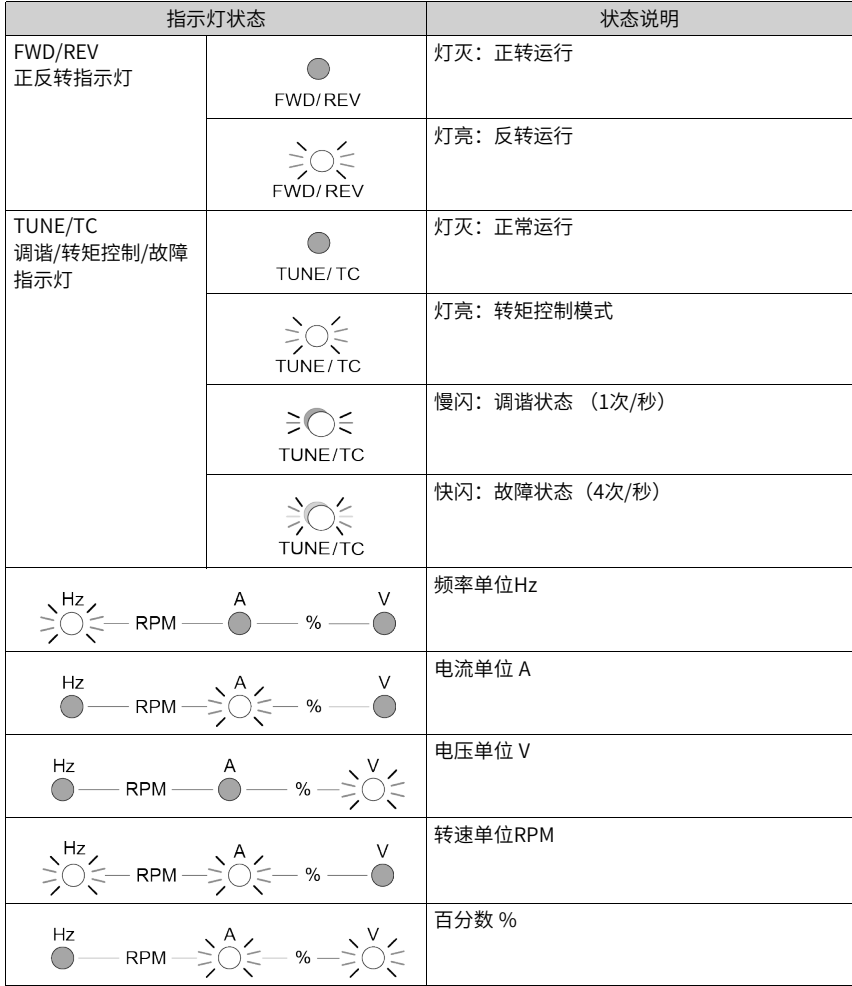

# **数据显示**

操作面板上共有5位LED数据显示,可以显示设定频率、输出频率、各种监视数据以及报警 代码等。

| LED显示 | 实际对应           | LED显示 | 实际对应           | LED显示 | 实际对应         | LED显示        | 实际对应 |
|-------|----------------|-------|----------------|-------|--------------|--------------|------|
|       | $\mathbf 0$    |       | 6              |       | $\mathsf{C}$ |              | N    |
|       | $\mathbf{1}$   |       | $\overline{7}$ | C     | $\mathsf C$  |              | P    |
|       | $\overline{2}$ |       | 8              |       | D            |              | R    |
|       | 3              |       | 9              | Ē     | E            |              | T    |
|       | $\overline{4}$ |       | Α              |       | F            | $\mathbf{1}$ | u    |
|       | $5\sqrt{S}$    |       | B              |       |              |              | U    |

表1–4 LED数据显示与实际数据对应表

# **1.3 参数设置**

<span id="page-12-0"></span>操作面板采用3级菜单结构进行参数设置等操作。进入每一级菜单之后,当显示位闪烁时,

可以按  $\bigoplus_{\mathbf{G}}\bigotimes_{\mathbf{G}}\bigotimes_{\mathbf{G}}\bigotimes_{\mathbf{G}}\mathbf{H}$  键进行设置。三级菜单如下:

- 一级菜单:参数组
- 二级菜单:参数
- 三级菜单:参数设定值

举例: 将参数F3-02从10.00Hz更改设定为15.00Hz。

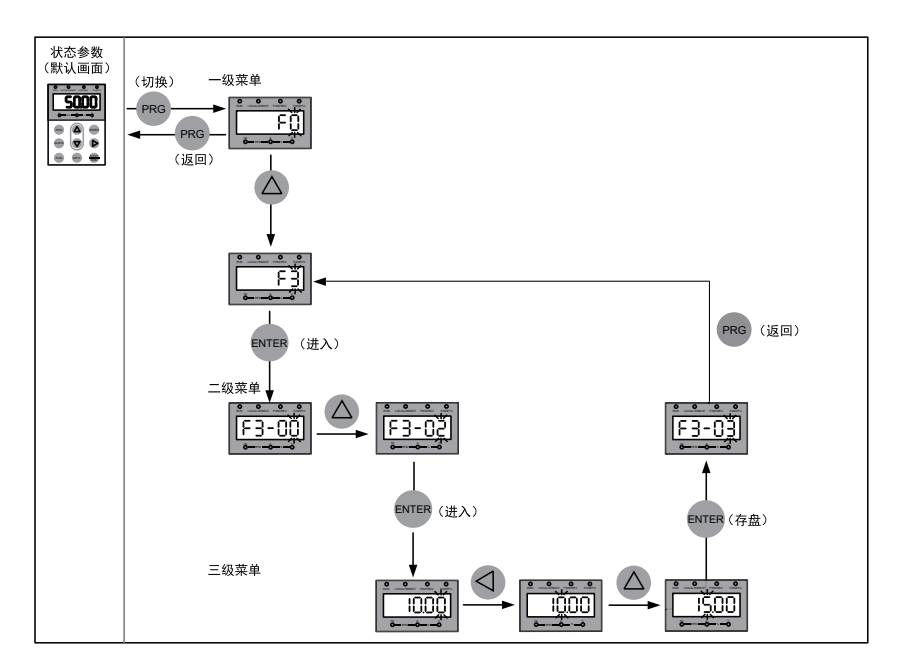

图1-2 参数修改操作示意图

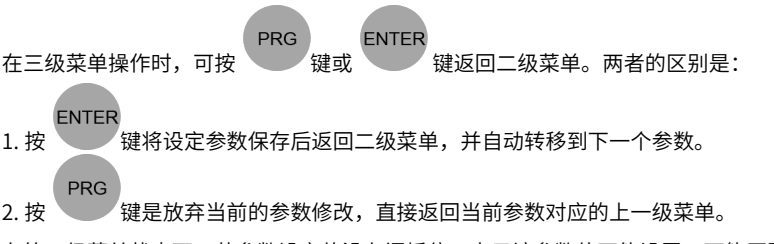

在第三级菜单状态下,若参数设定值没有闪烁位,表示该参数值不能设置,可能原因有:

- 1. 该参数为不可更改参数,如产品类型、实际检测参数、运行记录参数等。
- <span id="page-13-0"></span>2. 该参数在运行状态下不可更改,需停机后才能进行更改。

# **1.4 参数查看**

设置FP-02=11, FP-03=11, 即可通过键盘查看全部参数, 操作流程如下图所示。

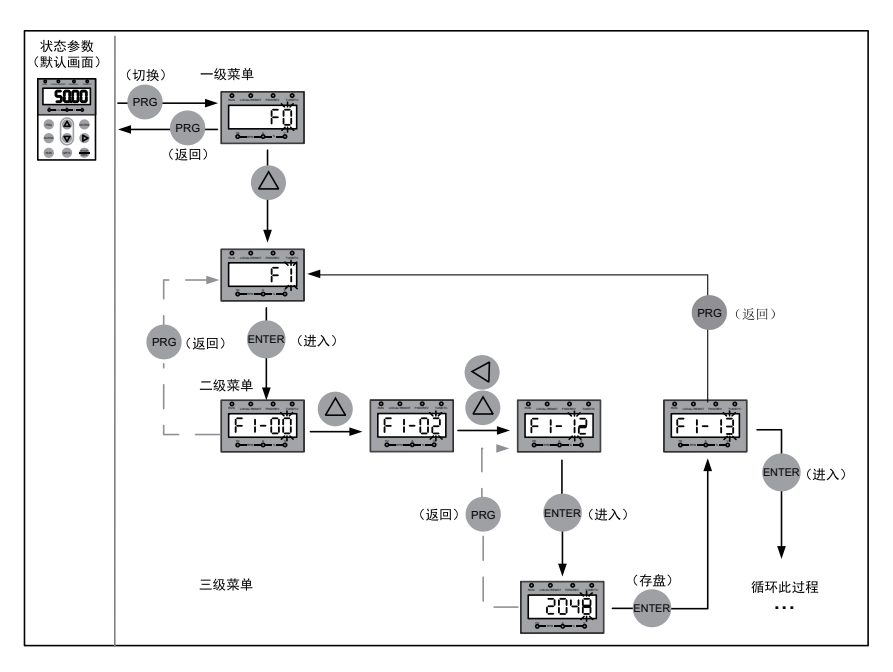

图1-3 参数查看操作示意图

<span id="page-14-0"></span>**1.5 状态参数显示**

在运行状态下,按下 、人 可以查看状态参数。默认显示状态参数有:运行频率、设定 频率、母线电压、输出电压、输出电流。如果想查看更多状态参数,请参考"相关参数" 中F7-03、F7-04相关说明。

在停机状态下,按下 , , 可以查看状态参数。默认显示状态参数有: 设频率、母线电 压、AI1电压、AI2电压。如果想查看更多状态参数请参考"相关参数"中F7-05相关说明。

# **1.6 故障和报警显示**

产品出现故障时,故障指示灯闪烁,操作面板显示故障代码如下图所示。

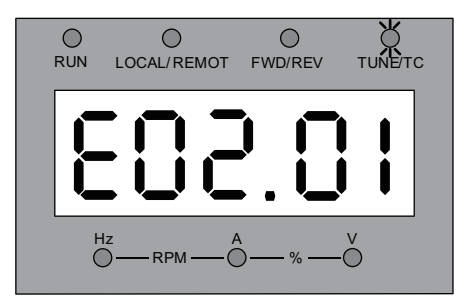

图1-4 故障代码显示

设备会立即停止输出,故障继电器接点闭合。请参考"故障码表"的常见解决方法排除故 障或寻求技术支持。从操作面板显示的故障类型上查找故障原因并解除故障,解除故障原 因后再复位。

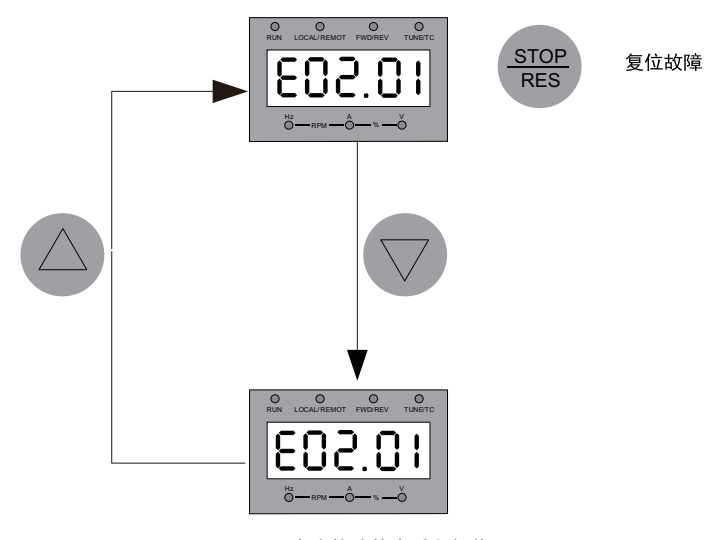

图1-5 多个故障的查看和复位

# <span id="page-15-0"></span>**1.7 MF.K多功能键操作**

MF.K

操作面板上面的 键为多功能键,可以通过参数F7-01设置多功能键的功能。在停机 或运行状态下,按下此键,进行命令通道的切换、正反转和点动。

| 参数    | 参数名称          | 默认 | 设定范围                                                                                            | 参数说明                                                                                                    |
|-------|---------------|----|-------------------------------------------------------------------------------------------------|----------------------------------------------------------------------------------------------------|
|       |               | 值  |                                                                                                 |                                                                                                    |
| F7-01 | MF.K键功<br>能选择 | 0  | 0:MF.K键无效<br>1: 操作面板命<br>令通道与远程命<br>令通道(端子命<br>令通道或通信命<br>令通道)切换<br>2:正反转切换<br>3:正转点动<br>4:反转点动 | 操作面板上的MF.K 键为多功能键,通过该参数<br>设置MF.K 键的功能。<br>0: MF.K 无效<br>此键无功能。<br>1:操作面板命令通道与远程命令通道( 端子命<br>令通道或通信命令通道) 切换<br>F0-02 设置为0(操作面板),按下MF.K 键后无<br>效果;F0-02 设置为1(端子),通过MF.K 键可<br>实现端子与操作面板之间的切换;F0-02 设置为<br>2(通信),通过MF.K 键可实现通信与操作面板<br>之间的切换。<br>2: 正反转切换<br>通过MF.K 键切换频率指令的方向。该功能只在<br>命令源 运行指令为操作面板时有效。<br>3: 正转点动<br>通过MF.K 键实现正转点动(FJOG)。该功能只<br>在命令源 运行指令为操作面板时有效。<br>4: 反转点动<br>通过MF.K 键实现反转点动(RJOG)该功能只在:<br>命令源运行指令为操作面板时有效。 |

表1–5 多功能键参数说明

# **2 快速调试指南**

# <span id="page-17-0"></span>**2.1 调试准备**

# **上电检查**

请务必确认以下项目后,再接通电源。

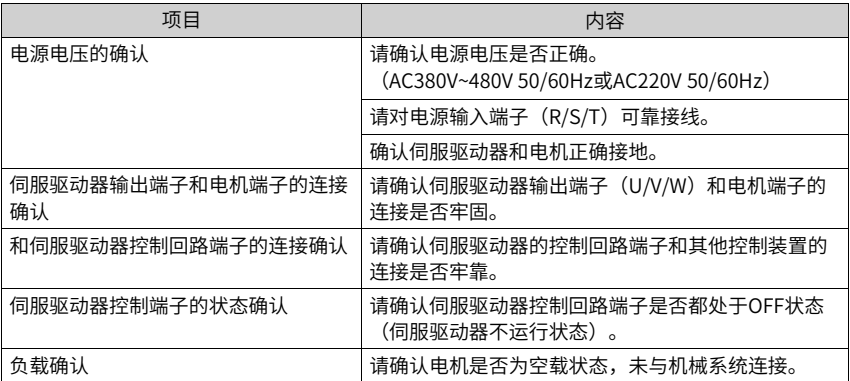

# **上电**

接通电源后,正常状态下的操作器显示如下所示。

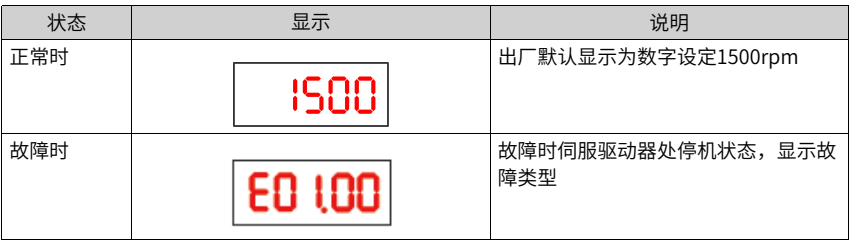

# **2.2 快速调试流程图**

# <span id="page-18-0"></span>**2.2.1 设置命令模式**

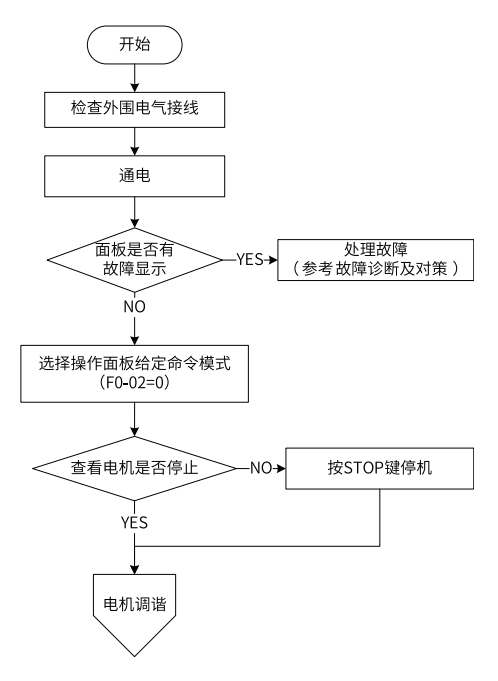

图2-1 设置"操作面板给定"命令模式

# **2.2.2 电机调谐**

液压伺服系统有两种,C1编码器<sup>[注]</sup>液压伺服系统可实现免调谐,R1编码器<sup>[注]</sup>液压伺服系统 需电机调谐,操作如下:

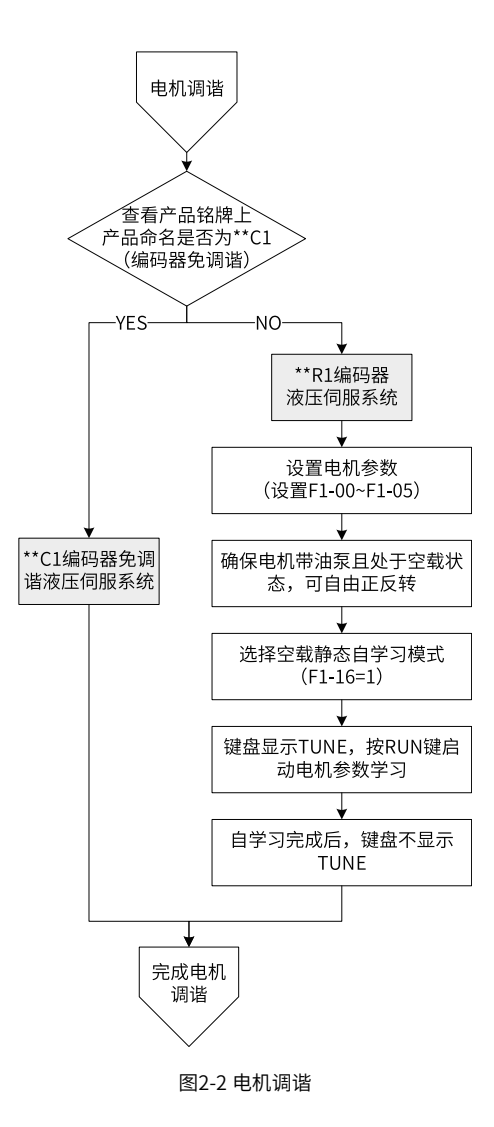

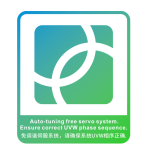

图2-3 免调谐标签

【注】:

● C1编码器即23位编码器,高 性能免调谐,提高软件易用 性。

<sup>●</sup> R1编码器即旋转变压器。

# **2.2.3 试运行**

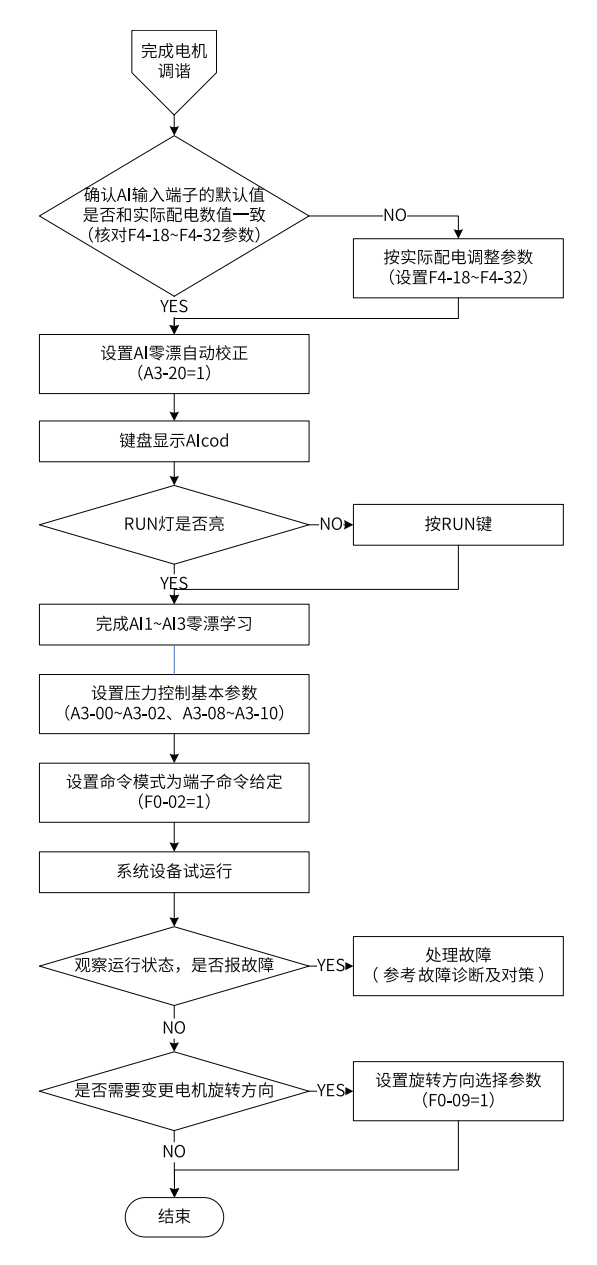

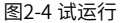

 $-20-$ 

# **2.3 电机配置及调谐**

## <span id="page-21-0"></span>**2.3.1 电机参数**

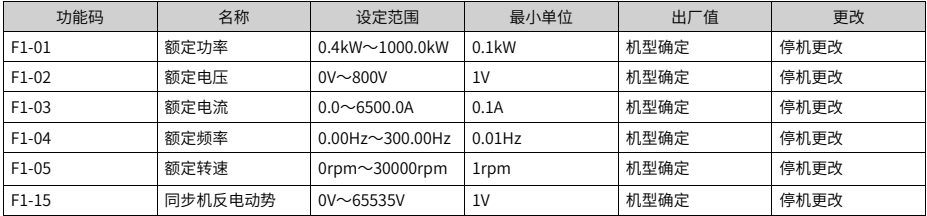

#### **说明**

F1-00~F1-05为电机铭牌参数。

在采用FVC、VF、SVC控制时,为了获得更好的控制性能,需要进行电机参数调谐,而调谐结果 的准确性,与正确设置电机铭牌参数密切相关。

当客户选择汇川电机时,只需将FP-02设置成相应使用电机代号,便可以实现驱动器自动写入F1 组电机基本参数。电机代号与电机型号查询表详见第89页"7.1 [电机代号与电机型号查询表"](#page-89-1)。

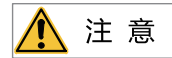

使用FP-02时务必保证UVW三相输出接线正确,并建议设置完后使用F1-16=1调谐一次,防止输出 接线错误。

# **2.3.2 自学习**

<span id="page-21-1"></span>让伺服驱动器获得被控电机内部电气参数的方法有:

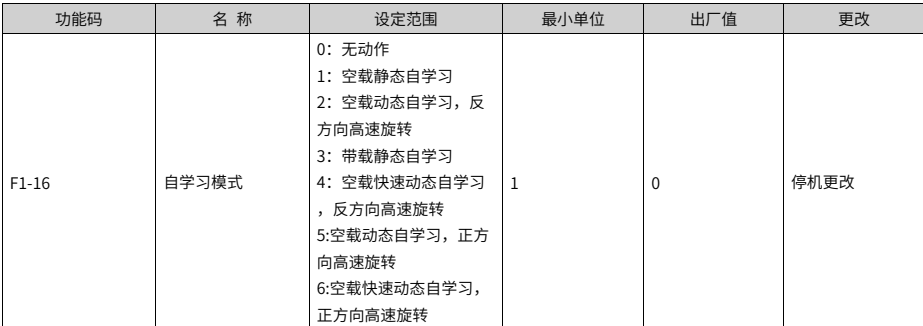

#### **说明**

如果使用A3系列高性能编码器,则可以免调谐。

如果电机配备的汇川电机,请直接使用FP-02输入电机型号对应编码即可直接运行。

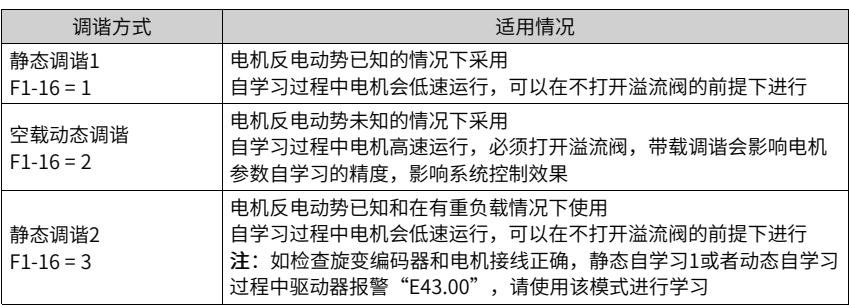

#### **说明**

- 电机调谐除了上述的三种方式外,还可以手动输入电机参数。
- Modbus、Profibus和CANopen的PKW区支持通讯调谐,PZD区不支持通讯调谐。通讯调谐 操作方法: 先给F1-16写入调谐参数, 然后再写入运行命令。

## **静态调谐方法**

电机参数自动调谐步骤如下:

● 如果是电机可和负载完全脱开,在断电的情况下,从机械上将电机与负载部分脱离,让 电机能空载自由转动。

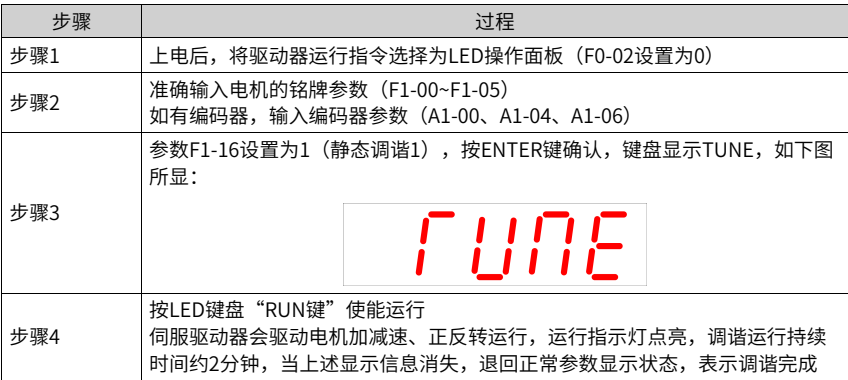

经过该完整调谐,伺服驱动器会自动算出电机的下列参数:

- F1-11:同步机D轴电感
- F1-12: 同步机O轴电感
- F1-13: 同步机定子电阻
- 如果电机不可和负载完全脱开,则F1-16请选择3(静止调谐2),然后按键盘面板上 RUN键,开始电机参数的调谐操作。

#### **动态调谐方法**

使用具有恒定输出特性的电机或应用在有高精度需求的场合,请在分离负载状态下,实施 动态完整调谐,调谐效果最佳。

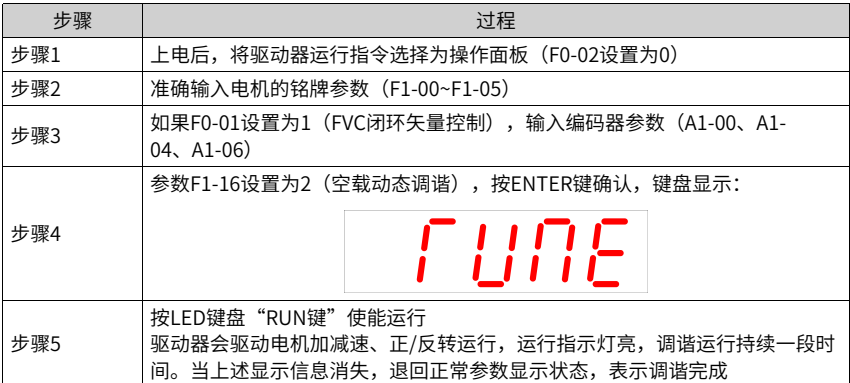

经过该完整调谐,伺服驱动器会自动算出电机的下列参数:

- F1-11:同步机D轴电感
- F1-12: 同步机Q轴电感
- <span id="page-23-0"></span>● F1-13: 同步机定子电阻

# **2.3.3 观察运行状态**

- 1. 自学习完成后,设定F0-08=5.00Hz 低速试运行。
- 2. 观察驱动器运行电流是否较小并且平稳。 如果运行电流较大,请检查电机参数(F1组)和极对数(A1-04)的设置是否正确,如有 更改则重新自学习并低速运行检查是正常。
- 3. 自学习运转正常后,检查驱动器运行方向是否正确。 如果不正确,请对调电机UVW任意两相接线,并再次进行电机参数自学习。
- 4. 检查电机运行是否正常。
	- 如果电机运行过程出现振荡,或者发出低沉的声音,请将速度环和电流环适当减弱。 如减小F2-00、F2-03、F2-13、F2-14、F2-15、F2-16数值,增大F2-01、F2-04数 值。
	- 如果电机运行过程转速不平稳,请将速度环和电流环适当增强。如增大F2-00、F2-03、F2-13、F2-14、F2-15、F2-16数值,减小F2-01、F2-04数值。

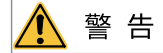

请务必把溢流阀完全打开,以确保试运行无负载。

#### **说明**

速度环和电流环参数详见F2组功能码;

速度环和电流环响应将直接影响到压力稳定性,在条件允许的前提下,请尽量设置较强的速度环 和电流环响应。

# <span id="page-24-0"></span>**2.4 伺服油泵应用调试**

## **2.4.1 AI零漂自动校正**

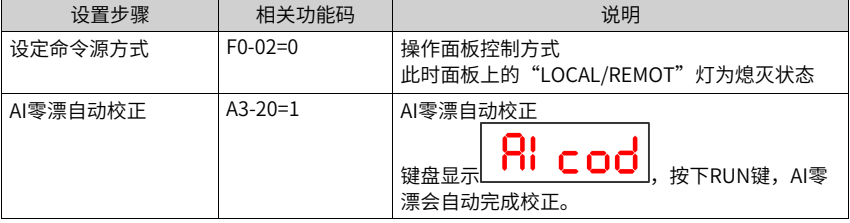

#### **说明**

手动校正: 在驱动器不使能条件下,查看3路AI通道U1-04、U1-05、U1-06的值,将查看到的最 大值加上80mV的余量分别写入F4-18 、F4-23 和F4-28功能码中;

AI零漂自动校正操作完毕后, AI零漂自动校正参数A3-20参数值将自动恢复为"0"。

# **2.4.2 油压模式选择及参数设置**

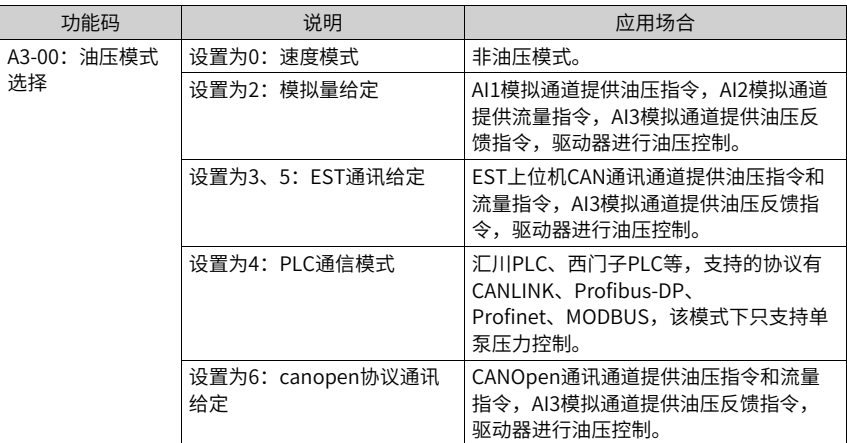

当从非油压模式 (A3-00=0) 切换到油压模式 (A3-00≠0) 时, 相关参数将进行自动设置, 详见下表。

在油压控制模式下修改以下参数,会掉电记忆(驱动器从新上电时恢复自动设置值),如 果从油压控制模式切换到非油压控制模式时,以上参数会被恢复为切换到油压控制模式前 的数值。

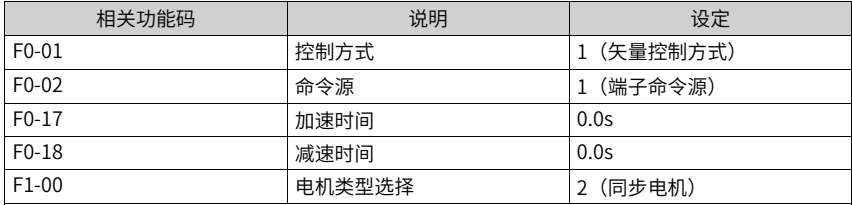

# <span id="page-25-0"></span>**2.4.3 油压功能参数设置**

#### **系统油压和流量对应设定**

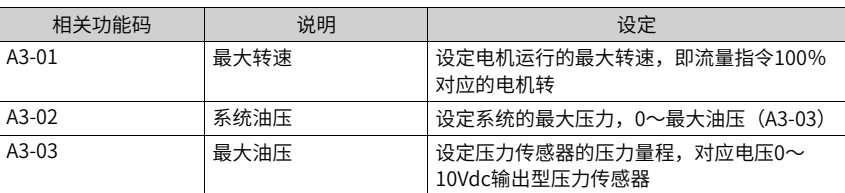

#### 表2–1 系统流量和压力设定

| 相关功能码   | 说明          | 设定                               |
|---------|-------------|----------------------------------|
| F4-18   | AI1最小输入     | 油压指令最小电压输入,对应AI1零漂               |
| F4-19   | Al1最小输入对应设定 | 油压最小指令,默认0.0%,即零压力               |
| $F4-20$ | Al1最大输入     | 油压指令最大电压输入,一般最大10V<br>输入         |
| F4-21   | Al1最大输入对应设定 | 油压最大指令,100.0%对应系统油压<br>$(A3-02)$ |

表2–2 AI1油压指令对应设定

用于设定AI1油压指令0V~10V(或其它量程)对应0 kg/cm<sup>2</sup>~ 关系。

表2–3 AI2流量指令对应设定

| 相关功能码 | 说明          | 设定                                |
|-------|-------------|-----------------------------------|
| F4-23 | AI2最小输入     | 流量指令最小电压输入,对应AI1零漂                |
| F4-24 | AI2最小输入对应设定 | 流量最小指令,默认0.0%,即零流量                |
| F4-25 | AI2最大输入     | 油压指令最大电压输入,一般最大10V输<br>⋏          |
| F4-26 | AI2最大输入对应设定 | 油压最大指令,默认100.0%对应最大转<br>速 (A3-01) |

用于设定AI2流量指令0V~10V (或其它量程) 对应0rmp~最大转速 (A3-01) 的对应关 系。

表2–4 AI3油压反馈对应设定

| 相关功能码 | 说明          | 设定                                 |
|-------|-------------|------------------------------------|
| F4-28 | AI3最小输入     | 油压反馈最小电压输入,对应Al3零漂                 |
| F4-29 | Al3最小输入对应设定 | 油压反馈最小值,默认0.0%,即零压力                |
| F4-30 | AI3最大输入     | 油压反馈最大电压输入,一般最大10V输                |
| F4-31 | Al3最大输入对应设定 | 油压反馈最大值,默认100.0%对应最大<br>油压 (A3-03) |

用于设定AI3油压反馈0V~10V(或其它量程)对应压力传感器量程0 kg/cm<sup>2</sup>~最大油压 (A3-03) 的对应关系。

## **卸压设定(参数编号:A3-08)**

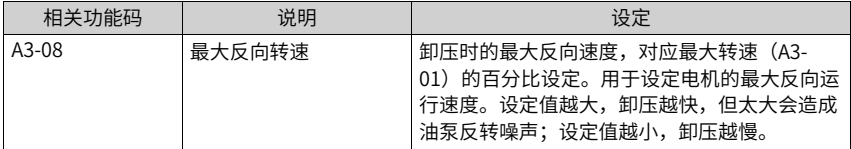

#### **底流和底压设定(参数编号:A3-09、A3-10)**

由于油泵存在内泄漏,在系统没有给出流量和压力指令时,油路中液压油会倒流回油箱, 导致空气进入油路,造成系统运行噪音以及不稳定,所以需要给定一定的底流和底压。

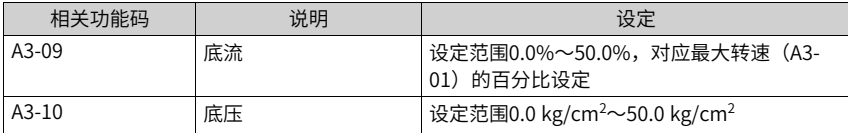

#### **油压和流量指令滤波时间**

● 油压指令滤波时间(参数编号:F4-22、A3-04、A3-25、A3-26)

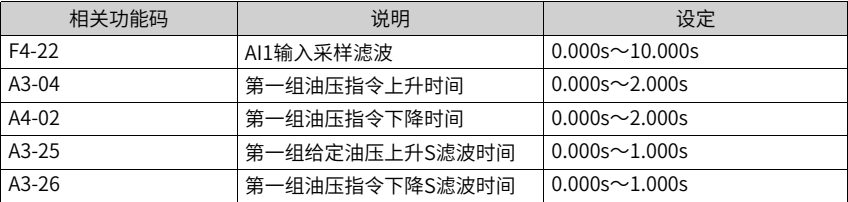

减小滤波时间,油压响应越快,超调会越大,反之响应变慢,超调减小。

● 流量指令滤波时间(参数编号:F4-27、A4-04)

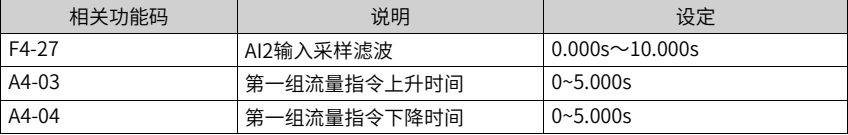

<span id="page-27-0"></span>减小滤波时间,油压响应越快,运行冲击会变大,反之响应变慢,运行越平滑。

#### **2.4.4 油压PID响应调整**

#### **油压PID模式选择**

#### ● 油压PID模式1:DI选择PID组模式

驱动器提供4组PID,根据输入端子48#DI2和49#DI3的组合选择,对应如下。

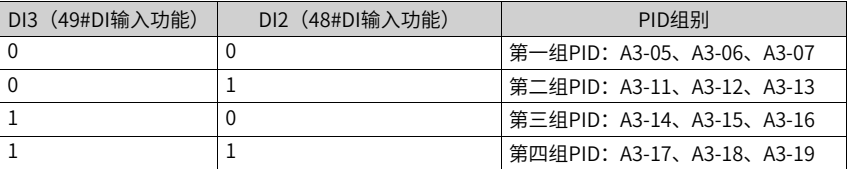

比例增益Kp越大、积分时间Ki越小、微分时间Kd越大,响应越快,响应太快容易引起 超调,造成系统运行振荡,不稳定;

反之比例增益Kp越小、积分时间Ki越大、微分时间Kd越小,响应越慢,响应太慢容易 引起效率下降和制品不稳定。

● 油压PID比例增益 (参数编号:A3-05、A3-11、A3-14、A3-17) 比例增益越大,压力响应越快,但是太大会造成系统震荡,反之压力响应越慢。如下图 所示:

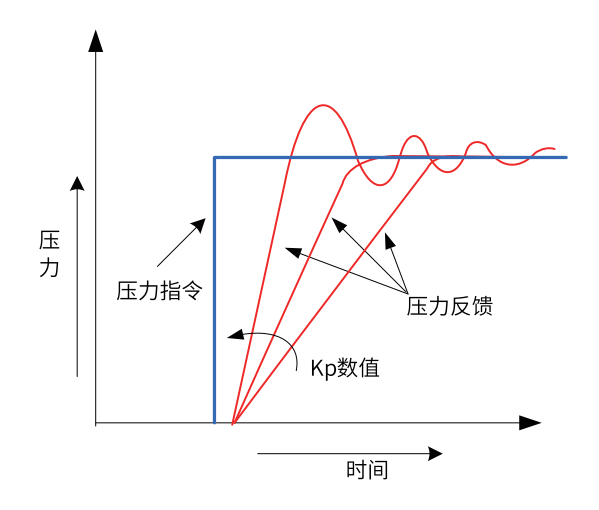

图2-5 油压PID比例增益

● 油压PID积分时间 (参数编号:A3-06、A3-12、A3-15、A3-18) 积分时间越小,压力响应越快,但是容易引起超调,太强还会引起系统震荡;反之压力 响应越慢,太弱还会导致压力不稳定。如下图所示:

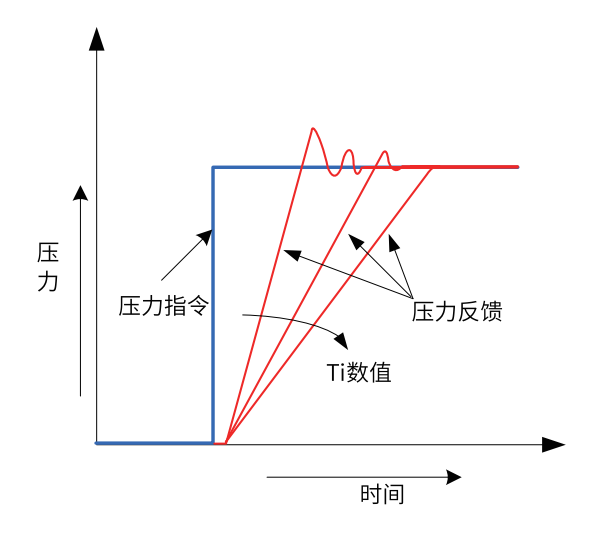

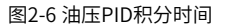

#### **油压环PID响应增益(参数编号:A3-29)**

用于调整整个油压环控制的响应,油压环增益越大,整个油压环响应越强,但太强会造成 系统震荡;反之油压环增益越小,整个油压环响应越慢。

当油压系统惯量比较大,或者油管比较细长的场合一般需要降低该增益。

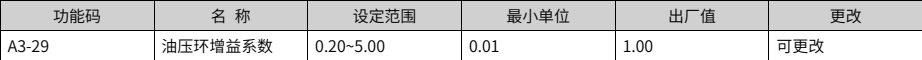

#### **2.4.5 保压稳定性调试**

<span id="page-29-0"></span>如调试过程发现保压压力波动大,请增强低速速度环响应来提高压力稳定性,即:适当加 大F2-00参数值,减小F2-01参数值,注意调整范围适当,否则电机控制会震荡。

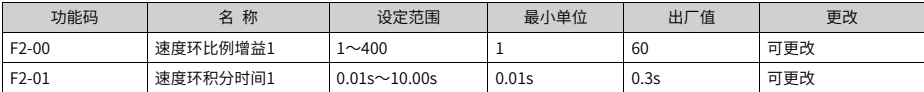

# <span id="page-30-0"></span>**3 常用功能说明**

# <span id="page-30-1"></span>**3.1 参数初始化**

可将伺服驱动器的设定恢复到出厂设定,初始化后,FP-01自动归零。

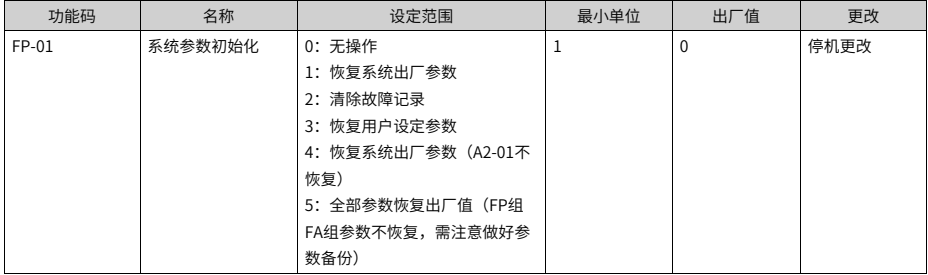

- 1:恢复出厂设定值,不包括电机参数 设置FP-01为1后,伺服驱动器功能参数大部分都恢复为厂家出厂参数,但是电机参数、 故障记录信息、商务定时时间(FA组)、AI/AO校正参数(F4-43等)、逆变器模块散热 器温度(F7-07)不恢复。
- 2:清除故障记录信息 清除伺服驱动器故障记录信息、累计运行时间(F7-09)。
- 3:恢复用户备份参数 恢复之前备份的用户参数,即恢复通过设置FP-05为1所备份的参数。
- 4:恢复系统出厂参数,不包括A2-01 设置FP-01为4后,伺服驱动器功能参数大部分都恢复为厂家出厂参数,但是A2-01、电 机参数、故障记录信息、商务定时时间(FA组)、AI/AO校正参数(F4-43等)、逆变器 模块散热器温度(F7-07)不恢复。
- 5:恢复全部参数 设置FP-01为5后,伺服驱动器功能参数大部分都恢复为厂家出厂参数,但是商务定时时 间(FA组)、厂家参数(FF组)不恢复。

# **3.2 运行指令设定**

<span id="page-30-2"></span>运行指令用于控制驱动器的启动、停止、正转、反转、点动运行等。运行指令有3种方式, 分别是iPanel/后台软件、端子、通讯。设定参数F0-02,选择运行指令的输入方式。

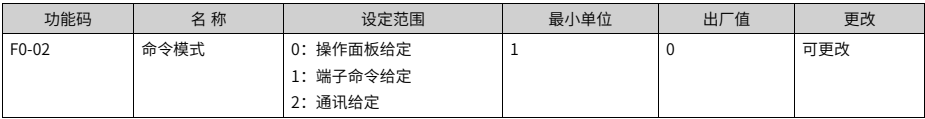

#### **通过"操作面板"设定运行指令**

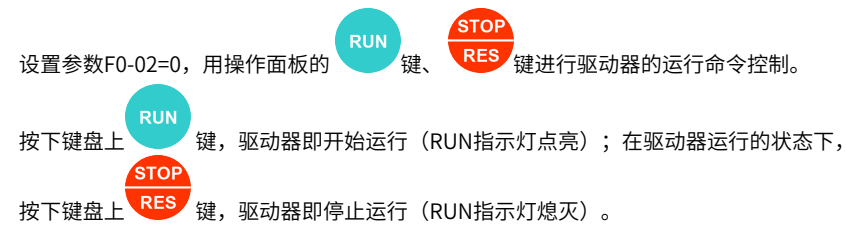

#### **通过"端子"设定运行指令**

设置参数F0-02=1,用端子控制驱动器的启动、停止。 (只能选择DI1~DI5端子中一个端子 设置为1)。

#### **通过"通讯"设定运行指令**

<span id="page-31-0"></span>设置参数F0-02=2,用通讯给定运行命令。可以实现对驱动器的启动、停止等相关命令控 制。根据不同的通讯协议访问不同的通讯地址,详见通讯章节。

# **3.3 停机方法**

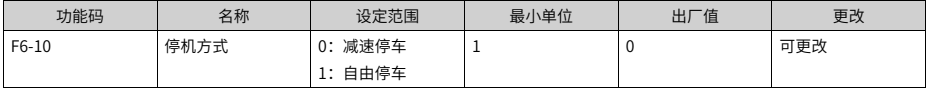

#### **减速停车**

设定F6-10=0,驱动器减速停车。(停机命令有效后,驱动器按照减速时间降低输出频率, 频率降为0后停机。)

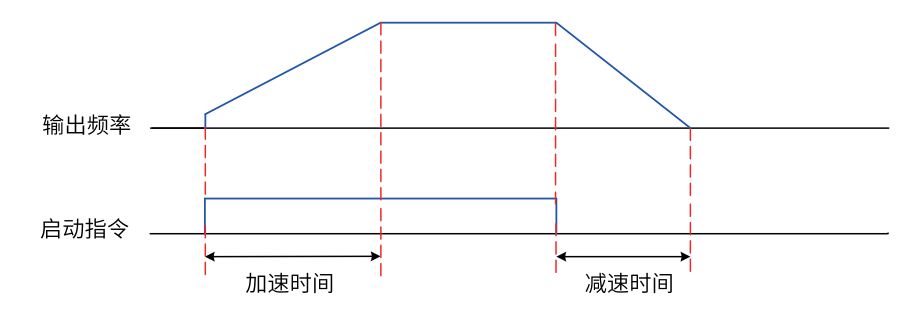

图3-1 减速停车时序图

#### **自由停车**

设定F6-10=1,驱动器为自由停车。(停机命令有效后,驱动器立即终止输出,此时电机按 照机械惯性自由停车。)

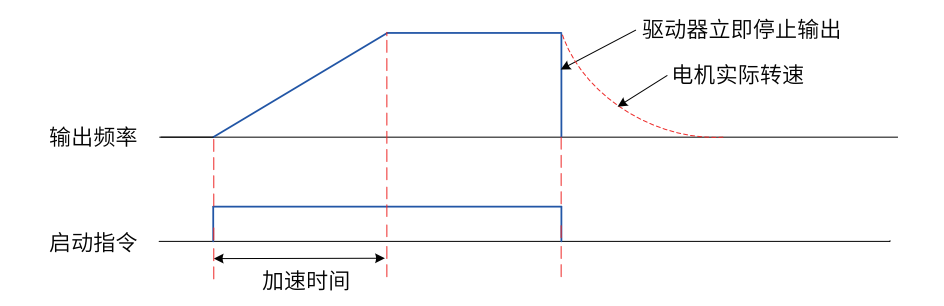

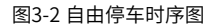

# **3.4 加减速时间和曲线设定**

<span id="page-32-0"></span>加速时间指驱动器从零频,加速到最大频率(F0-10)所需时间;减速时间指驱动器从"最 大频率(F0-10)减速到零频所需时间。

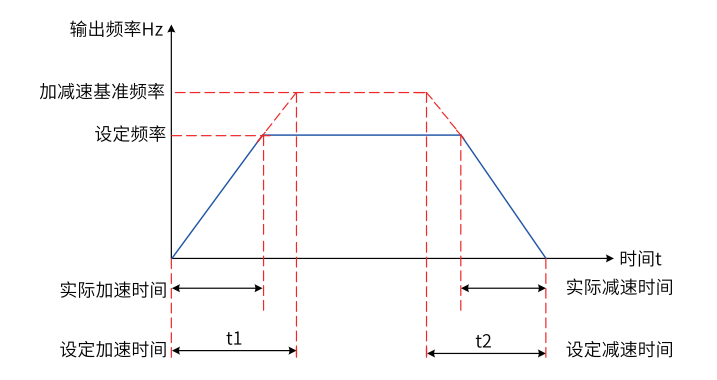

图3-3 加减速时间示意图

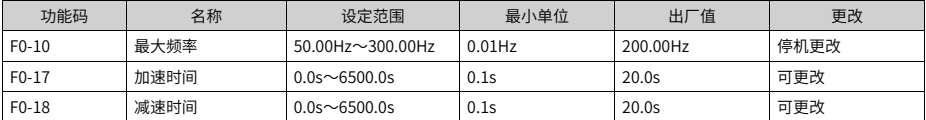

# <span id="page-32-1"></span>**3.5 控制接口**

## **3.5.1 数字量输入端子功能(DI)**

<span id="page-32-2"></span>IS580标配若干个多功能数字量输入端子。每个DI端子都可以选择任意一个DI端子功能。

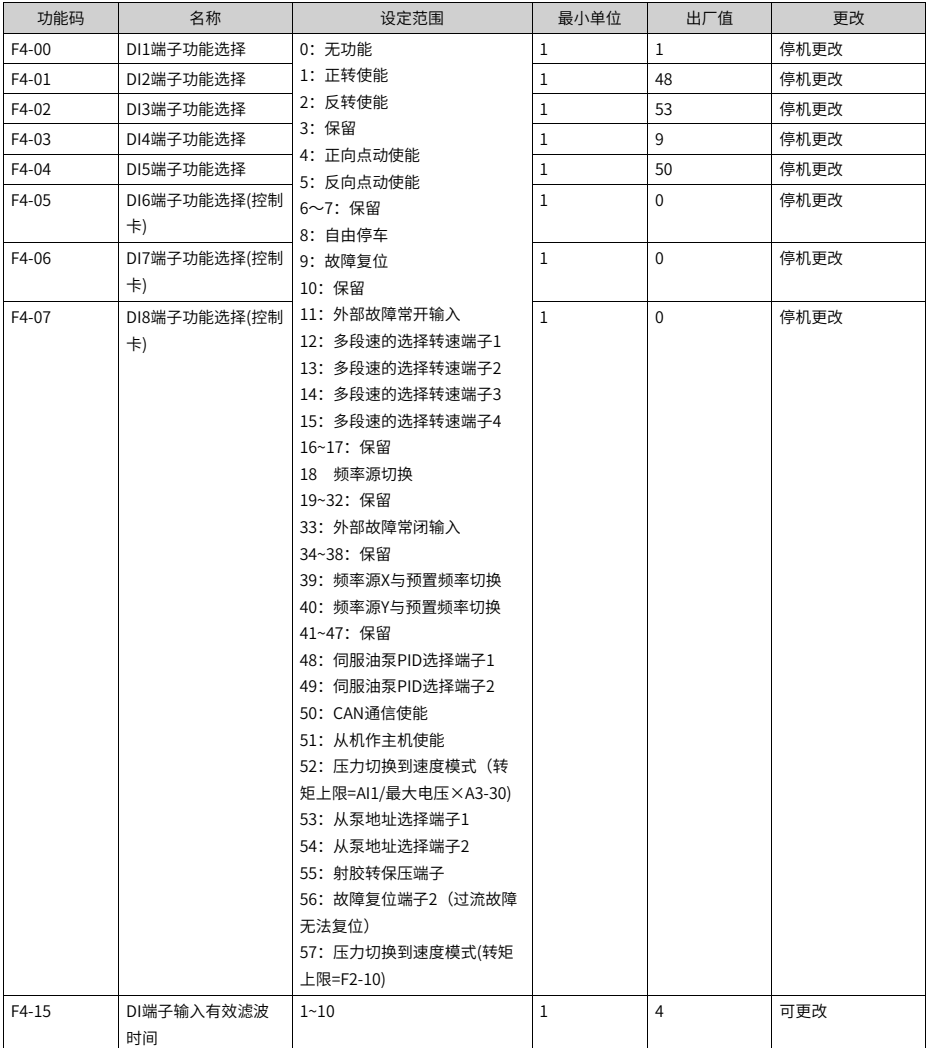

#### 表3–1 DI端子功能选择详细说明

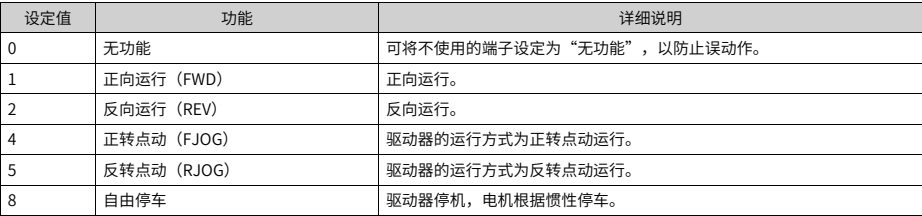

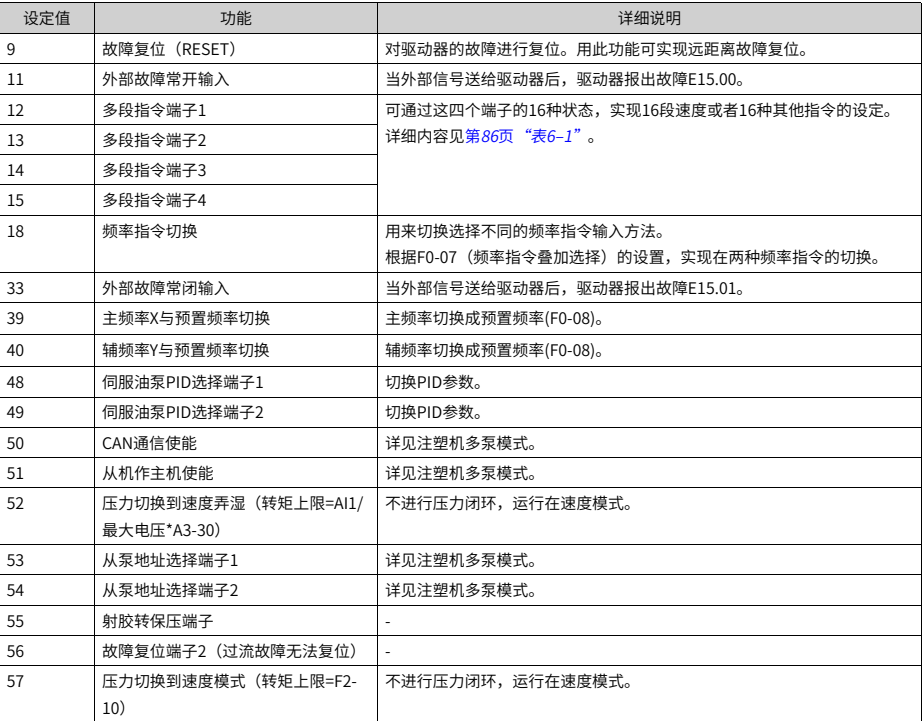

# <span id="page-35-0"></span>**3.5.2 数字量输出端子功能(DO)**

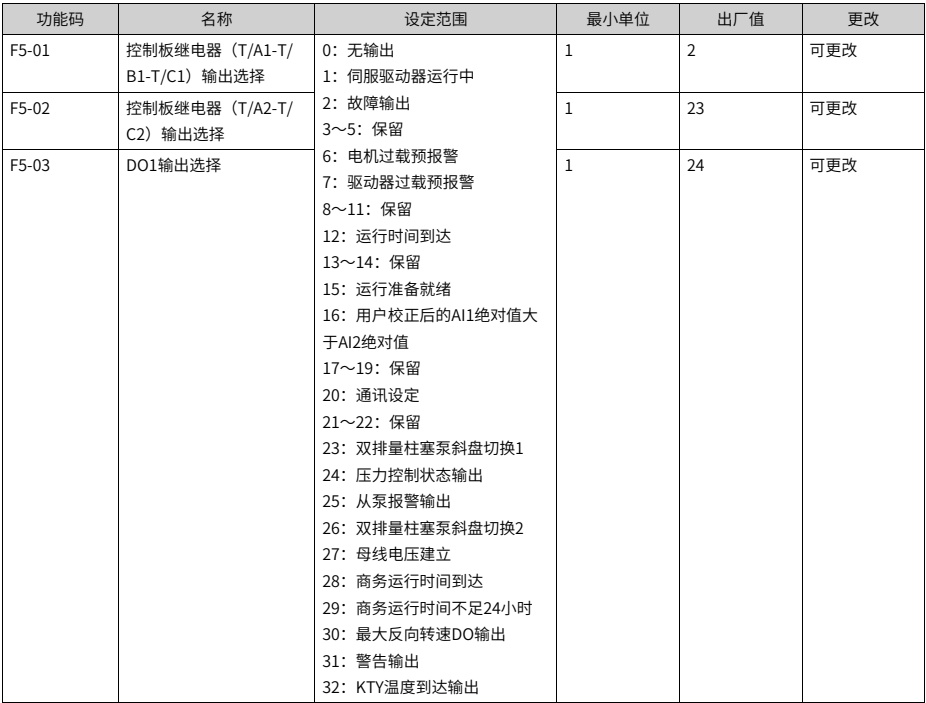

#### 表3–2 输出端子功能选择详细说明

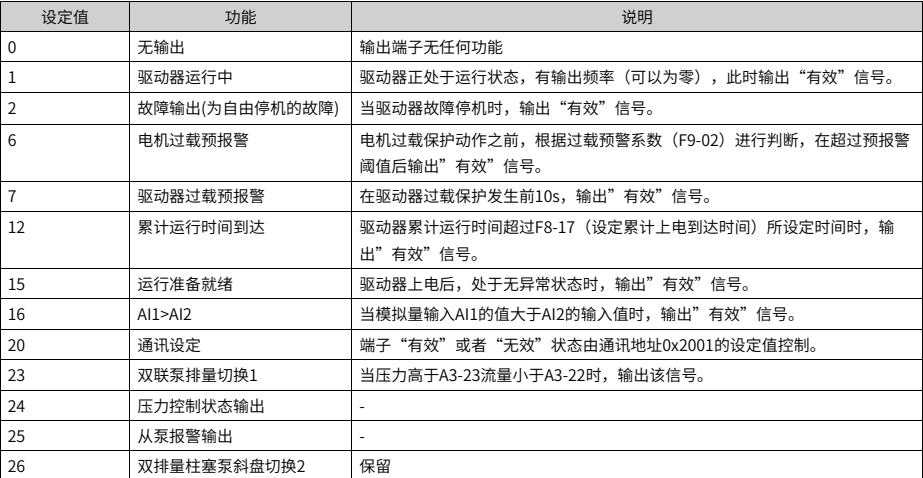
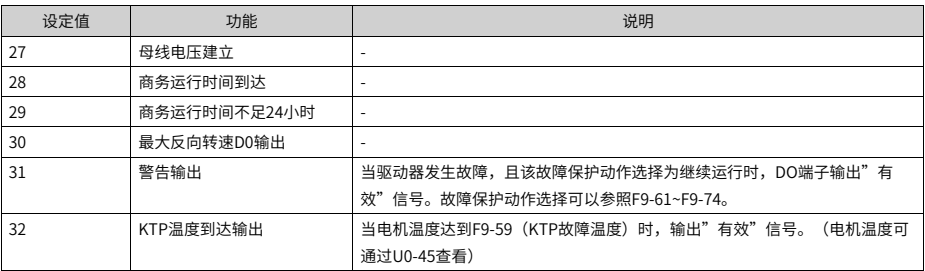

## **3.6 速度环**

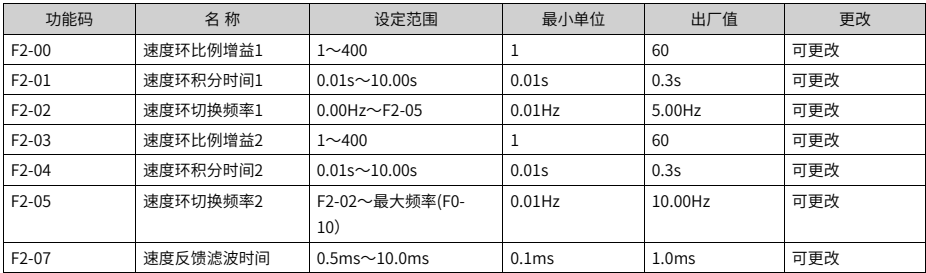

速度环PI参数分低速和高速两组,运行频率小于"切换频率1" (F2-02) 时,速度环PI调 节参数为F2-00和F2-01。运行频率大于切换频率2时,速度环PI调节参数为F2-03和F2-04。 切换频率1和切换频率2之间的速度环PI参数,为两组PI参数线性切换,如下图所示:

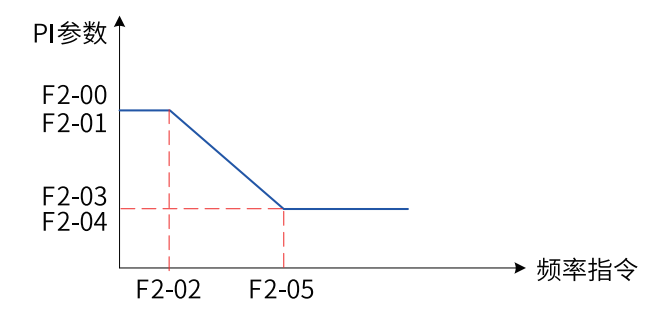

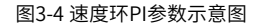

通过设定速度调节器的比例系数和积分时间,可以调节矢量控制的速度动态响应特性。 增加比例增益,减小积分时间,均可加快速度环的动态响应。但是比例增益过大或积分时 间过小均可能使系统产生振荡。

建议调节方法为:如果出厂参数不能满足要求,则在默认值参数基础上进行微调,先增大 比例增益,保证系统不振荡;然后减小积分时间,使系统既有较快的响应特性,超调又较 小。

## **说明**

如PI参数设置不当,可能会导致速度超调过大。甚至在超调回落时产生过电压故障。

加大F2-07可以改善电机稳定性,但动态响应变弱,反之则动态响应加强,但太小会引起电 机震荡。一般情况下无需调整。

# <span id="page-38-0"></span>**4 通讯**

## <span id="page-38-1"></span>**4.1 参数简介**

IS580驱动器支持Modbus-RTU、CANopen、Profibus-DP 、Profinet、EtherCAT六种通讯 协议。上位机通过这些通讯协议可以实现对驱动器的 控制、监视及功能参数修改查看操 作。 IS580通讯数据可分为参数数据、非参数数据,后者包括运行命令、运行状态、运行参 数、告警信息等。

### **参数数据**

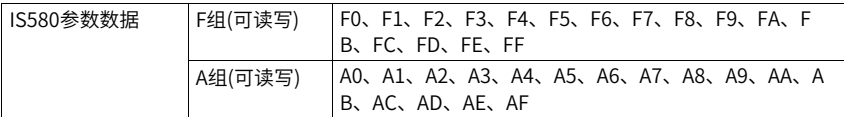

参数数据通讯地址定义如下:

1. 当为通讯读取参数数据时 对于F0~FF、A0~AF 组参数数据,其通讯地址高十六位直接为功能组编号,低十六位直 接为参数。

在功能组中序号,举例如下:

F0-16 功能参数, 其通讯地址为 F010H,其中F0H 代表F0 组功能参数,10H 代表参数在 功能组中序号16 的十六进制数据格式。

AC-08 功能参数, 其通讯地址为 AC08, 其中ACH 代表AC 组功能参数, 08H 代表参数在 功能组中序号8 的十六进制数据格式。

2. 当为通讯写入参数数据时

对于F0~FF 组参数数据,其通讯地址高十六位,根据是否写入EEPROM,区分为00~0F 或F0~FF,低十六位直接为参数在功能组中序号,举例如下:

写功能参数F0-16:

不需要写入EEPROM 时,其通讯地址为 0010H;

需要写入EEPROM 时,其通讯地址为 F010H。

对于A0~AF 组参数数据,其通讯地址高十六位,根据是否需要写入EEPROM,区分为 40~4F 或A0~AF, 低十六位直接为参数在功能组中序号, 举例如下:

写功能参数AC-08:

不需要写入EEPROM 时, 其通讯地址为4C08H;

需要写入EEPROM 时,其通讯地址为AC08H。

### **非参数数据**

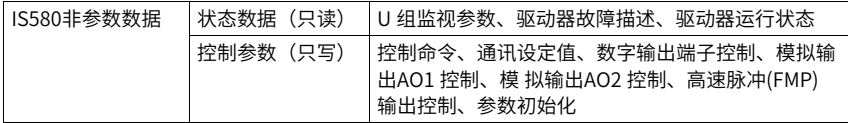

#### 1. 状态数据

状态数据分为U 组监视参数、驱动器故障描述、驱动器运行状态。

- U 组参数监视参数 U0~U1,其通讯地址高十六位为70~7F,低十六位为监视参数在组中的序号,举例如 下:U0-11,其通讯地址为700BH。
- 驱动器故障描述

通讯读取驱动器故障描述时,通讯地址固定为8000H,上位机通过读取该地址数据, 可以获取当前驱动器故障代码,故障代码描述参见F9-14 参数中定义。

● 驱动器运行状态

通讯读取驱动器运行状态时,通讯地址固定为3000H,上位机通过读取该地址数据, 可以获取当前驱动器运行状态信息,定义如下:

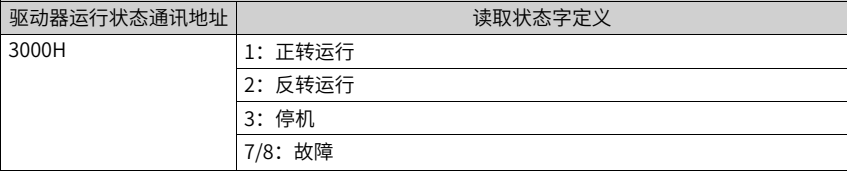

2. 控制参数

控制参数分为:控制命令、通讯设定值、数字输出端子控制、模拟输出AO1 和AO2 控 制、参数初始化。

● 控制命令

在F0-02( 命令源) 选择为2:通讯控制时,上位机通过该通讯地址,可以实现对驱动 器的启停等相关命令控制,控制命令定义如下:

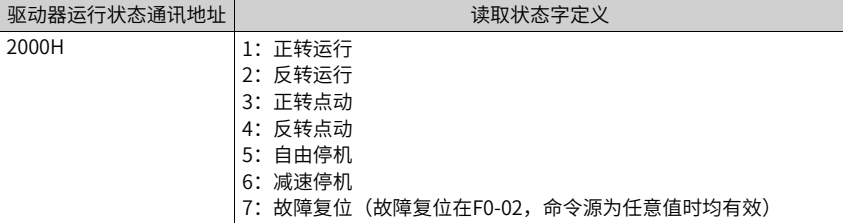

● 通讯设定值

通讯设定值主要用于驱动器中频率源、转矩上限源、V/F 分离电压源、PID 给定源、 PID 反馈源等选择为通讯给定时的给定数据。其通讯地址为1000H,上位机设定该通 讯地址值时,其数据范围为 -10000~10000,对应相对给定值 -100.00%~100.00%。

[通讯](#page-38-0)

● 数字输出端子控制

当数字输出端子功能选择为20:通讯控制时,上位机通过该通讯地址,可以实现对驱 动器数字输出端子的控制,定义如下:

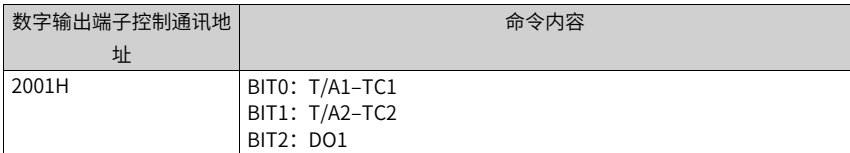

● 模拟量输出AO1、AO2

当模拟量输出AO1、AO2,高速脉冲输出FMP 输出功能选择为12:通讯设定时,上位 机通过该通讯地址,可以实现对驱动器模拟量的控制,定义如下:

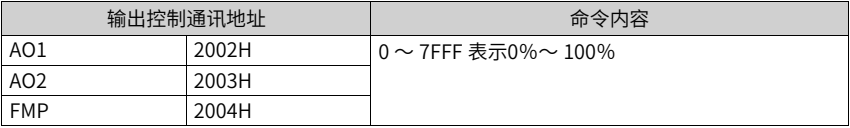

● 参数初始化

当需要通过上位机实现对驱动器的参数初始化操作时,需要使用该功能。

如果FP-00( 用户密码) 不为0,则首先需要通过通讯进行密码校验,校验通过后,在 30 秒内,上位机进行参数初始化操作。

通讯进行用户密码校验的通讯地址为1F00H,直接将正确的用户密码写入该地址,则 可以完成密码校验通讯进行参数初始化的地址为1F01H,其数据内容定义如下:

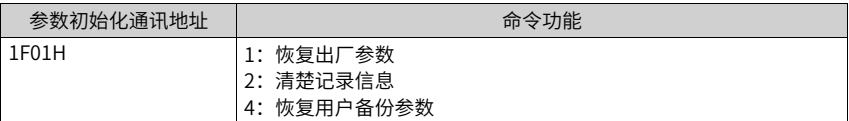

# **4.2 Modbus 通讯协议**

### **概述**

IS580提供 RS485 通信接口,并支持 Modbus-RTU 从站通讯协议。用户可通过计算机或 PLC 实现集中控制,通过该通讯协议设定驱动器运行命令,修改或读取参数,读取驱动器 的工作状态 及故障信息等。

该串行通信协议定义了串行通信中传输的信息内容及使用格式。其中包括: 主机轮询(或 广播)格式;主 机的编码方法,内容包括:要求动作的参数,传输数据和错误校验等。从 机的响应也是采用相同的结构, 内容包括:动作确认,返回数据和错误校验等。如果从机 在接收信息时发生错误,或不能完成主机要求的 动作,它将组织一个故障信息作为响应反 馈给主机。

## **应用方式**

驱动器接入具备 RS485 总线的"单主多从"PC/PLC 控制网络,作为通讯从机。

### **硬件接口**

需在驱动器上插入RS485 扩展卡MD38TX1 硬件。

#### **拓扑结构**

单主机多从机系统。网络中每一个通讯设备都有一个唯一的从站地址,其中有一个设备作 为通讯主机(常为PC 上位机、PLC、HMI 等),主动发起通讯,对从机进行参数读或写操 作,其他设备在为通讯从机,响应主机对本机的询问或通讯操作。在同一时刻只能有一个 设备发送数据,而其他设备处于接收状态。

从机地址的设定范围为1~247,0 为广播通信地址。网络中的从机地址必须是唯一的。

#### **通讯传输方式**

异步串行,半双工传输方式。数据在串行异步通信过程中,是以报文的形式,一次发送一 帧数据, Modbus-RTU 协议中约定,当通讯数据线上的空闲时间大于 3.5Byte 的传输时间 时,表示新的一个通讯帧的起始。

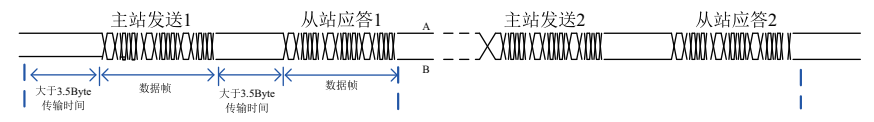

IS580内置的通信协议是 Modbus-RTU 从机通信协议,可响应主机的"查询 / 命令",或 根 据主机的"杳询 / 命令"做出相应的动作, 并进行通讯数据应答。

主机可以是指个人计算机(PC),工业控制设备或可编程逻辑控制器(PLC)等,主机既 能对某个从机单独进行通信,也能对所有从机发布广播信息。对于主机的单独访问"查询 / 命令",被访问从机要返回一个应答帧;对于主机发出的广播信息,从机无需反馈响应给 主机。

### **4.3 通讯数据帧结构**

IS580的 Modbus-RTU 协议通讯数据格式如下,驱动器只支持 Word 型参数的读或写,对 应的通讯读操作命令为 0x03;写操作命令为 0x06,多写操作命令为0x10,不支持字节或 位的读写操作:

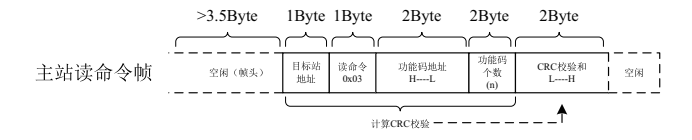

理论上,上位机可以一次读取连续的多个参数 (即其中 n 最大可达 12 个), 但要注意不能 跨过本参数组的最后一个参数,否则会答复出错。

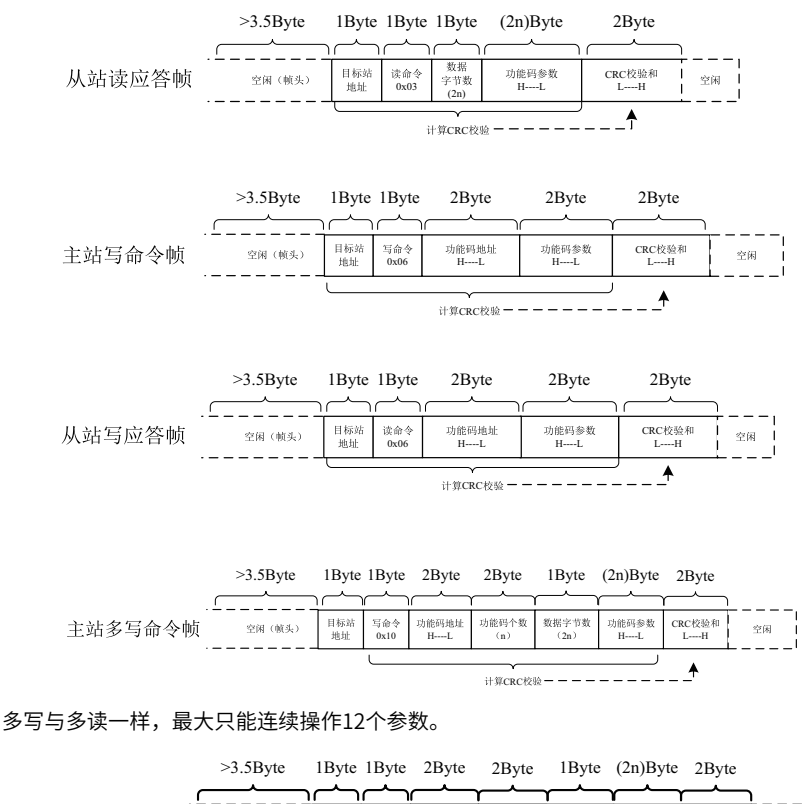

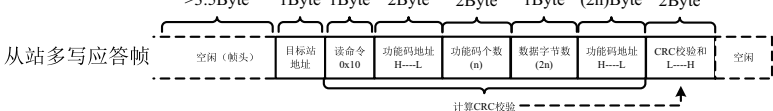

若从机检测到通讯帧错误,或其他原因导致的读写不成功,会答复错误帧。

### **说明**

CRC校验错误不会答复。

从站的读应答错误命令为0x83,写应答错误命令为0x86,多写应答错误命令为0x90:

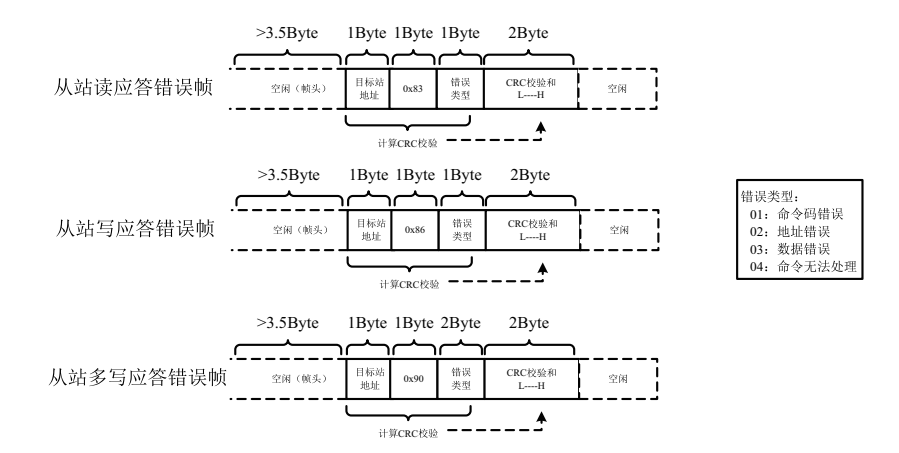

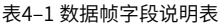

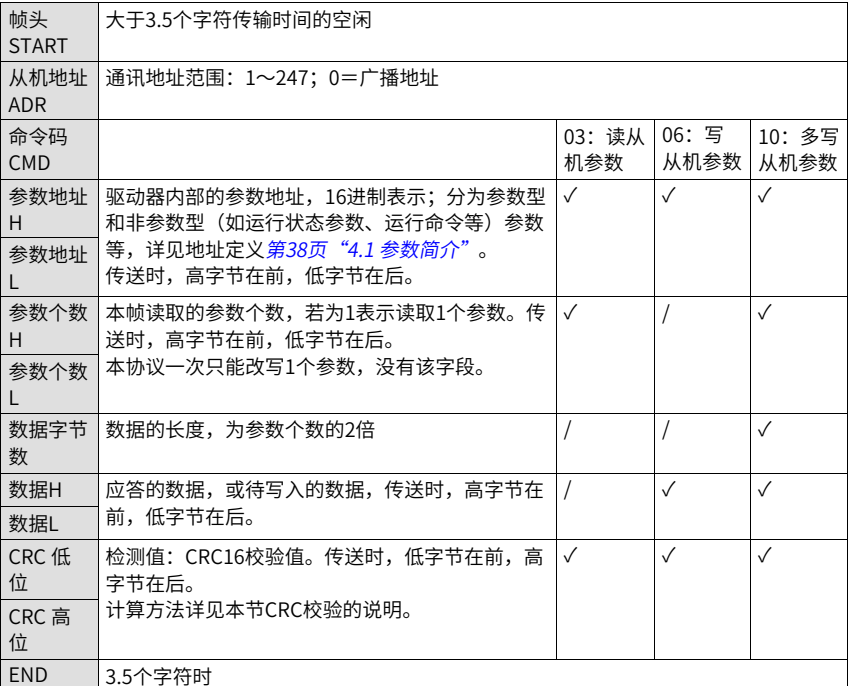

CRC校验方式:

CRC (Cyclical Redundancy Check)使用RTU帧格式, Modbus消息包括了基于CRC方法 的错误检测域。CRC域检测了整个消息的内容。CRC域是两个字节,包含16位的二进制

值。它由传输设备计算后加入到消息中。接收设备重新计算收到消息的CRC,并与接收到 的CRC域中的值比较,如果两个CRC值不相等,则说明传输有错误。

CRC是先存入0xFFFF,然后调用一个过程将消息中连续的8位字节与当前寄存器中的值进行 处理。仅每个字符中的8Bit数据对CRC有效,起始位和停止位以及奇偶校验位均无效。

CRC产生过程中,每个8位字符都单独和寄存器内容相异或(XOR),结果向最低有效位方 向移动,最高有效位以0填充。LSB被提取出来检测,如果LSB为1,寄存器单独和预置的值 相异或,如果LSB为0,则不进行。整个过程要重复8次。在最后一位(第8位)完成后,下 一个8位字节又单独和寄存器的当前值相异或。最终寄存器中的值,是消息中所有的字节都 执行之后的CRC值。

```
CRC添加到消息中时,低字节先加入,然后加入高字节。 CRC简单函数如下:
unsigned int crc_chk_value (unsigned char *data_value,unsigned char length)
{
unsigned int crc_value=0xFFFF;
  int i;
  while (length–)
    {
       crc_value^=*data_value++;
        for (i=0:i<8:i++){
           if (crc_value&0x0001)
              {
                crc_value= (crc_value>>1) ^0xa001;
           }
           else
           {
                crc_value=crc_value>>1;
           }
       }
  }
return (crc_value) ;
```
}

## **4.4 参数地址标示规则**

以参数组号和标号为参数地址表示规则: 高位字节: F0~FF(F组)、A0~AF(A组)、70~7F(U组) 低位字节:00~FF

例如:若要访问参数F3-12,则参数的访问地址表示为0xF30C;

FF组:既不可读取参数,也不可更改参数;U组:只可读取,不可更改参数。

有些参数在驱动器处于运行状态时,不可更改;有些参数不论驱动器处于何种状态,均不 可更改。更改参数参数,还要注意参数的范围、单位及相关说明。

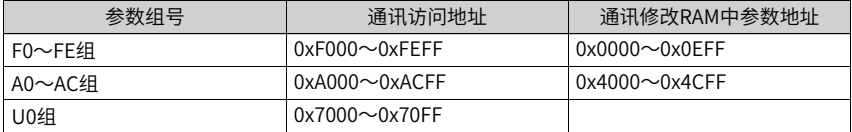

### **说明**

由于EEPROM频繁被存储,会减少EEPROM的使用寿命,所以,有些参数在通讯的模式下,无须 存储,只需更改RAM中的值。

如果为F组参数,要实现该功能,只要把该参数地址的高位F变成0就可以实现。如果为A组 参数,要实现该功能,只要把该参数地址的高位A变成4就可以实现。

相应参数地址表示如下:

高位字节:00~0F(F组)、40~4F(A组)

低位字节:00~FF

例如:

参数F3-12不存储到EEPROM中,地址表示为030C;参数A0-05不存储到EEPROM中,地址 表示为4005。该地址表示只能做写RAM,不能做读的动作,读时,为无效地址。

停机/运行参数部分参见下表。

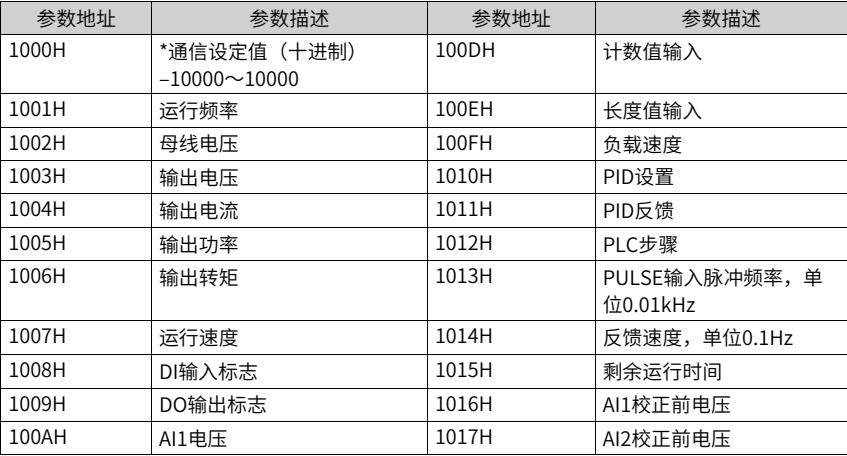

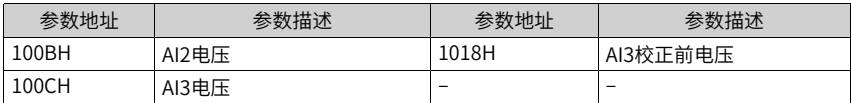

### **说明**

通信设定值是相对值的百分数,10000对应100.00%,-10000对应-100.00%对频率量纲的数据, 该百分比是相对最大频率(F0-10)的百分数。对转矩量纲的数据,该百分比是F2-10、A2-48。

通信设定值1000H可读可写,其余参数为只读。

控制命令输入到驱动器:(只写)

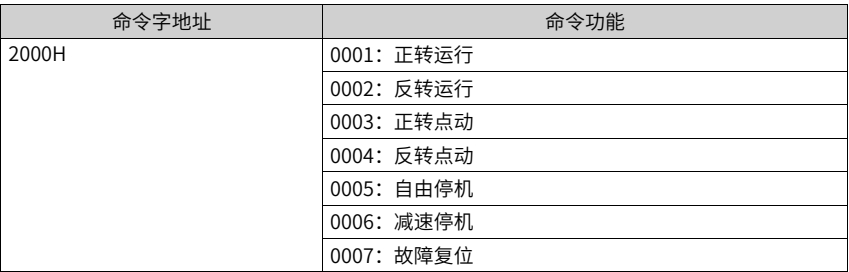

### 读取驱动器状态:(只读)

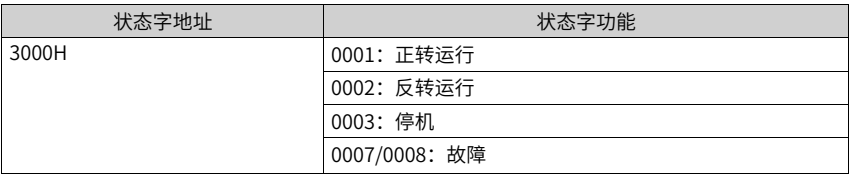

### 数字输出端子控制:(只写)

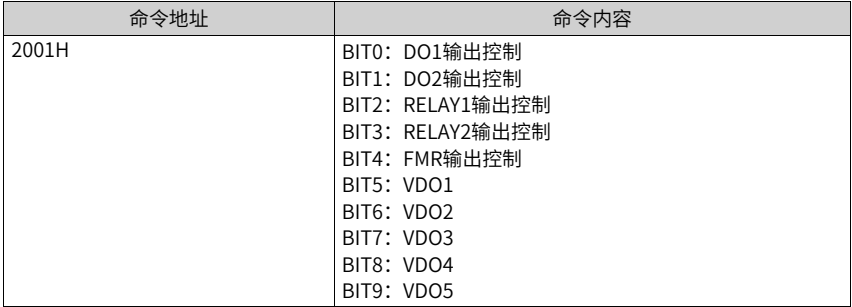

驱动器故障描述:

[通讯](#page-38-0)

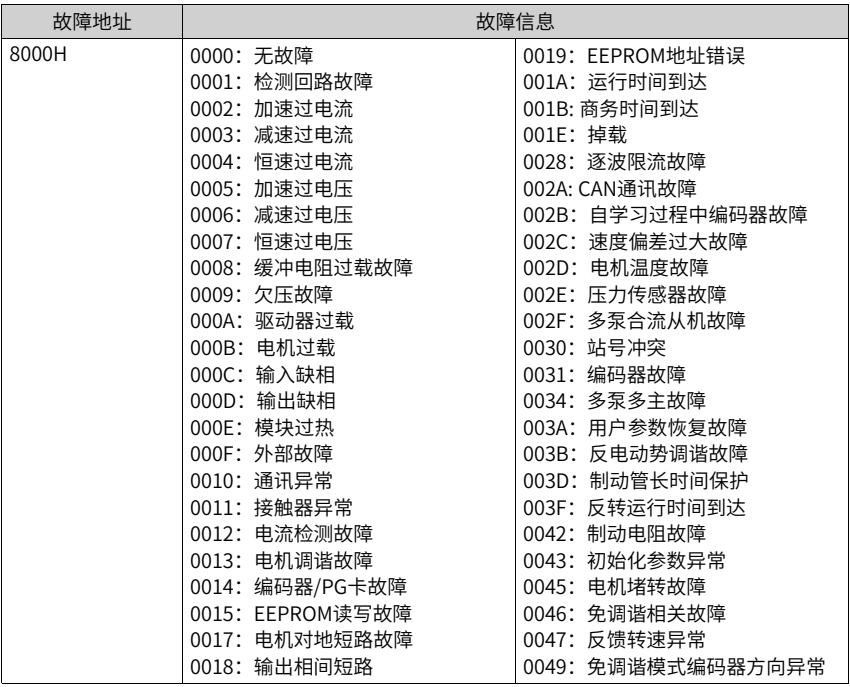

# **4.5 FD组通讯参数说明**

FD-00参数用来设定上位机与驱动器之间的数据传输速率。注意,上位机与驱动器设定的波 特率必须一致,否则,通讯无法进行。波特率越大,通讯速度越快。

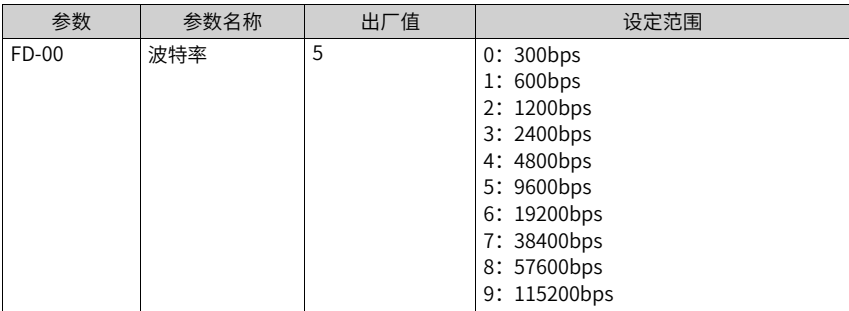

上位机与驱动器设定的数据格式必须一致,否则,通讯无法进行。

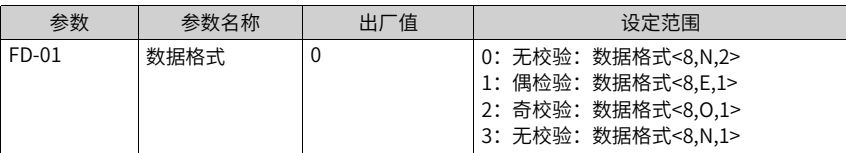

当本机地址设定为0时,即为广播地址,实现上位机广播功能。本机地址具有唯一性(除广 播地址外),这是实现上位机与驱动器点对点通讯的基础。

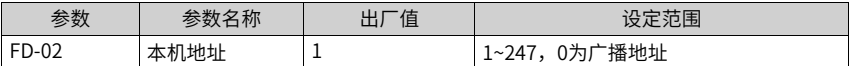

应答延时:是指驱动器数据接受结束到向上位机发送数据的中间间隔时间。如果应答延时 小于系统处理时间,则应答延时以系统处理时间为准,如应答延时长于系统处理时间,则 系统处理完数据后,要延迟等待,直到应答延迟时间到,才往上位机发送数据。

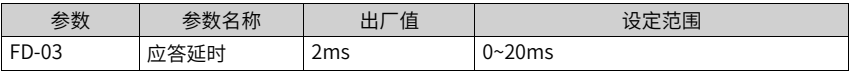

当该参数设置为0.0s时,通讯超时时间参数无效。

当该参数设置成有效值时,如果一次通讯与下一次通讯的间隔时间超出通讯超时时间,系 统将报通讯故障错误(Err16)。通常情况下,都将其设置成无效。如果在连续通讯的系统 中,设置此参数,可以监视通讯状况。

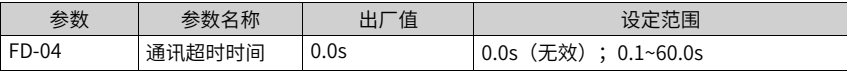

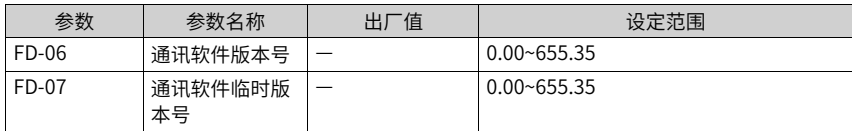

# **4.6 Profinet通讯配置说明**

使用Profinet通讯需要配置Profinet通讯扩展卡(MD500–PN1)。

PN卡与驱动器实现通讯之后,需要与Profinet主站正确接线,设置相关通讯配置即可实现 PN卡与Profinet主站的通讯,从而实现驱动器组网功能。

### **Profinet**的拓扑

Profinet支持的拓扑结构包括总线型、星型、树型等,通过合理的利用交换机,可以实现多 种多样的组网。

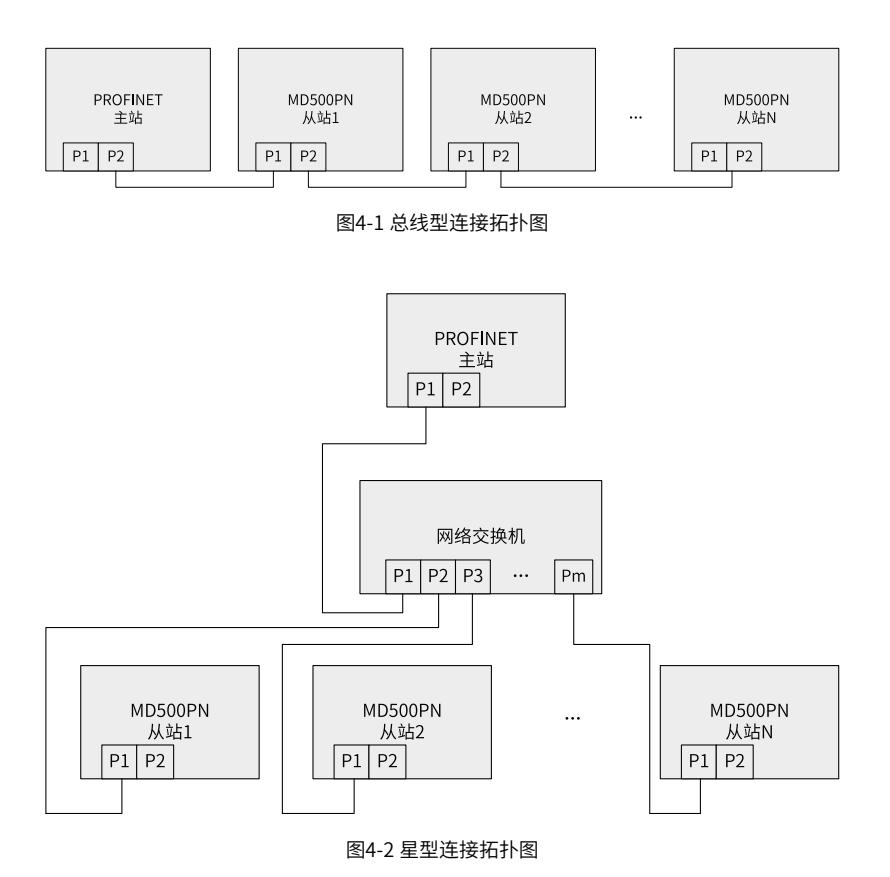

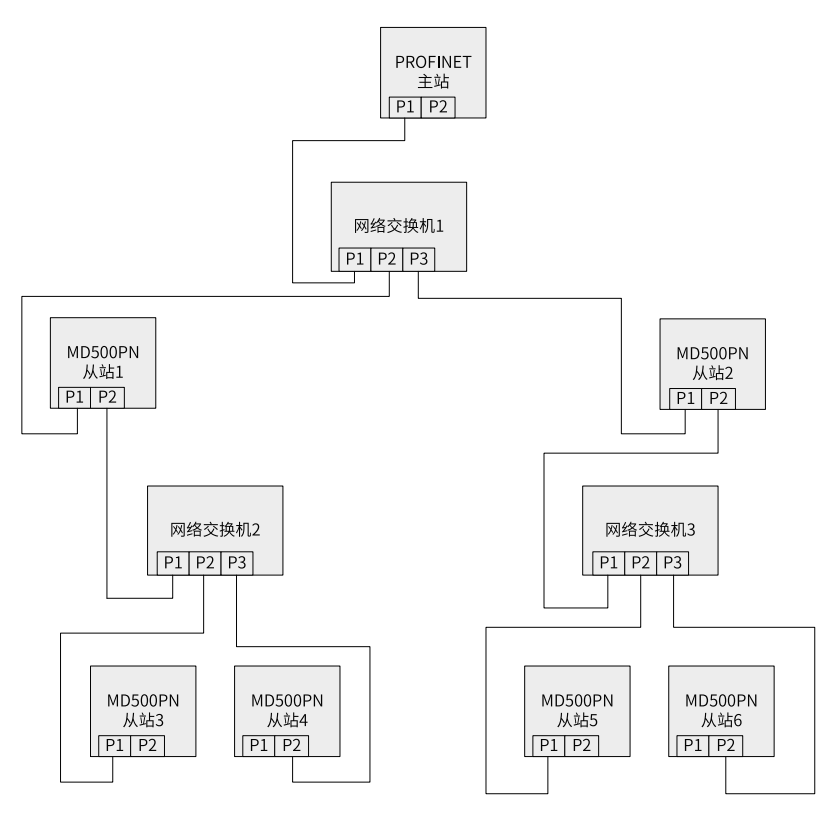

图4-3 树型连接拓扑图

# **Profinet通讯协议说明**

数据传送格式

MD500PN扩展卡可以根据实际需要选择不同长度PZD的传输格式进行传输,用户可以在组 态中设置各PZD对应的功能。

每个数据格式所能完成的功能如下:

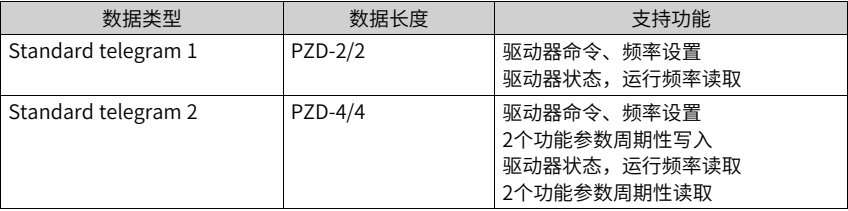

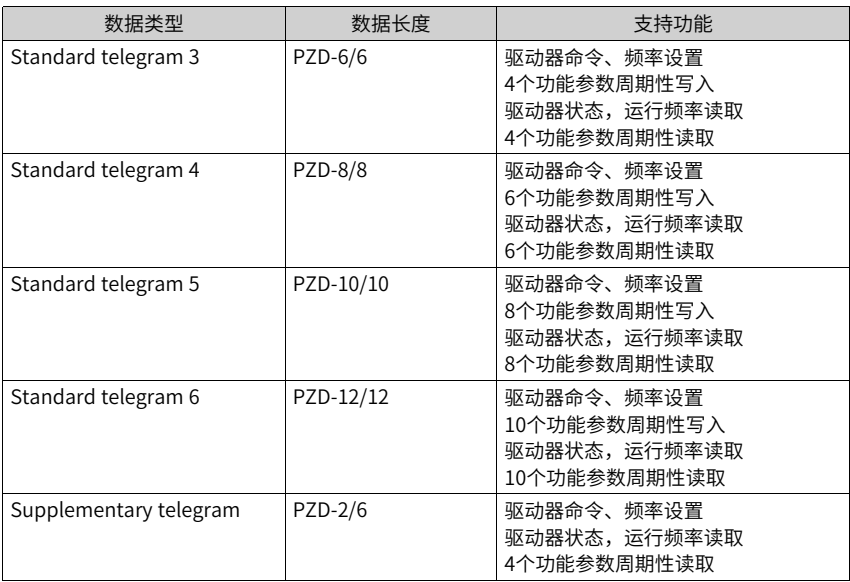

### **PZD区数据描述**

PZD区数据实现主站实时对驱动器数据更改和读取及周期性的数据交互。数据的通讯地址 由驱动器直接配置。主要包含以下内容:

- 1. 驱动器控制命令、目标频率实时给定
- 2. 驱动器当前状态、运行频率实时读取
- 3. 驱动器与PROFINET主站之间功能参数、监视参数数据实时交互

PZD过程数据主要完成主站与驱动器之间周期性数据交互,交互数据如下表:

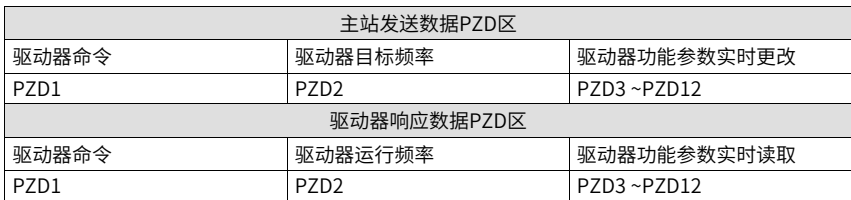

# **主站发送数据描述**

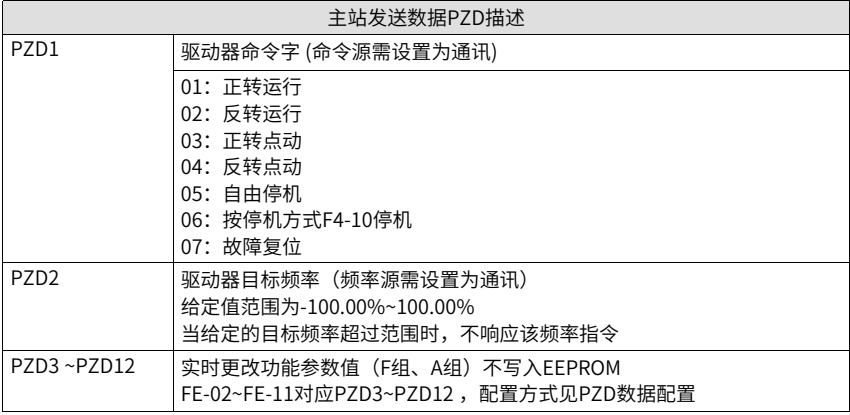

## **驱动器响应数据描述**

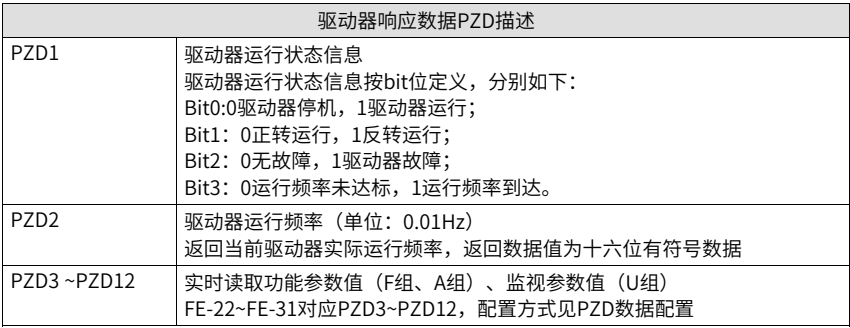

其它类型驱动器的PZD定义请参照其用户手册,这里不再说明。

# **4.7 CANopen使用说明**

使用CANopen通讯需要配置CAN通讯扩展卡(MD38CAN1)。

## **驱动器参数设定**

按以下顺序设置功能码:

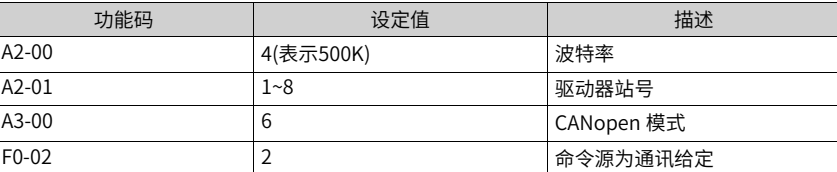

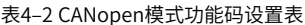

## **默认RPDO配置**

IS580默认使用RPDO1接收上位机指令,RPDO1配置的映射对象为PQ控制字、多泵控制 字、压力指令和流量指令,详细见下表。

| RPDO1 0x20x x代表节点ID |                                  |           |            |           |  |  |
|---------------------|----------------------------------|-----------|------------|-----------|--|--|
|                     | 映射对象4<br>映射对象2<br>映射对象3<br>映射对象1 |           |            |           |  |  |
| 对象名称                | PO控制字                            | 多泵控制字     | 压力(0.1bar) | 流量(0.01%) |  |  |
| 对象索引                | 0x2073-01                        | 0x2073-02 | 0x2073-03  | 0x7303-04 |  |  |

表4–3 RPDO1默认映射对象配置

#### ● PQ控制字说明

PQ 控制字 中包含运行模式和驱动器命令信息 、包含运行模式和驱动器命令信息 ,如 表3所示,用户可设定 PQ 控制字的低三位数据,其它按指定值输入即可。通过调整前 3bit的控制字,可使控制字断使能或 复位驱动器。

| 项目           | $15 - 8$        | 6 | 3        | $\overline{2}$                                                       | 0 |
|--------------|-----------------|---|----------|----------------------------------------------------------------------|---|
| Bit说明        | 保留              |   | 保留       | 控制字<br>001: 正转运行<br>010: 反转运行<br>101: 自由停机<br>110: 减速停机<br>111: 故障复位 |   |
| 正向运行 (H00C1) | H <sub>00</sub> |   | $\Omega$ | 001                                                                  |   |
| 自由停机 (H00C5) | H <sub>00</sub> |   | $\Omega$ | 101                                                                  |   |
| 故障复位 (H00C7) | H <sub>00</sub> |   | 0        | 111                                                                  |   |

表4–4 PQ控制字内容定义

其中bi5和bit4表示PID选择:

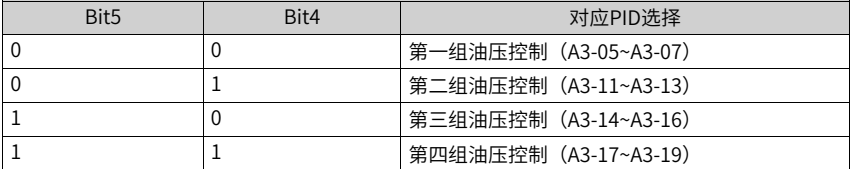

## ● 多泵控制字说明

多泵控制字用于设定驱动器工作于主泵或从泵模式。控制字为16位无符号整型数据, bit位含义见下表。

表4–5 多泵控制字说明

| 举              | 多泵控制字                                                 |    |    |  |  |    |   |   |   |   |   |   |  |   |
|----------------|-------------------------------------------------------|----|----|--|--|----|---|---|---|---|---|---|--|---|
| 例              |                                                       |    |    |  |  |    |   |   |   |   |   |   |  |   |
| H <sub>0</sub> | L5                                                    | 14 | 13 |  |  | 10 | 9 | 8 |   |   |   |   |  |   |
| 441            |                                                       |    | 0  |  |  |    | 0 | 0 |   |   |   | 0 |  |   |
|                | -                                                     | ⇉  |    |  |  | 从  | 主 | ⇉ | Ж | 主 | ⇉ |   |  | м |
|                | 说明:bit0~bit14对应NodelD为1~15的驱动器,若驱动器接收到的多泵控制字对应自身的bit位 |    |    |  |  |    |   |   |   |   |   |   |  |   |

为0,则运行在主泵模式,否则运行在从泵模式。

### ● 压力指令说明

压力指令为16位无符号整型数据,数据最小单位为0.1bar,指令举例请见下表。

表4–6 压力指令举例

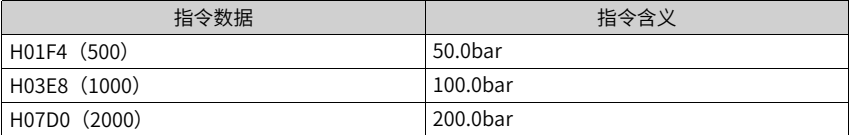

### ● 流量指令说明

表4–7 流量指令举例

| 指令数据          | 指令含义    |
|---------------|---------|
| H07D0 (2000)  | 20.00%  |
| H1388 (5000)  | 50.00%  |
| H2710 (10000) | 100.00% |

#### **应用举例**

### ● 单主泵模式运行

在只有一台驱动器的应用场景,驱动器做独立主泵。假设驱动器节点ID为1,应用需求 驱动器以70bar、50%流量的指令正向运行,上位机使用默认的RPDO1配置,则上位机 发送的RPDO1数据内容见下表。

#### 表4–8 独立主泵运行举例

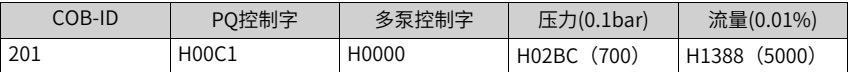

● 单主泵多从泵模式运行

假设网络中有Node ID 分别为1、2、3的3台驱动器,现在需要Node ID为1的驱动器做 主泵,Node ID为2和3的驱动器做从泵跟随Node ID为1的驱动器运行。压力和流量指令 分别为70bar和50%,则上位机发送给各驱动器的RPDO1消息见下表。

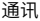

| COB-ID | PO控制字 | 多泵控制字 | 压力(0.1bar)  | 流量(0.01%)    |
|--------|-------|-------|-------------|--------------|
|        |       |       |             |              |
| 201    | H00C1 | H0006 | H02BC (700) | H1388 (5000) |
| 202    | H00C1 | H0006 | H02BC (700) | H1388 (5000) |
| 203    | H00C1 | H0006 | H02BC (700) | H1388 (5000) |

表4–9 单主泵多从泵模式举例

## ● 多主泵多从泵模式运行

假设网络中有Node ID分别为1、2、3、4的4台驱动器,现在Node ID为2的驱动器做从 泵跟随Node ID 为1的驱动器运行,Node ID为3的驱动器做从泵跟随Node ID为4的驱动 器运行。压力和流量指令分别为70bar和50%。则上位机发送给Node ID为1和2的驱动 器的RPDO1消息如表9所示,发送给Node ID为3和4的驱动器的RPDO1消息见下表。

表4–10 Node ID 1和2接收的RPDO1消息

| COB-ID | PO控制字 | 多泵控制字              | 压力(0.1bar)  | 流量(0.01%)    |
|--------|-------|--------------------|-------------|--------------|
| -201   | H00C1 | H <sub>0</sub> 002 | H02BC (700) | H1388 (5000) |
| 202    | H00C1 | H0002              | H02BC (700) | H1388 (5000) |

表4–11 Node ID 3和4接收的RPDO1消息

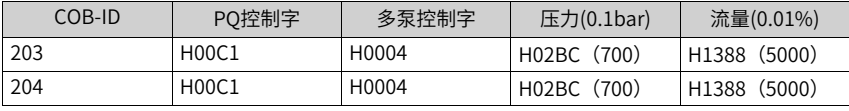

### **说明**

同一组主从泵的指令相同,网络中存在多组主从泵时,每组主从泵接收的多泵控制字不同。 禁止配置不同主泵控制同一从泵,否则会导致从泵运行异常。

### **TPDO1 和TPDO2 发送时间设置**

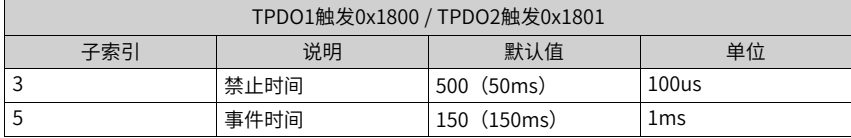

## **常用监控数据对象索引**

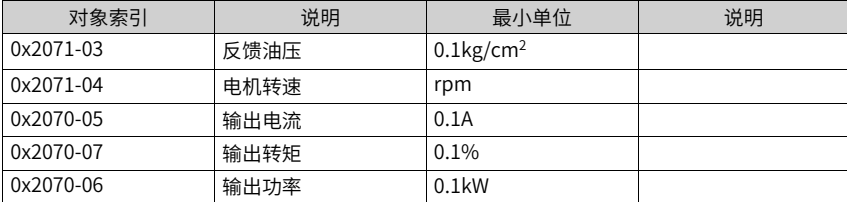

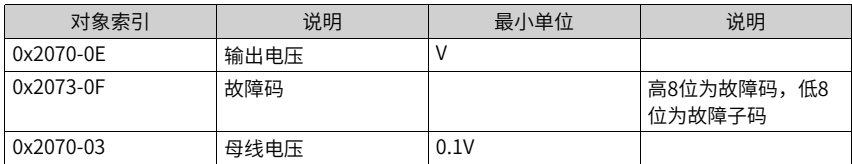

## **心跳保护**

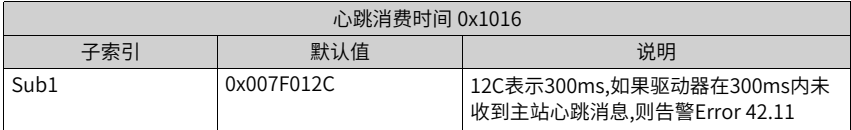

# **RPDO1 通讯时间设置**

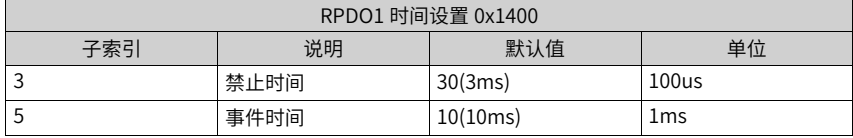

# **EDS文件**

EDS文件可向汇川技术人员申请。

## **说明**

在网络负载率不高的情况下,可提高PDO发送周期到2ms以提高驱动器响应;

IS580 为支持多泵功能已经使用了PDO中的RPDO4,此PDO不接受外部配置修改,请避免使用。

# **5 故障处理**

# **5.1 故障发生后驱动器再启动方法**

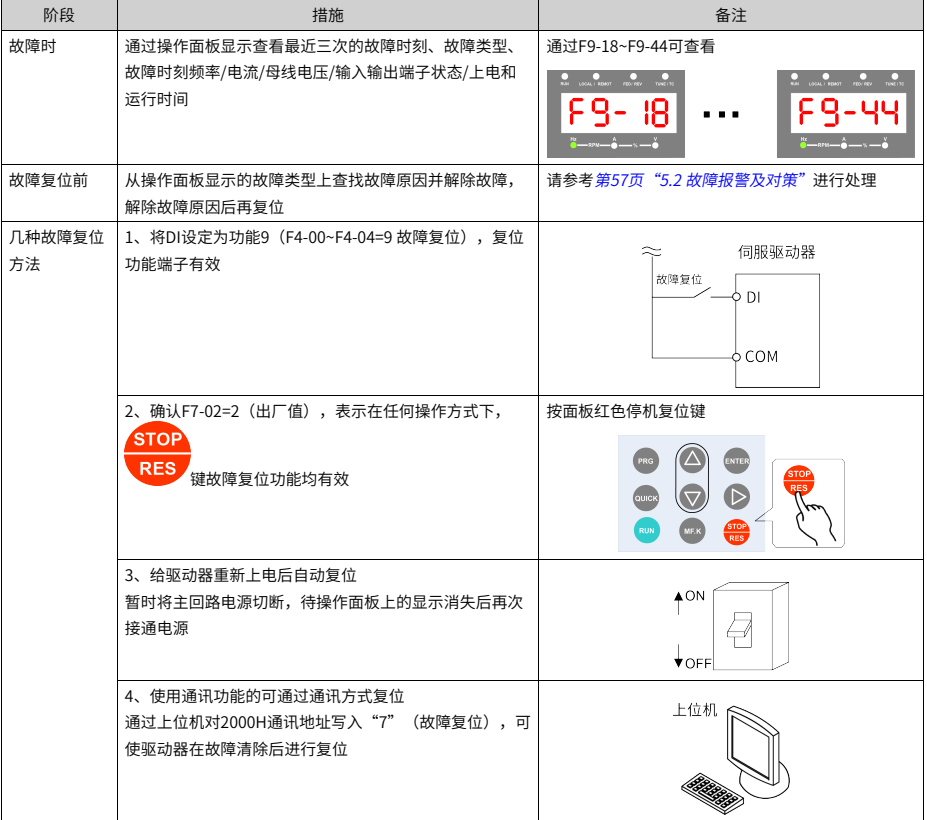

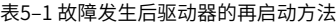

# **5.2 故障报警及对策**

<span id="page-57-0"></span>驱动器使用过程中可能会遇到下列故障类型情况,请参考下述方法进行简单故障分析(子 码部分未写出的表示无需关注子码)。

| 故障名称   | 操作面板<br>显示 | 故障原因                        | 故障处理对策                                                                                                    |
|--------|------------|-----------------------------|----------------------------------------------------------------------------------------------------|
| 检测回路故障 | E01.00     | 电流检测回路损坏,停机下检测出来<br>的电流零漂过大 | 检查电流检测回路                                                                                                    |
| 加速过电流  | E02.00     | 驱动器输出回路存在接地或短路              | 排除外围故障                                                                                                    |
|        |            | 制动晶体管短路                     | 断电,拆除制动电阻,再次上电运行<br>1、如果不再报警,说明制动回路有问题,一般是制动电阻<br>线与机壳呈现低阻(短路),需更换制动电阻<br>2、仍然报警,则可排除制动晶体管回路问题,属于电机控<br>制环路问题,排查其他过流故障原因 |
|        |            | 控制方式为FVC或者SVC且没有进行参<br>数辨识  | 按照电机铭牌设置F1组电机参数,进行电机参数辨识                                                                                                 |
|        |            | 急加速工况,加速时间设定太短              | 增大加速时间                                                                                                    |
|        |            | 对正在旋转的电机进行启动                | 选择转速追踪启动或等电机停止后再启动                                                                                                    |
|        |            | 受外部干扰                       | 查看历史故障记录,若故障时电流值远未达到过流点值,需<br>查找干扰源。若无其它干扰源则可能为驱动板、霍尔、霍尔<br>线或控制板问题                                                      |
| 减速过电流  | E03.00     | 驱动器输出回路存在接地或短路              | 排除外围故障,检测电机是否发生短路或断路                                                                                                    |
|        |            | 制动晶体管短路                     | 断电,拆除制动电阻,再次上电运行<br>1、如果不再报警,说明制动回路有问题,一般是制动电阻<br>线与机壳呈现低阻(短路),需更换制动电阻<br>2、仍然报警,则可排除制动晶体管回路问题,属于电机控<br>制环路问题,排查其他过流故障原因 |
|        |            | 控制方式为FVC或者SVC且没有进行参<br>数辨识  | 按照电机铭牌设置F1组电机参数,进行电机参数辨识                                                                                                 |
|        |            | 急减速工况,减速时间设定太短              | 增大减速时间                                                                                                    |
|        |            | 受外部干扰                       | 查看历史故障记录,若故障时电流值远未达到过流点值,需<br>查找干扰源,若无其它干扰源则可能为驱动板、霍尔、霍尔<br>线或控制板问题                                                      |
| 恒速过电流  | E04.00     | 驱动器输出回路存在接地或短路              | 排除外围故障,检测电机是否发生短路或断路                                                                                                    |
|        |            | 制动晶体管短路                     | 断电,拆除制动电阻,再次上电运行<br>1、如果不再报警,说明制动回路有问题,一般是制动电阻<br>线与机壳呈现低阻(短路),需更换制动电阻<br>2、仍然报警,则可排除制动晶体管回路问题,属于电机控<br>制环路问题,排查其他过流故障原因 |
|        |            | 控制方式为FVC或者SVC且没有进行参<br>数辨识  | 按照电机铭牌设置F1组电机参数,进行电机参数辨识                                                                                                 |
|        |            | 急减速工况,减速时间设定太短              | 在稳定运行状态下,若运行电流已超过电机额定电流或驱动<br>器额定输出电流值,请选用功率等级更大的驱动器                                                                     |
|        |            | 受外部干扰                       | 查看历史故障记录,若故障时电流值远未达到过流点值,需<br>查找干扰源,若无其它干扰源则可能为驱动板、霍尔、霍尔<br>线或控制板问题                                                      |
| 加速过电压  | E05.00     | 输入电压偏高                      | 将电压调至正常范围(详见产品技术规格)                                                                                                    |
|        |            | 加速过程中存在外力拖动电机运行             | 取消此外动力或加装制动电阻                                                                                                    |
|        |            | 没有加装制动单元和制动电阻               | 加装制动单元及电阻                                                                                                    |
|        |            | 加速时间过短                      | 增大加速时间 (F0-17)                                                                                                    |

表5–2 故障一览表

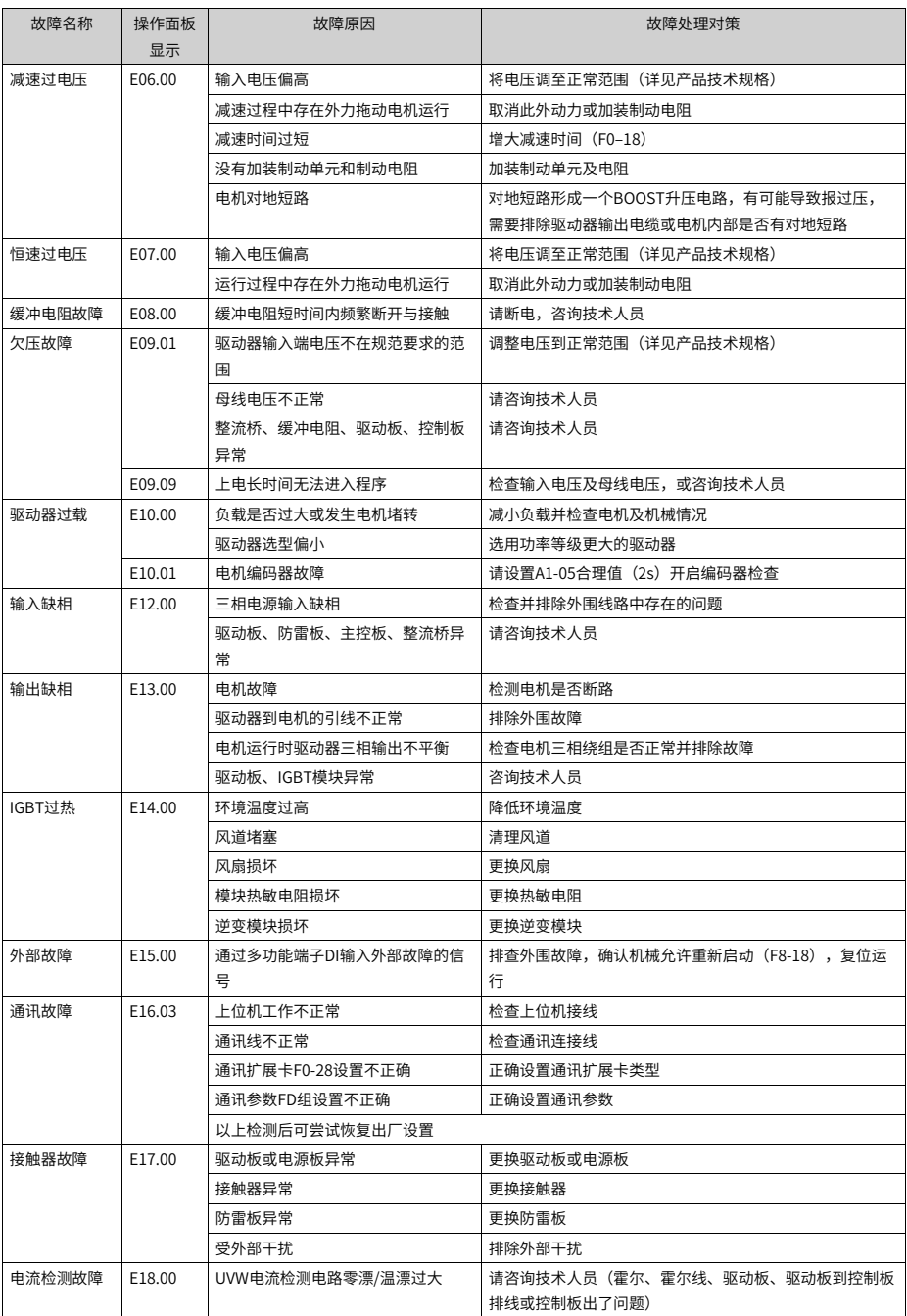

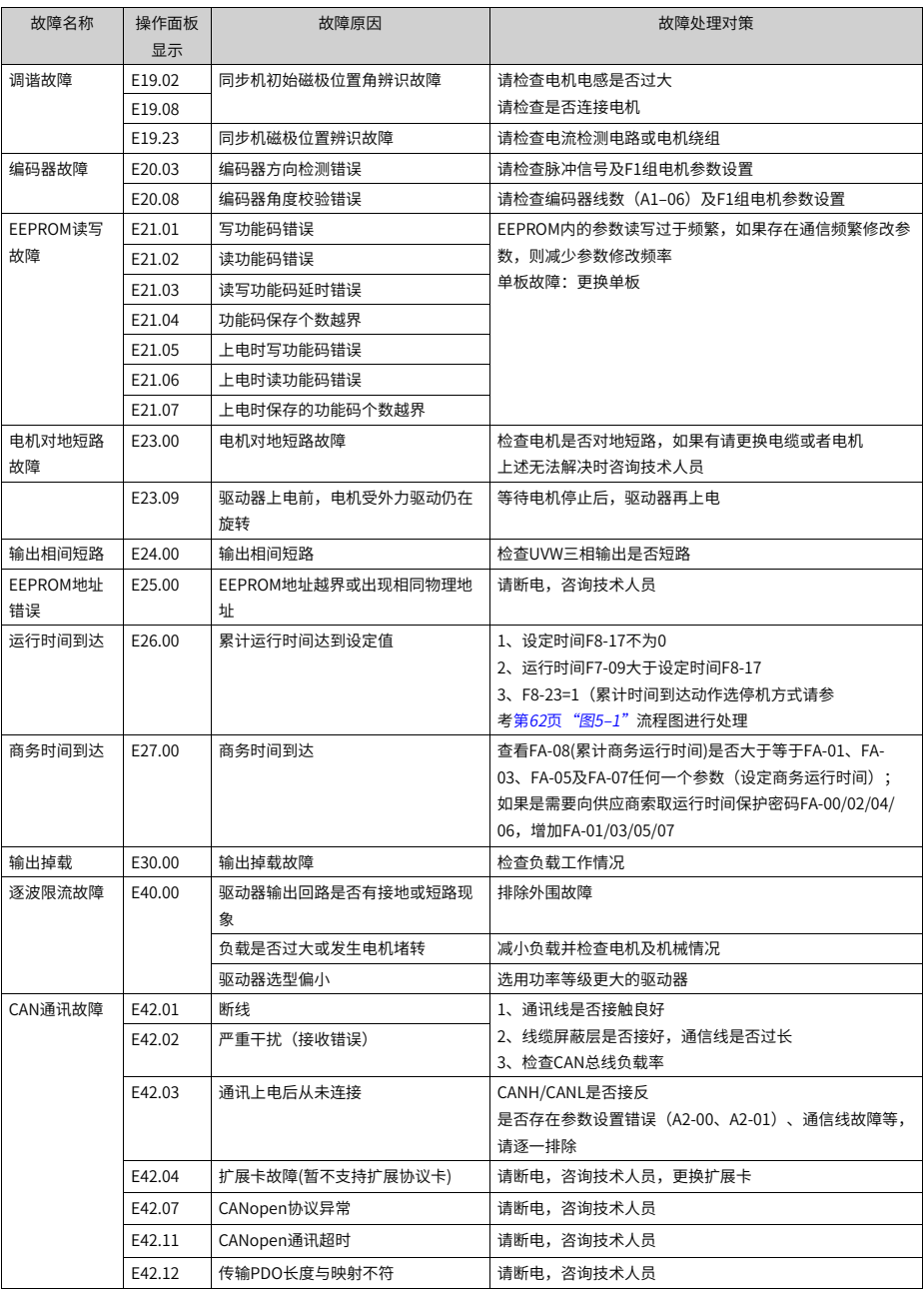

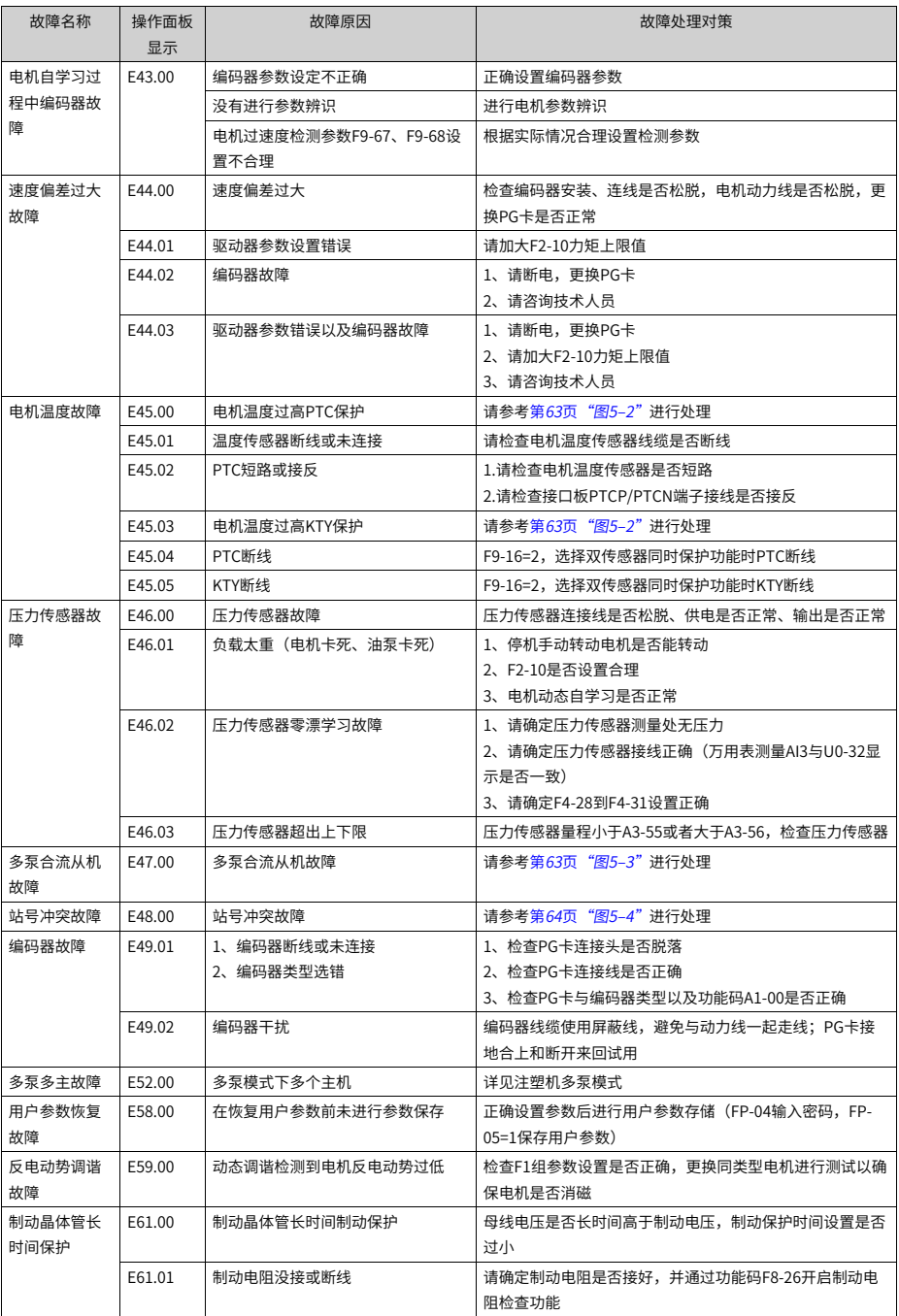

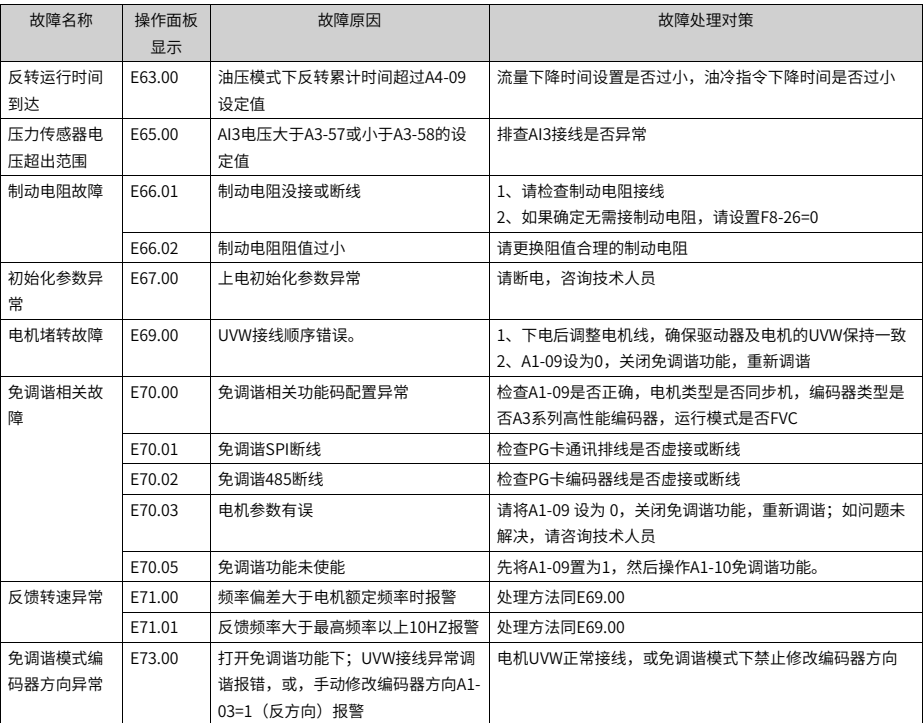

<span id="page-62-0"></span>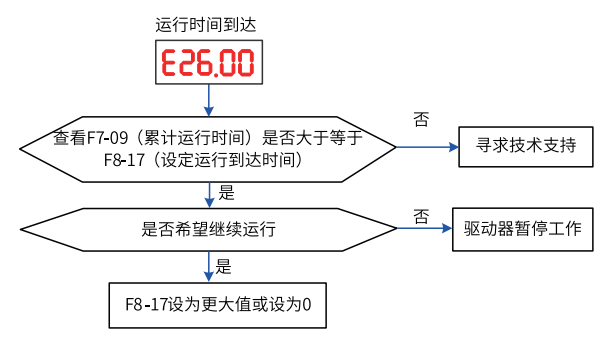

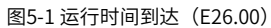

<span id="page-63-1"></span><span id="page-63-0"></span>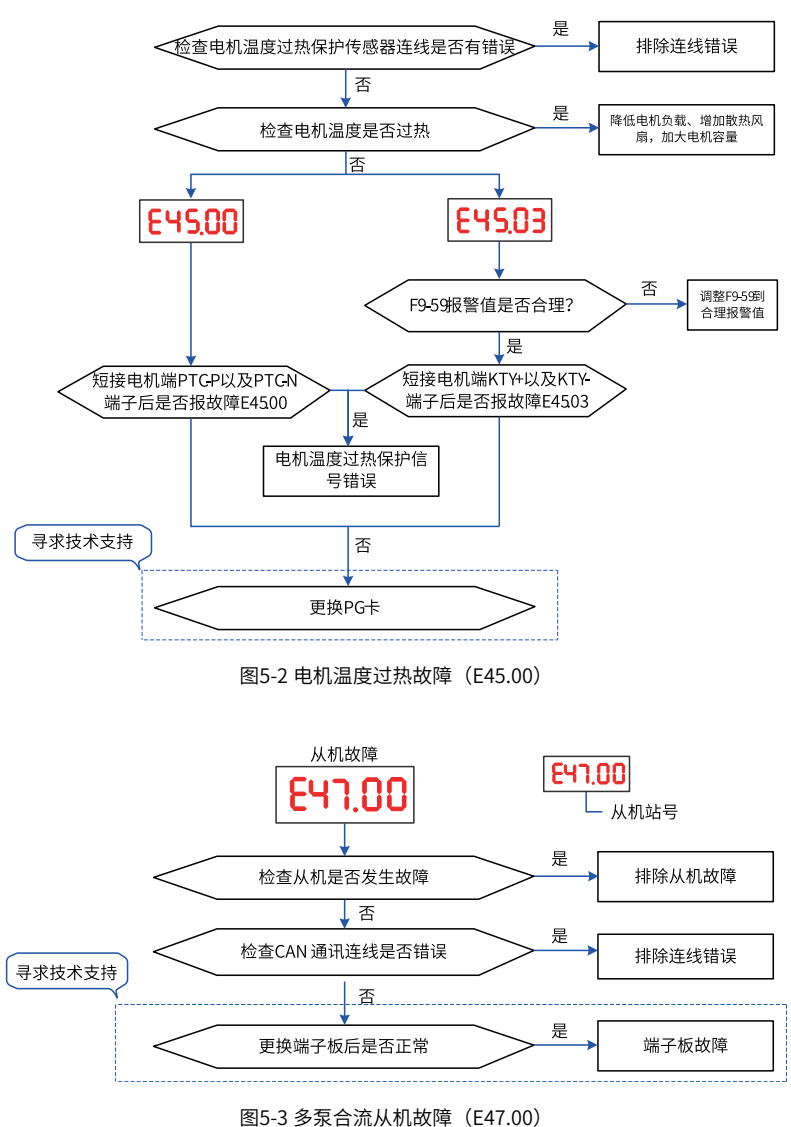

电机温度过热故障

<span id="page-64-0"></span>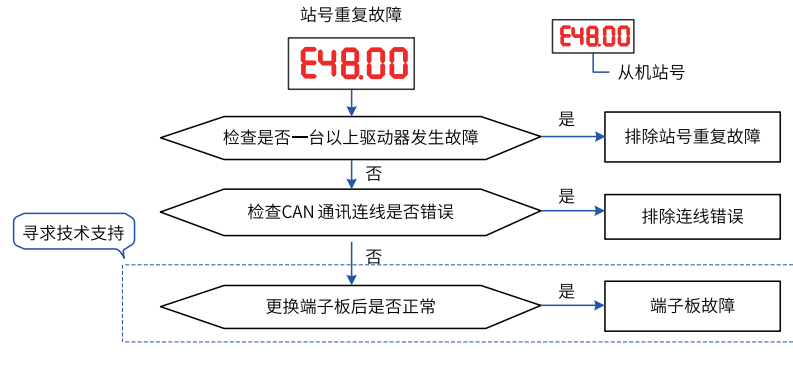

图5-4 站号冲突故障(E48.00)

# **5.3 常见故障现象及处理**

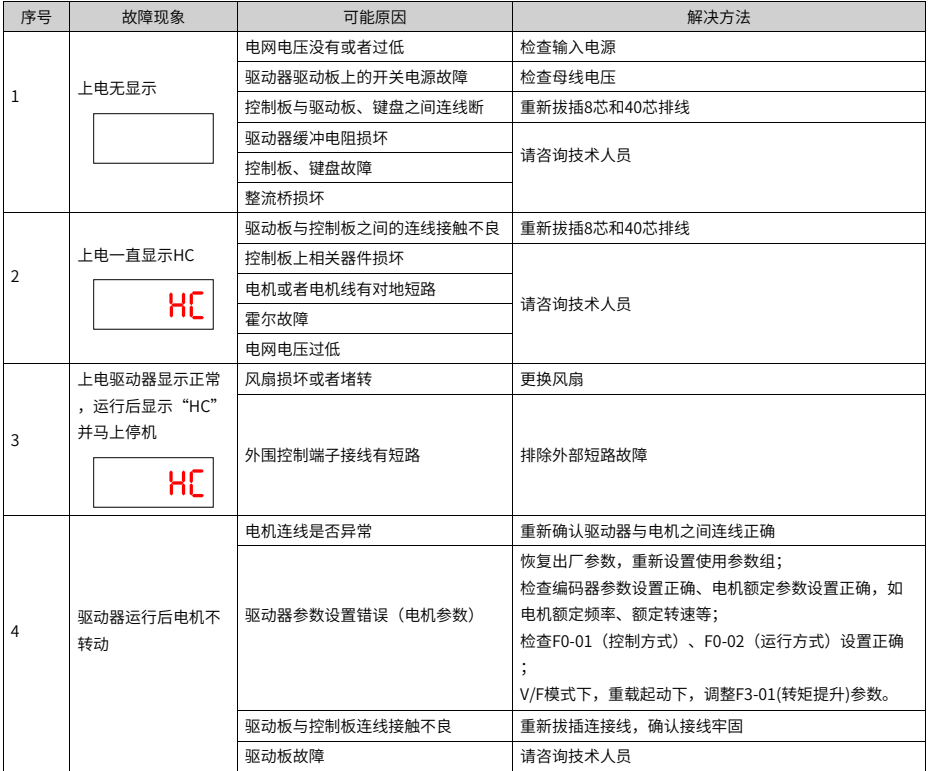

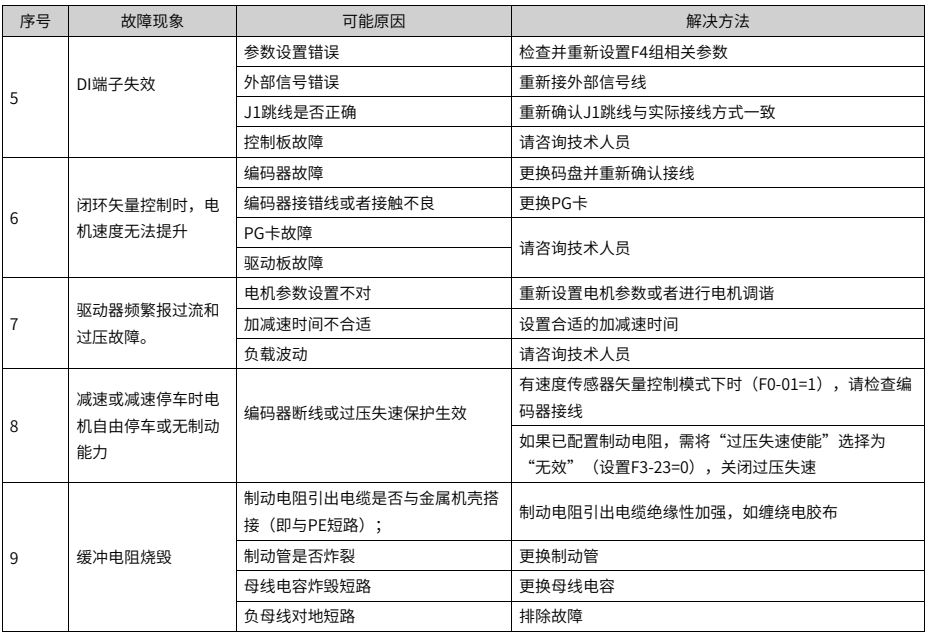

# **6 参数一览表**

# **6.1 基本功能参数**

FP-00 设为非0值, 即设置了用户密码, 在功能参数模式和用户更改参数模式下, 参数菜单 必须在正确输入密码后才能进入,取消密码,需将FP-00设为0。

驱动器用户密码只是用来锁定面板操作,在通讯操作时可不通过密码直接进行读写操作。 F组、A组是基本功能参数,U组是监视功能参数。

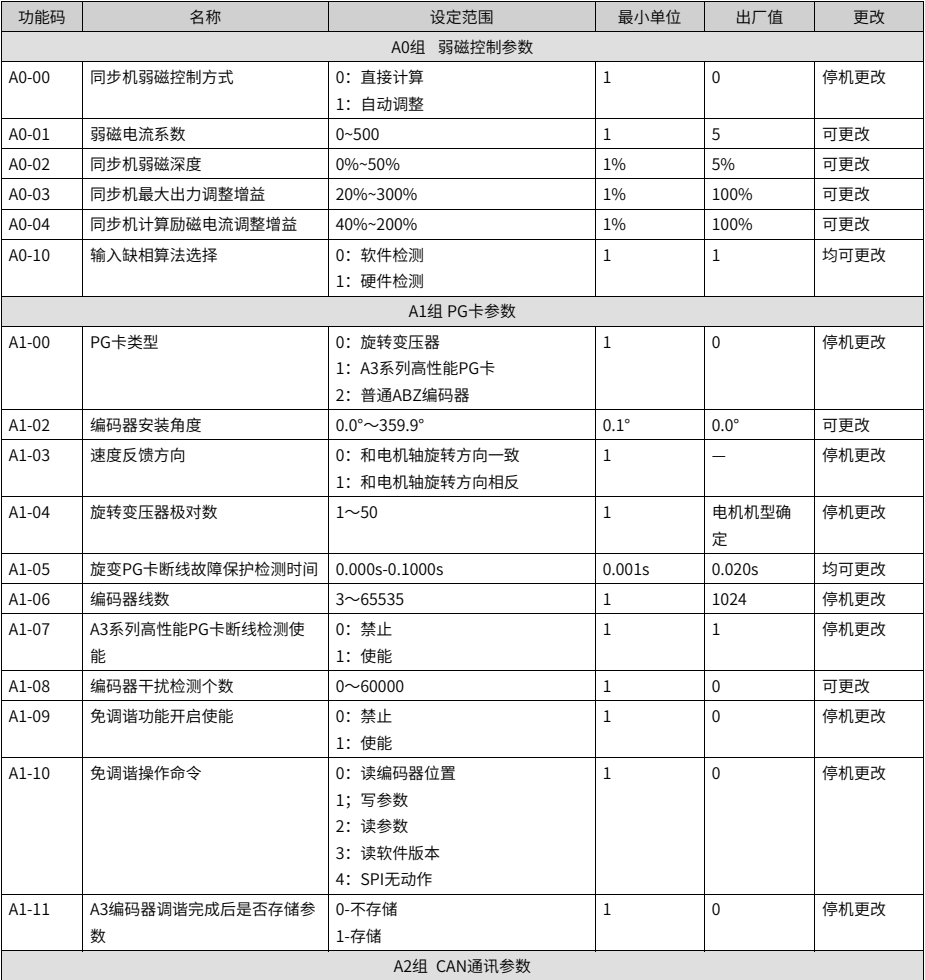

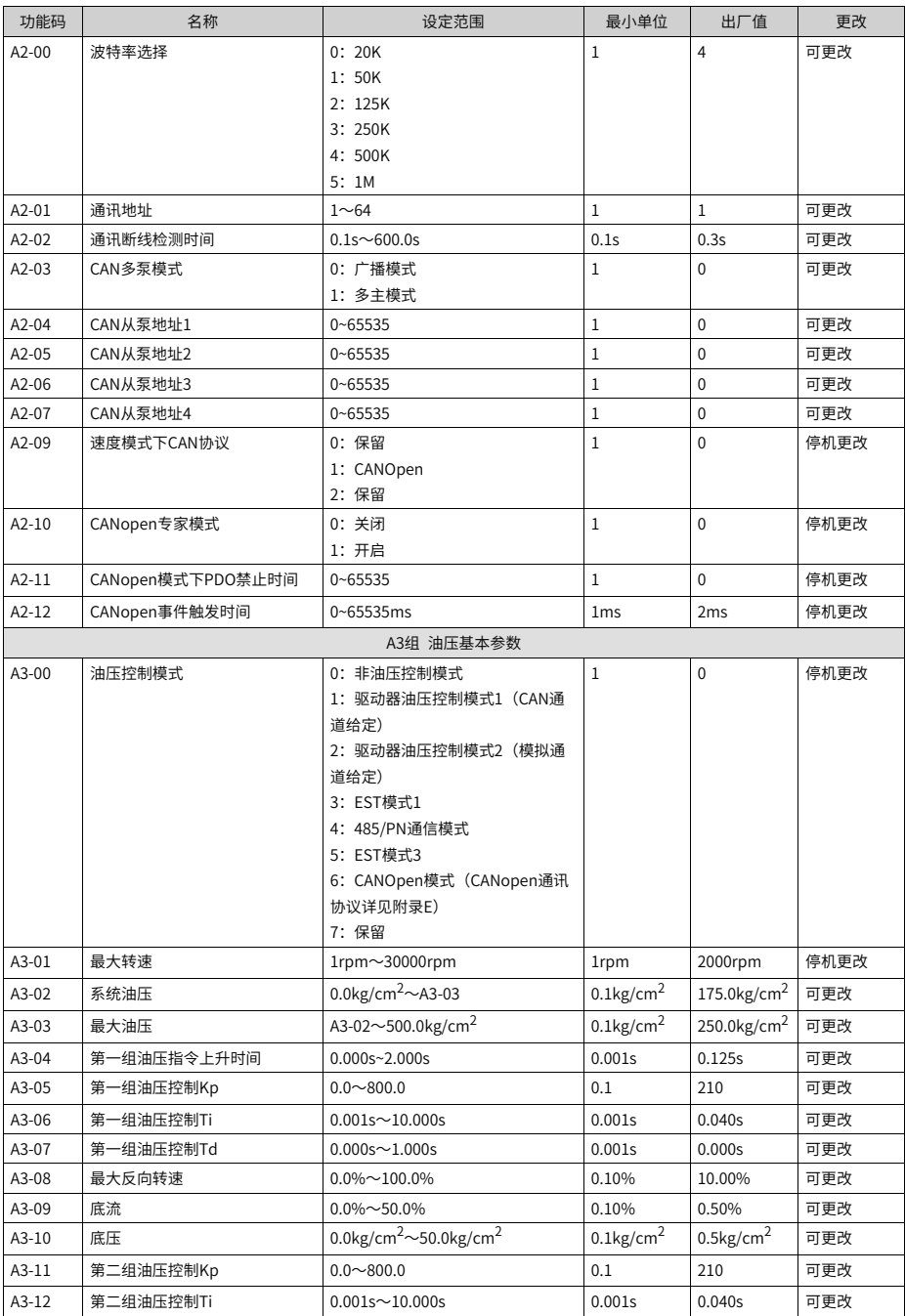

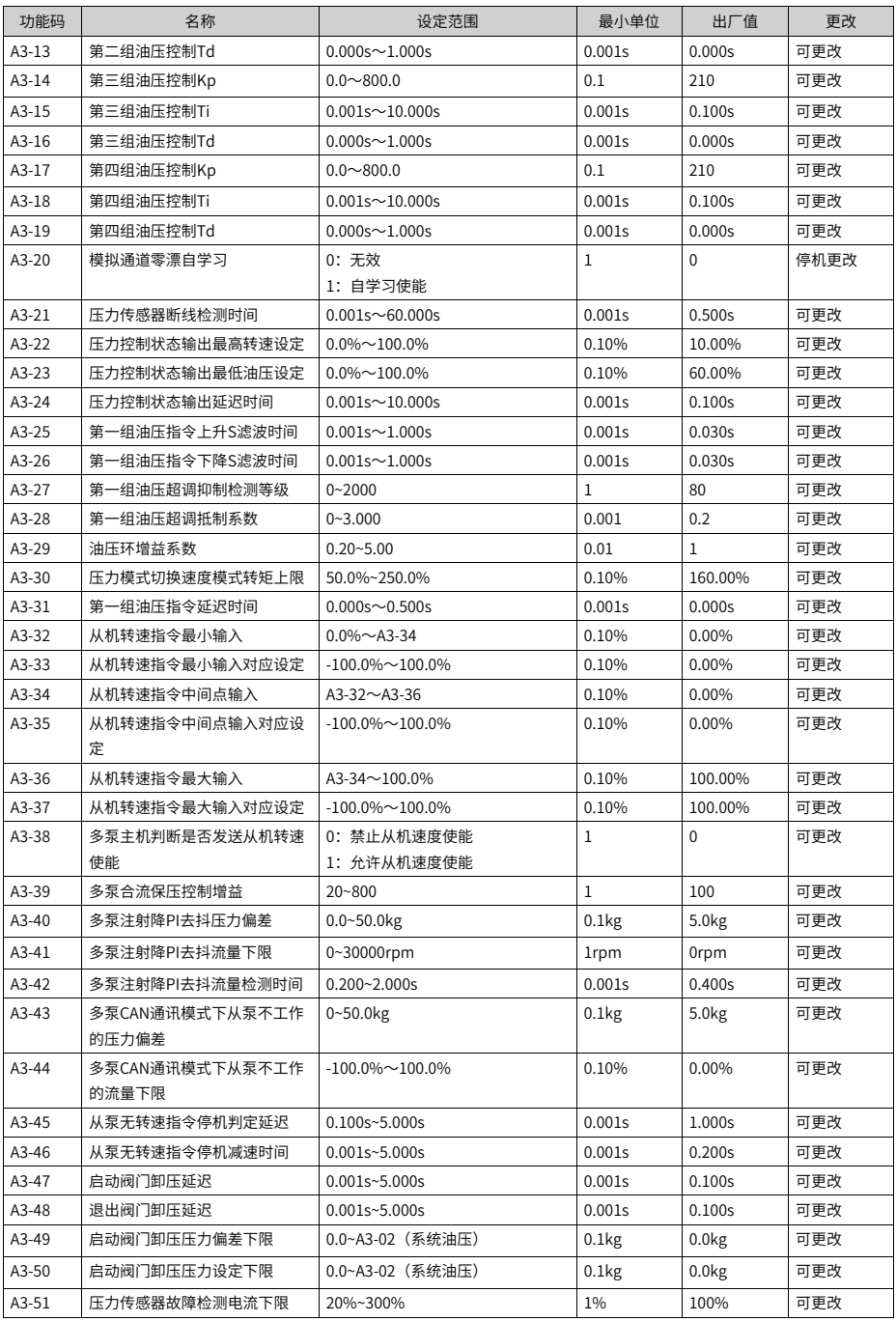

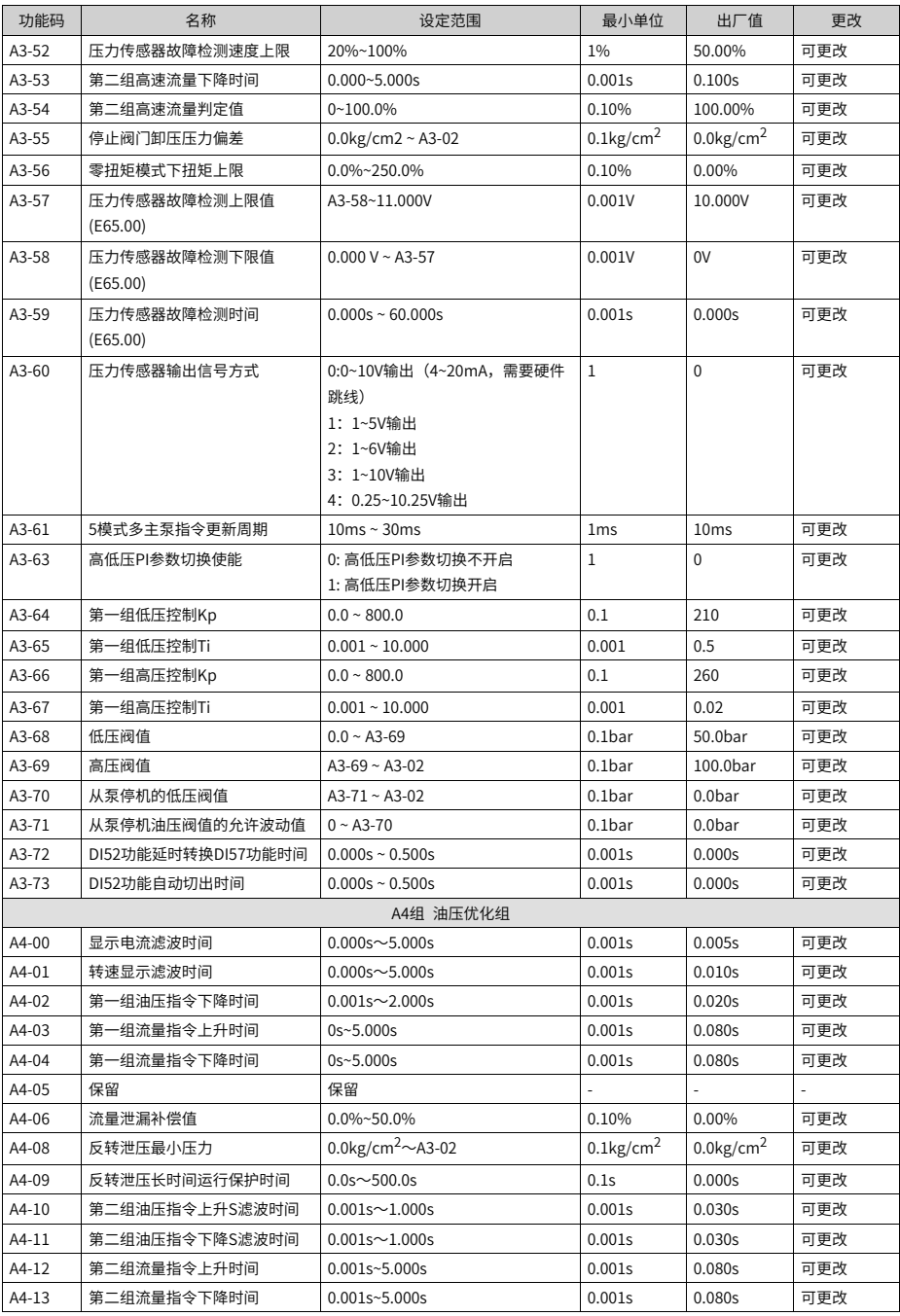

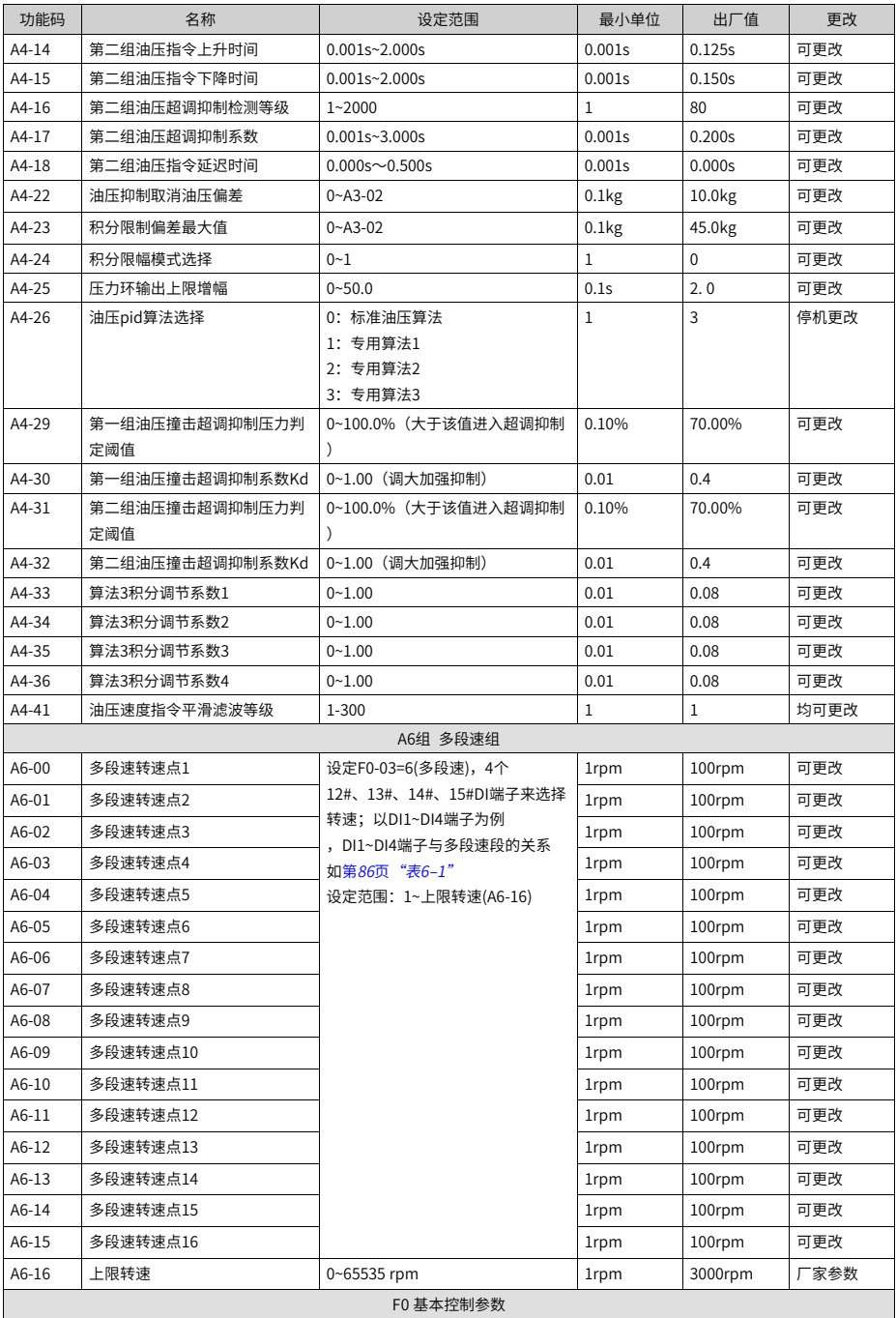

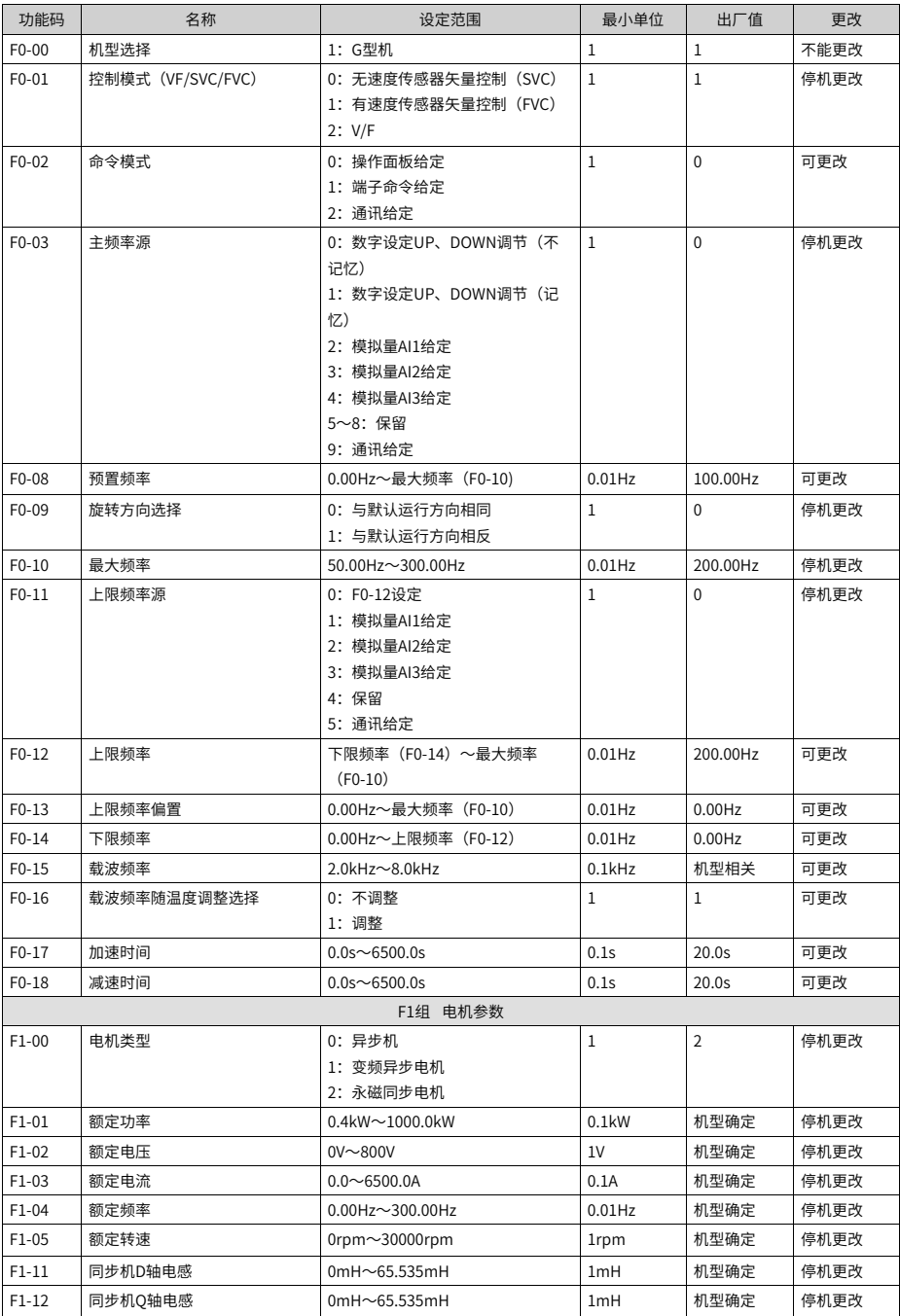
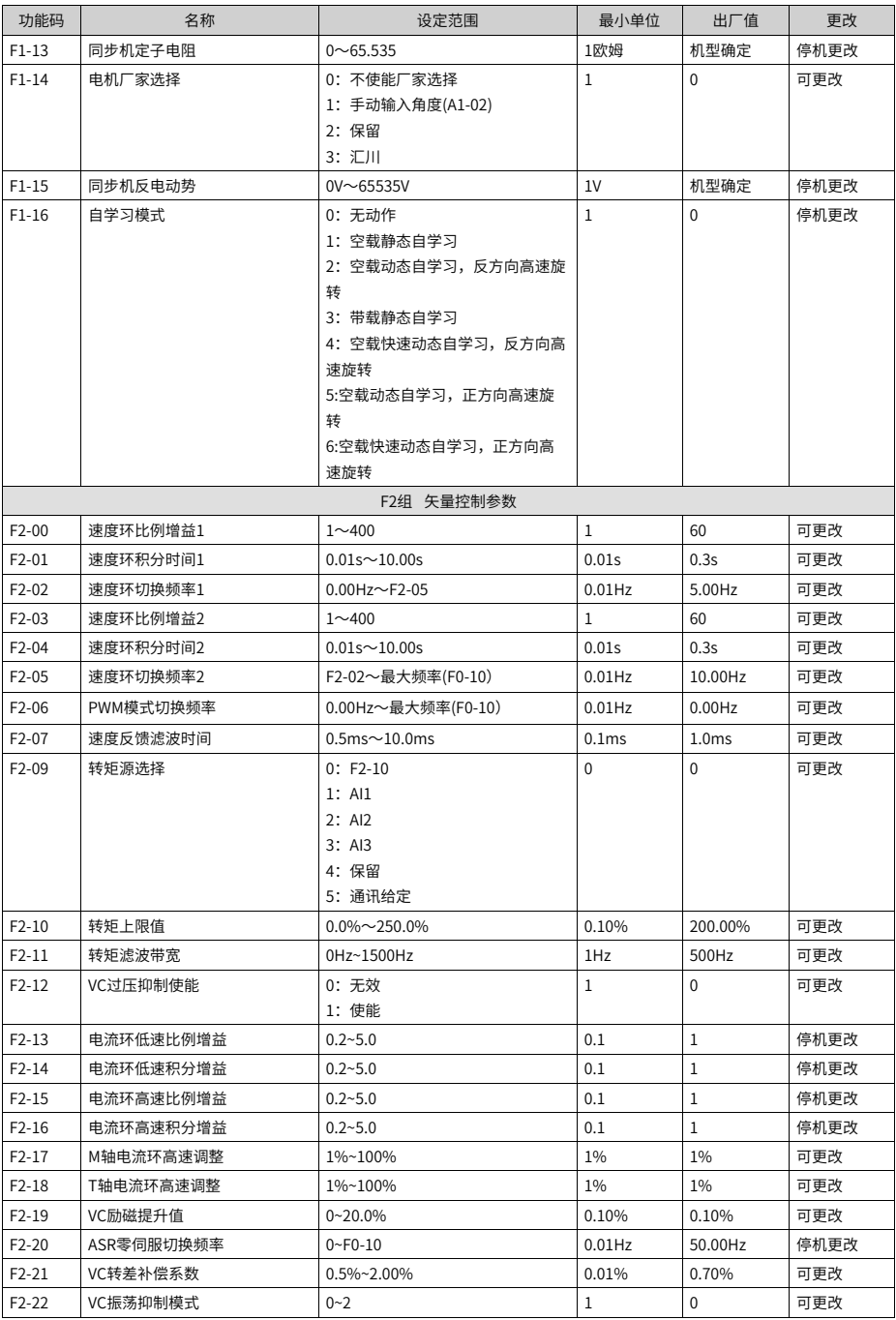

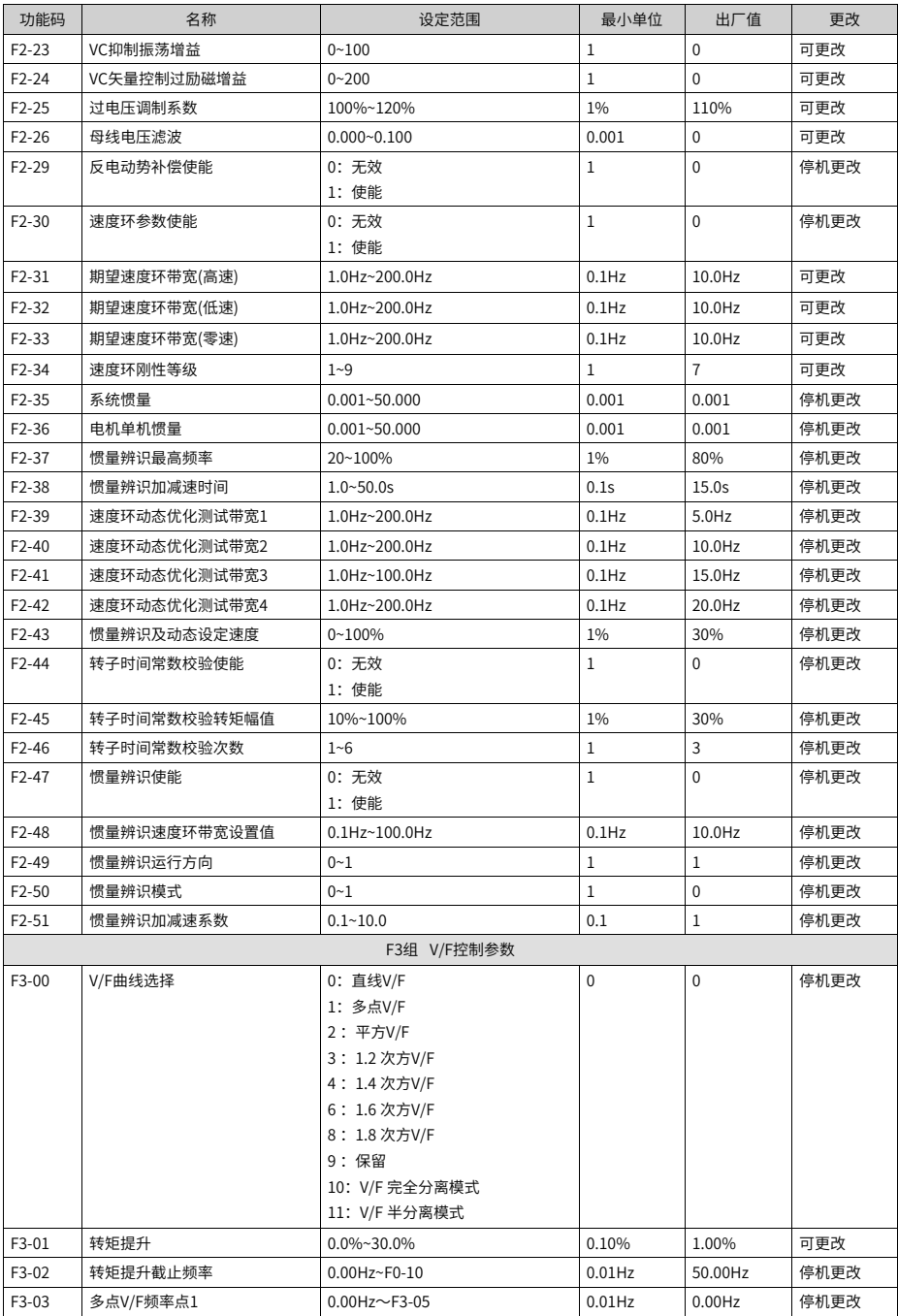

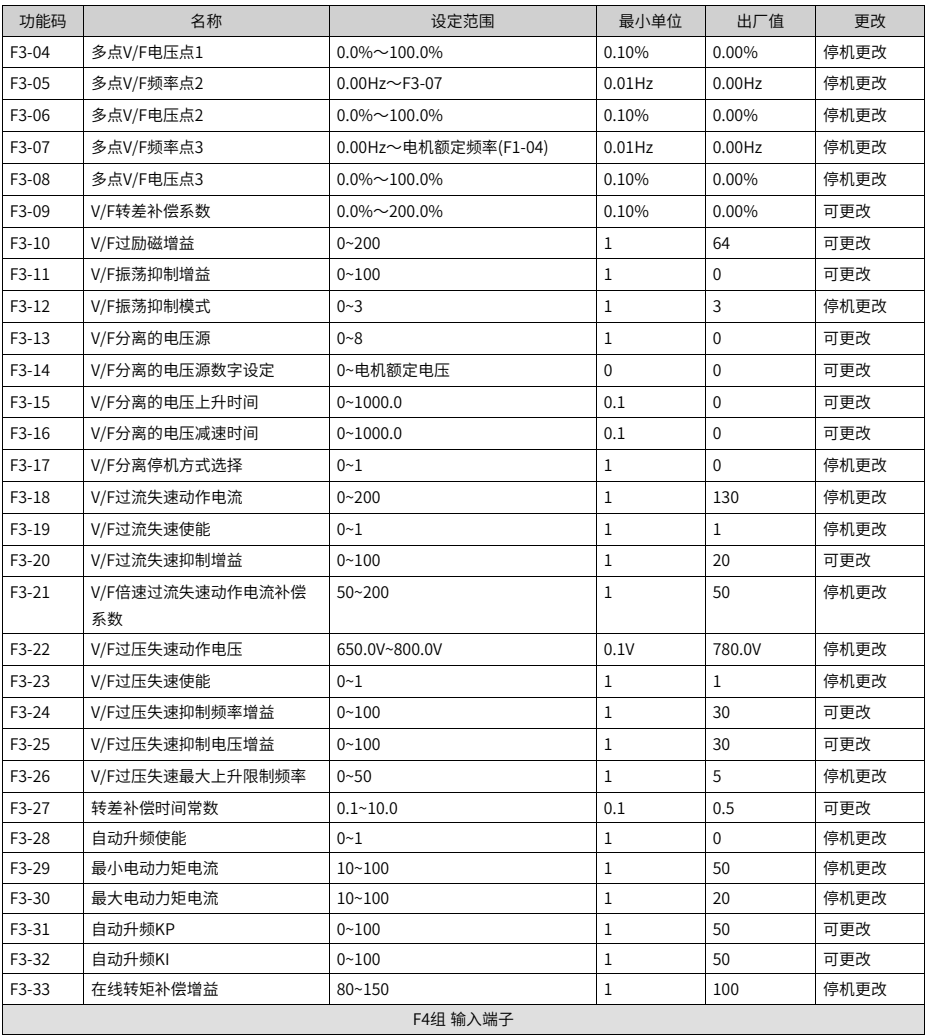

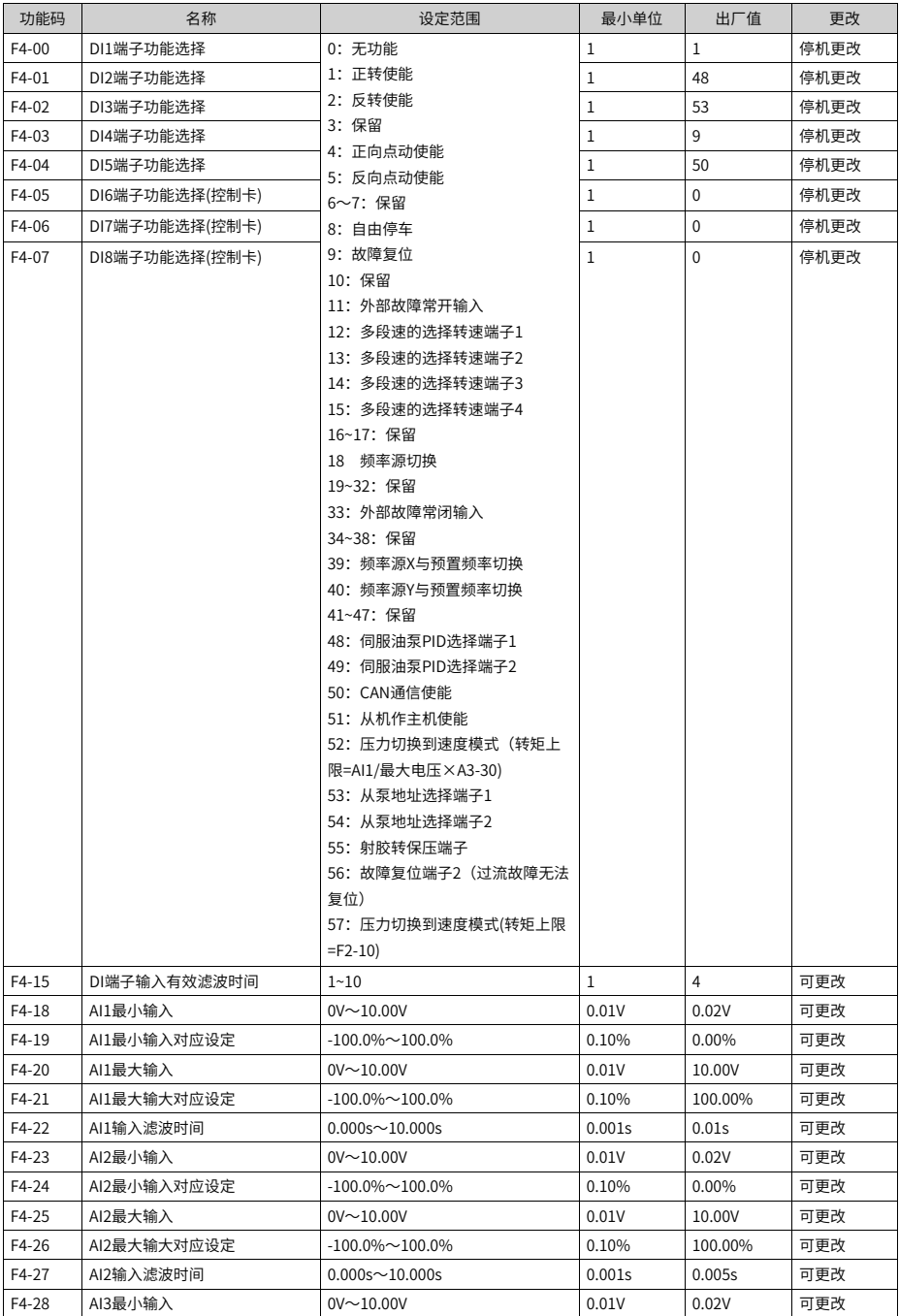

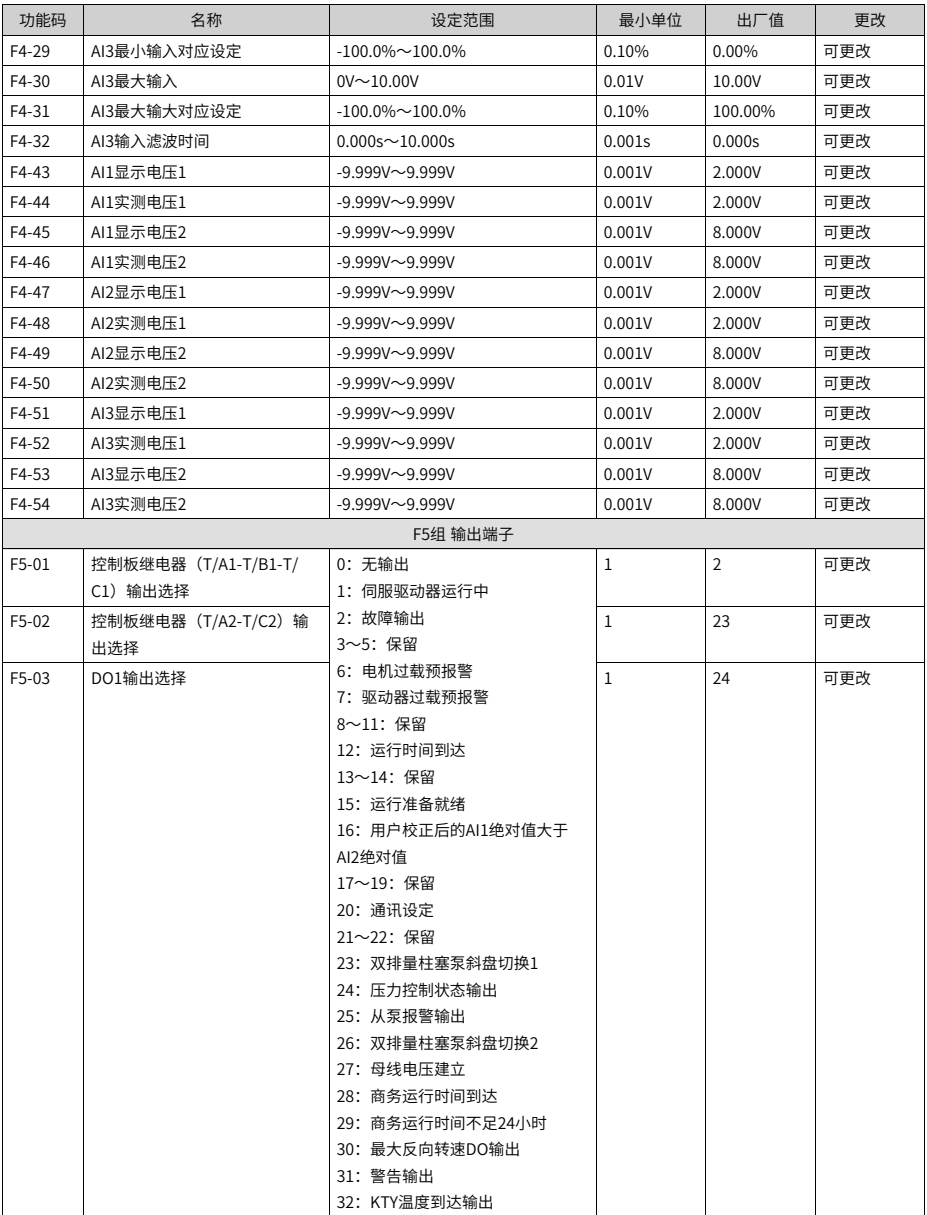

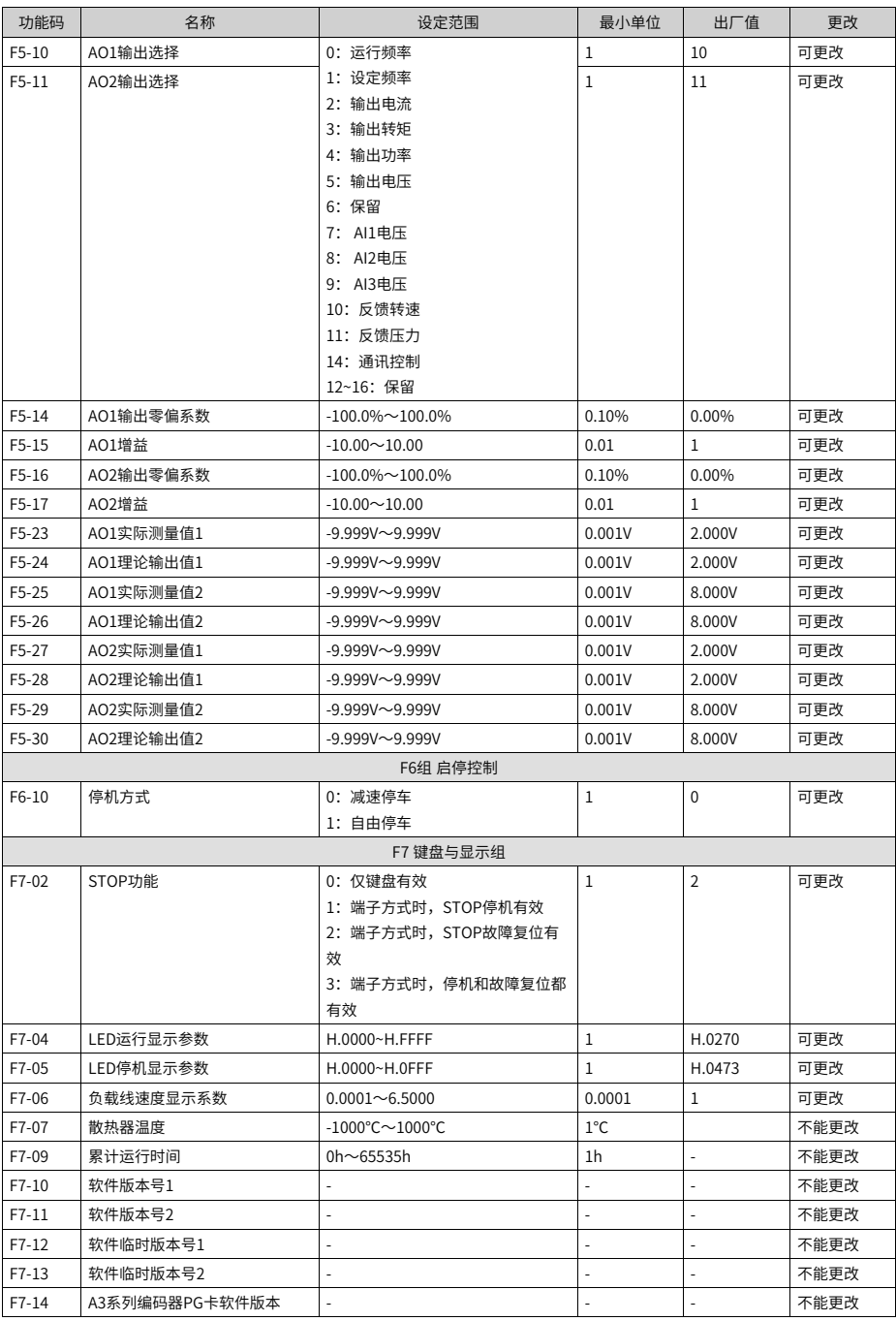

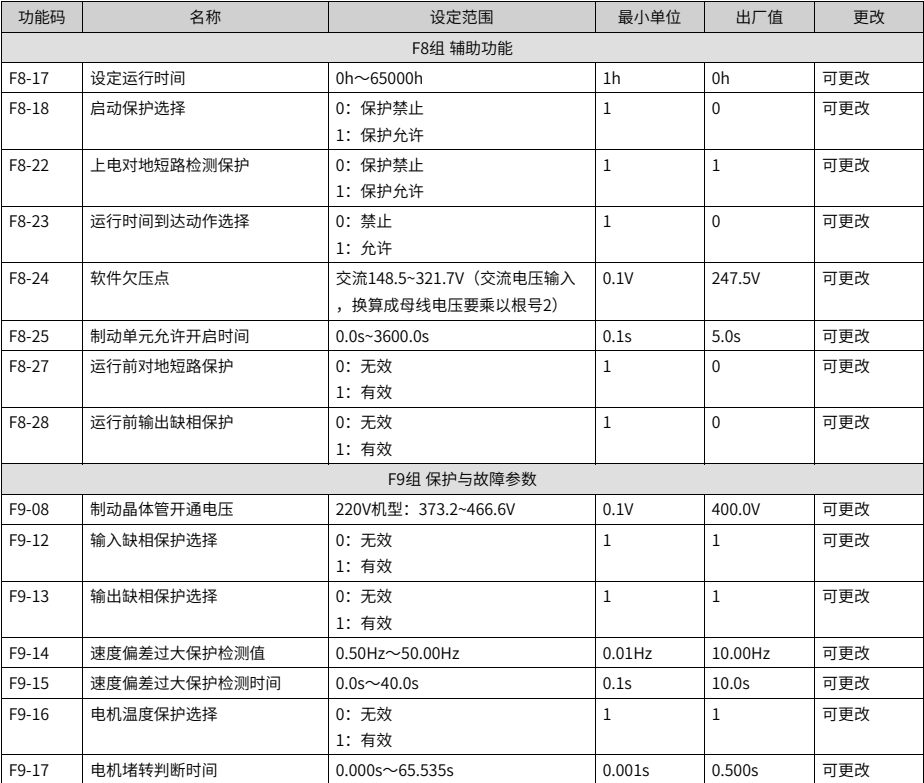

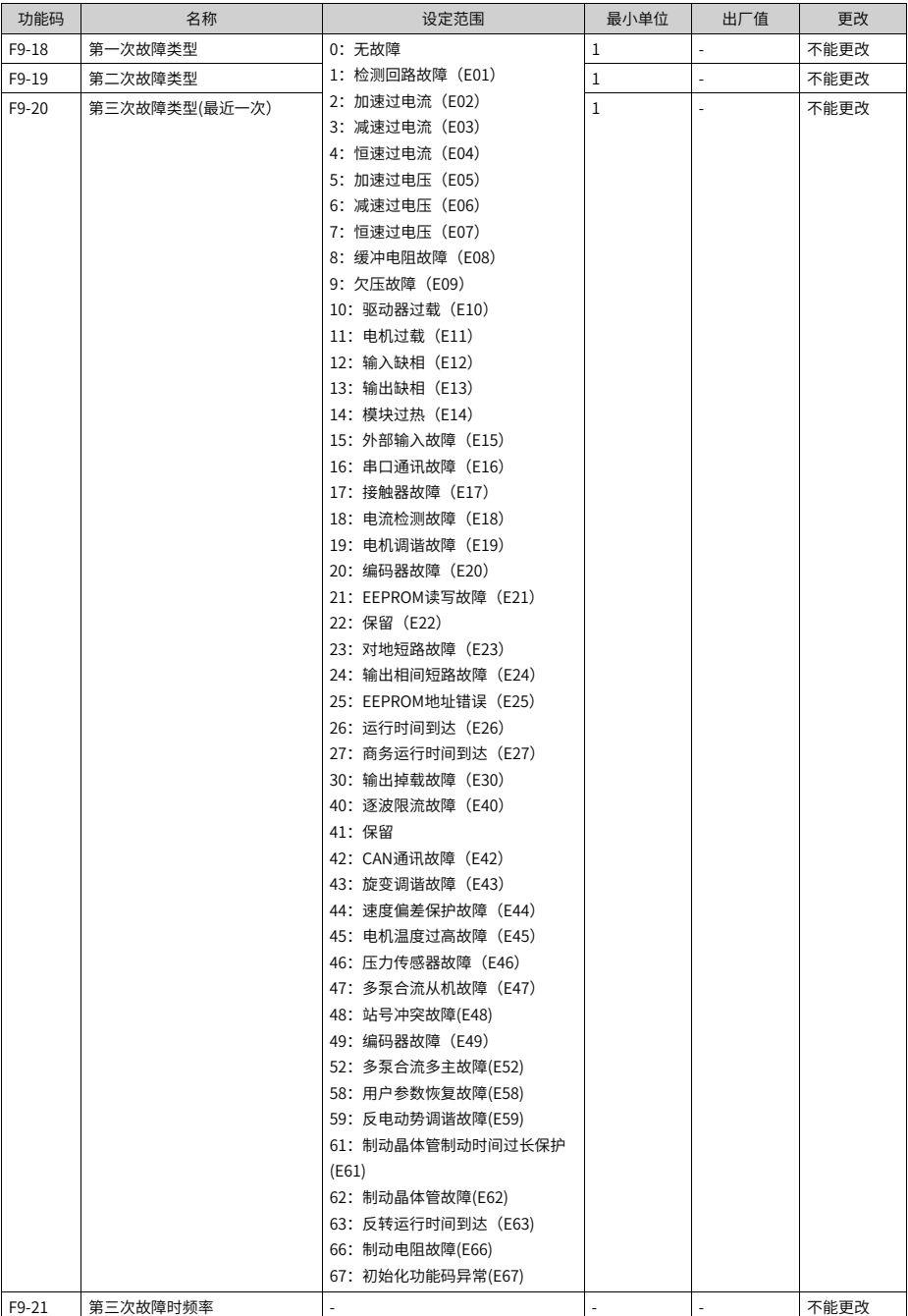

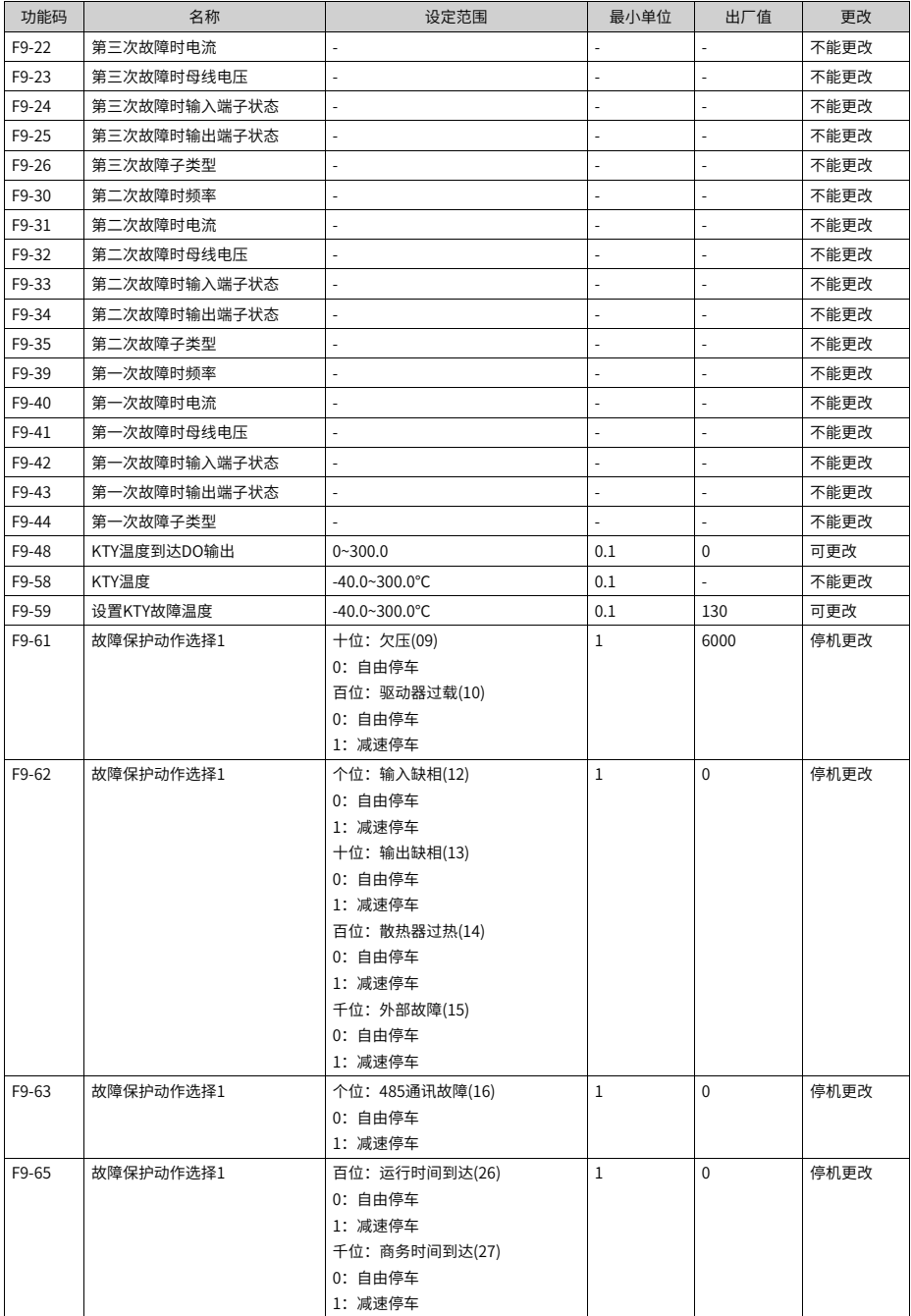

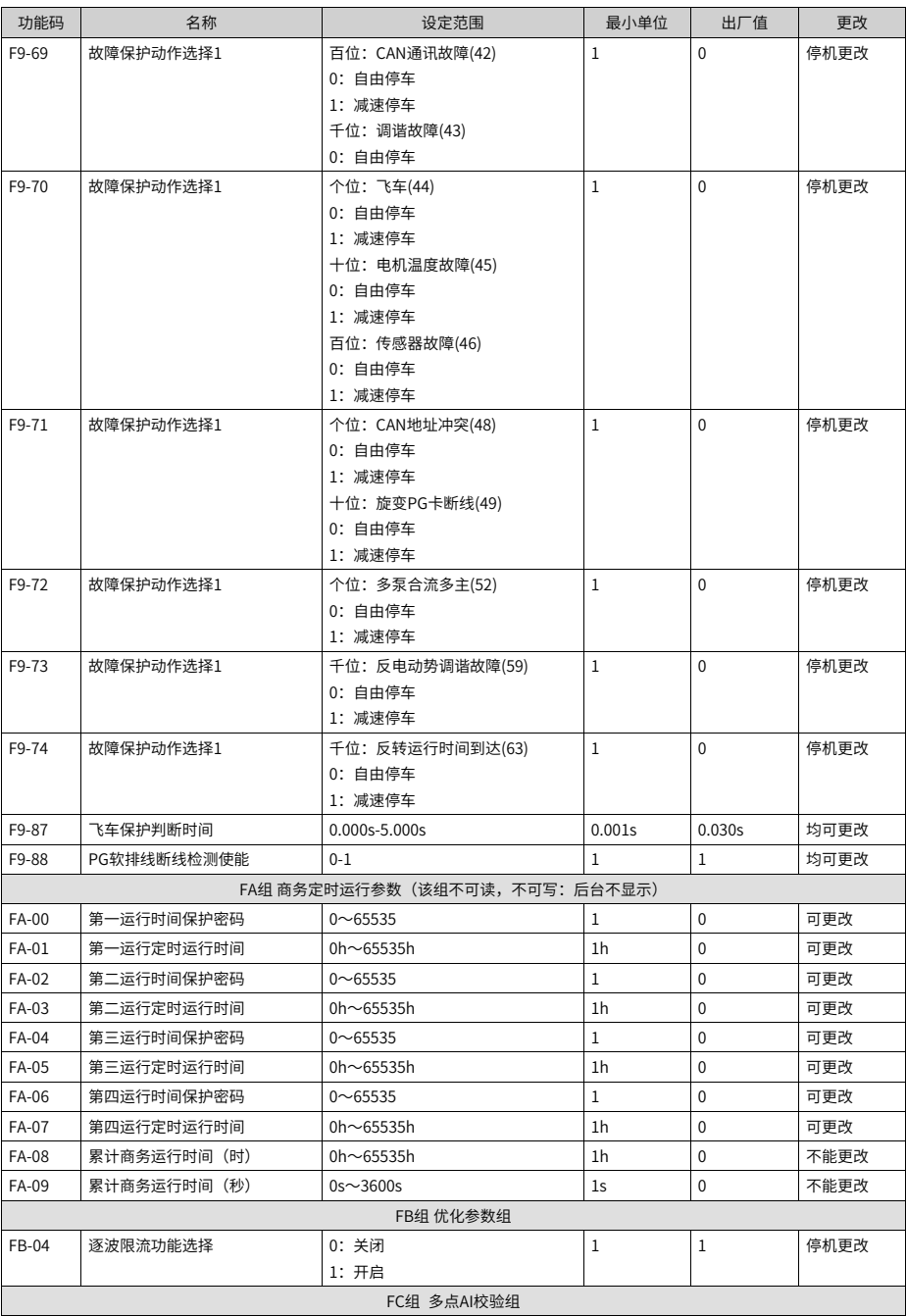

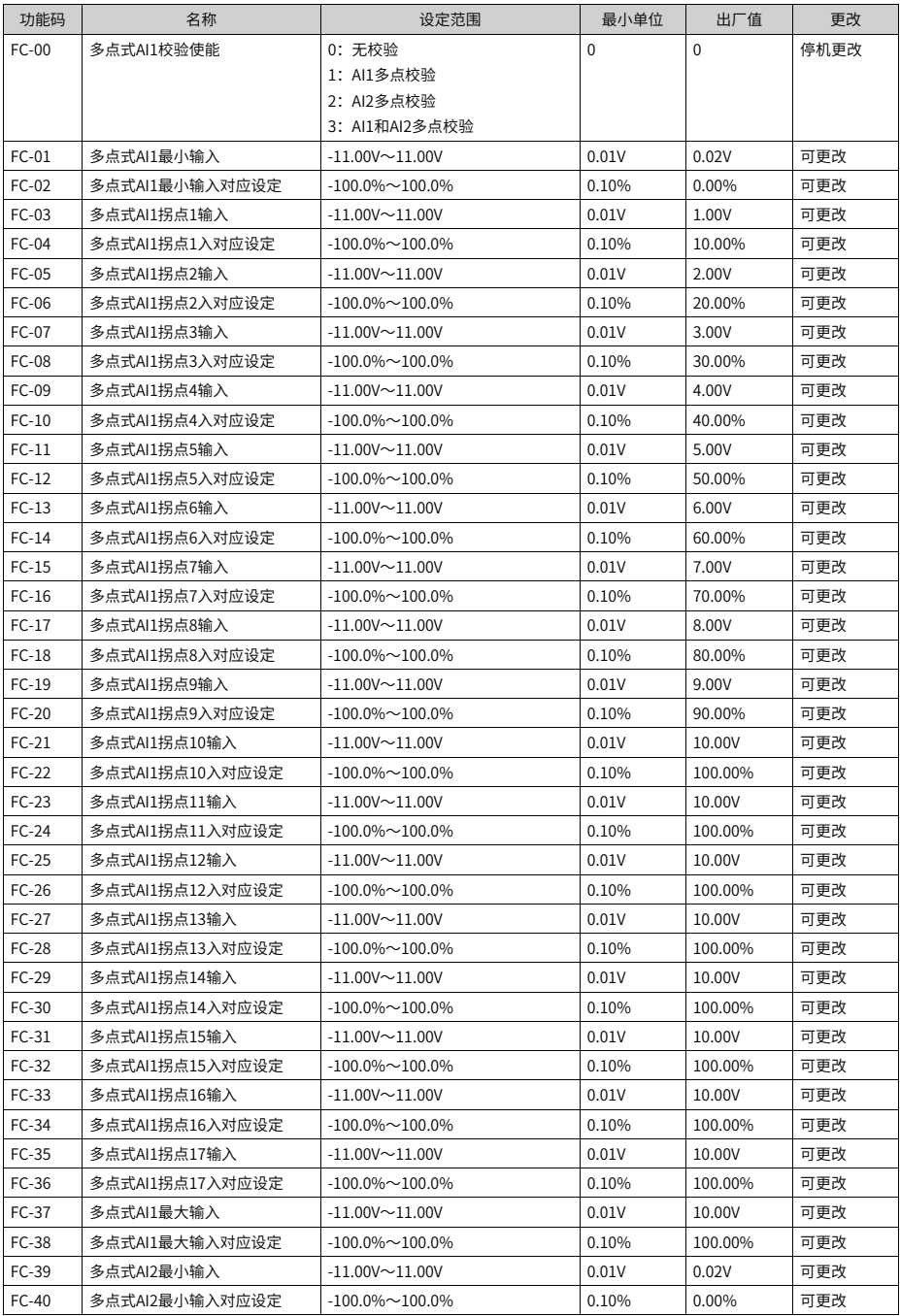

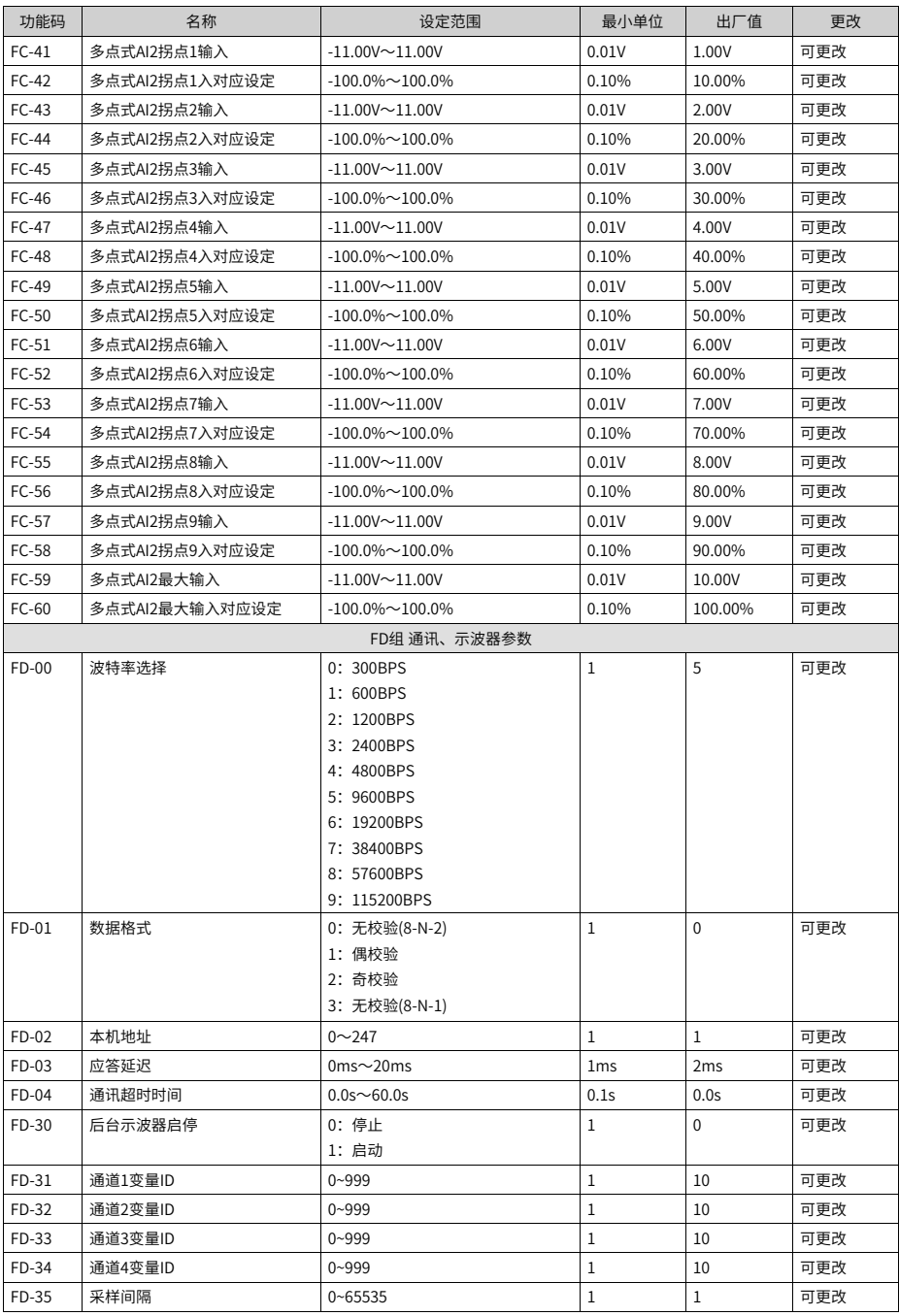

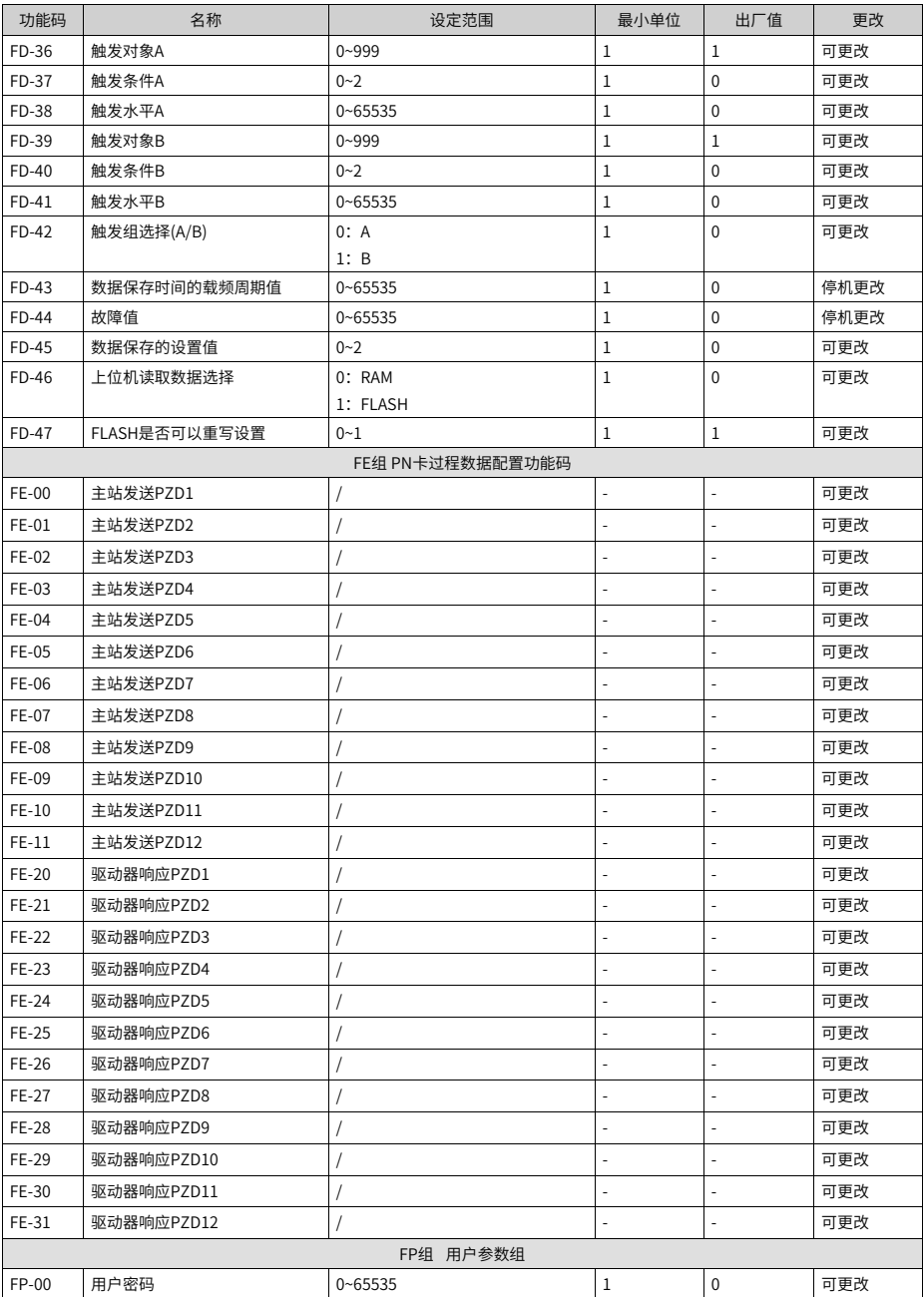

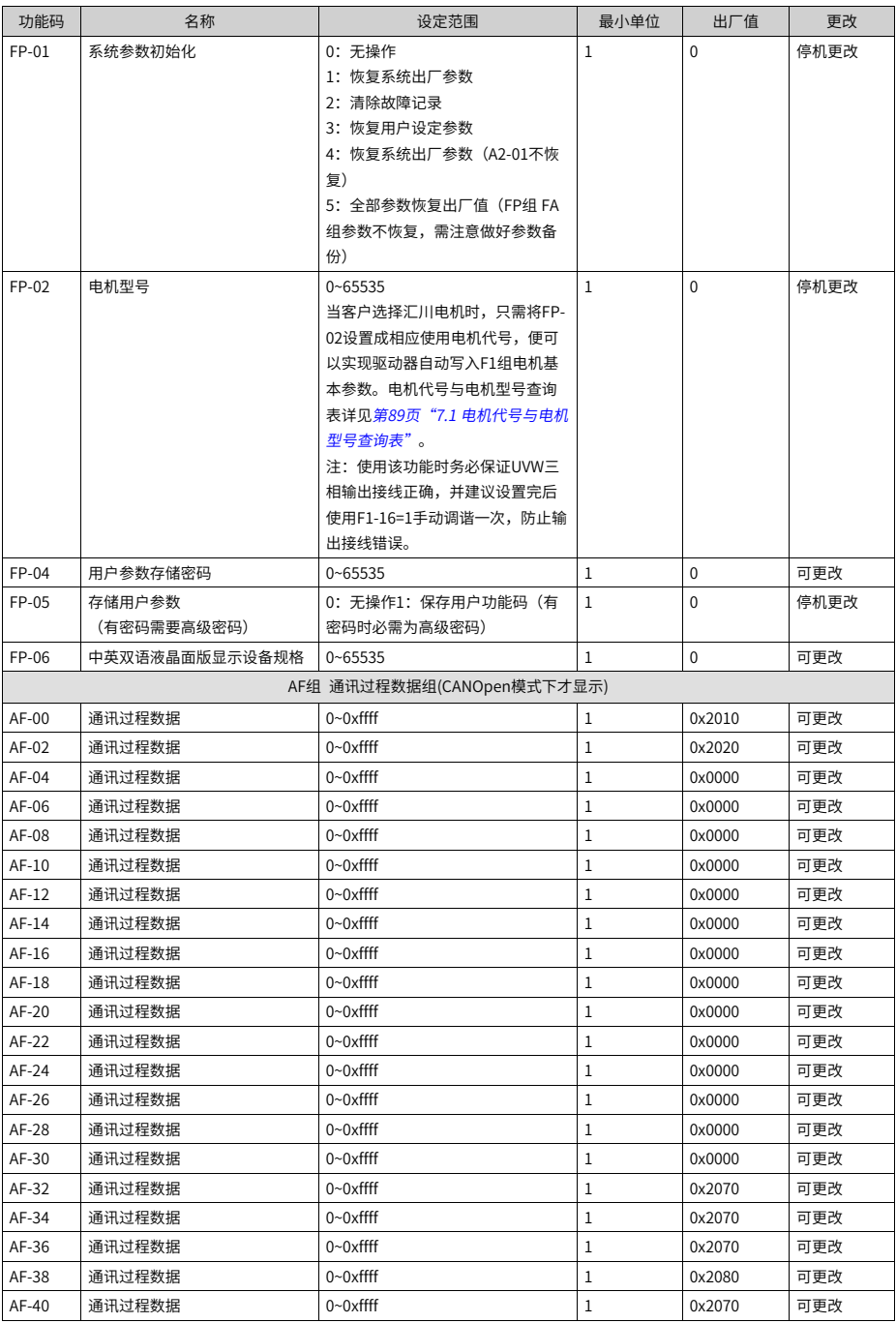

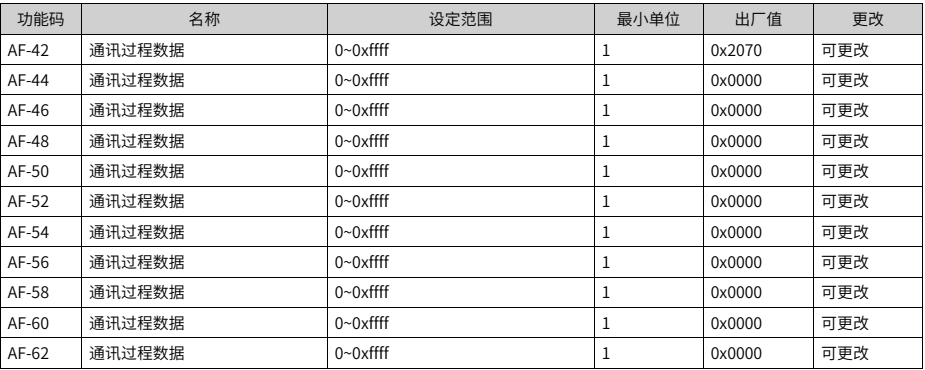

### 表6–1 DI端子与多段速段的关系

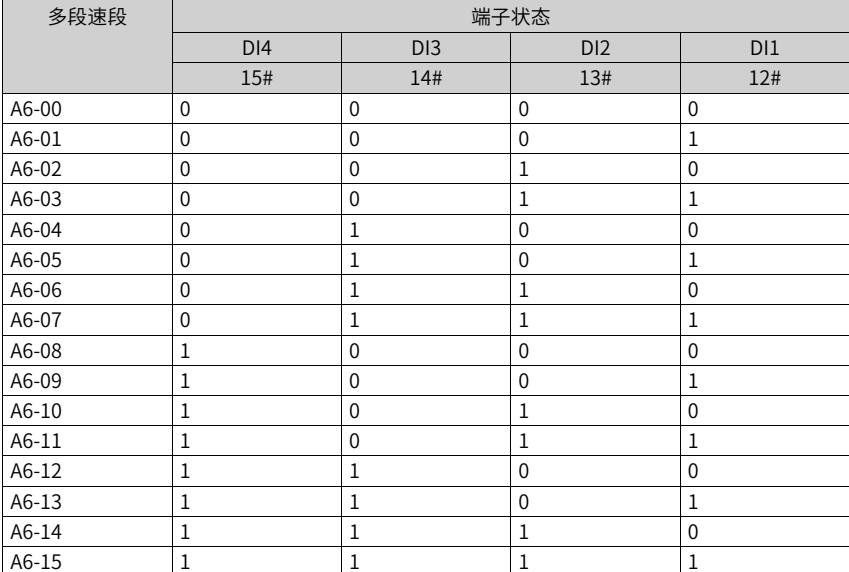

## **6.2 监视参数**

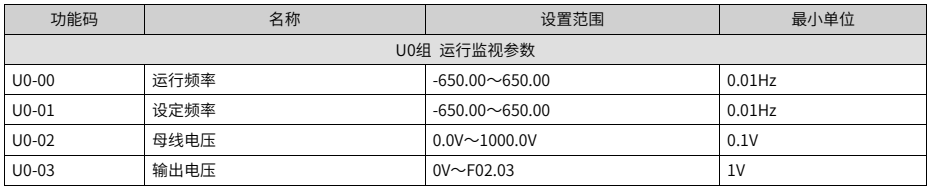

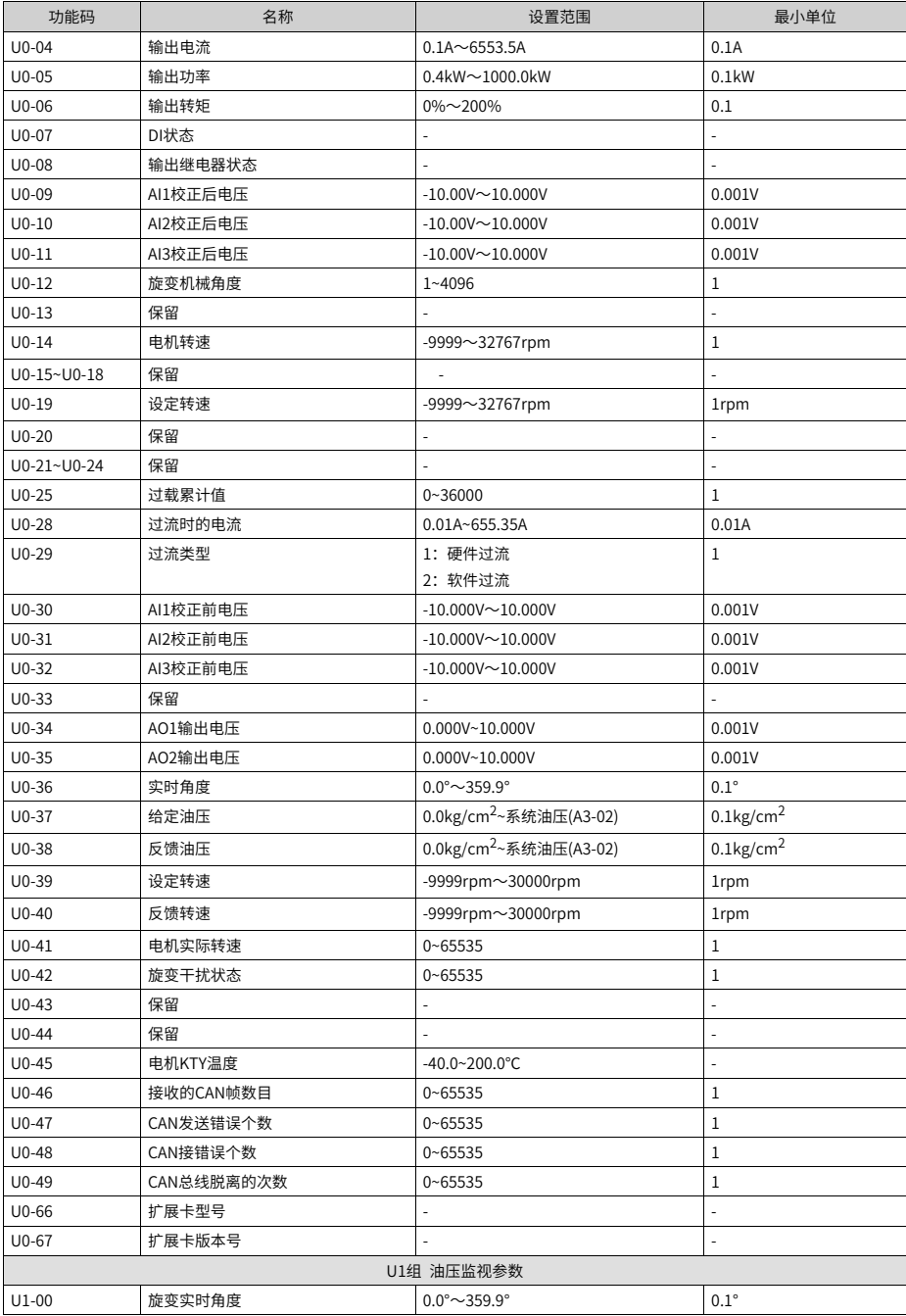

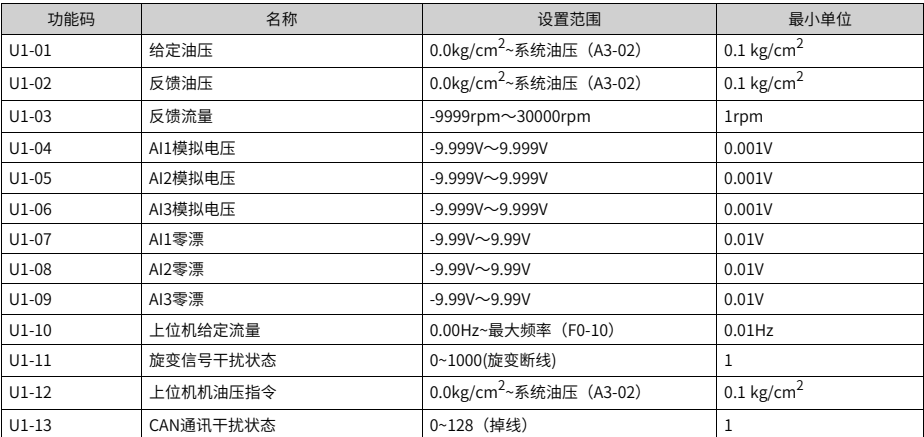

# <span id="page-89-1"></span>**电机代号与电机型号查询表**

# <span id="page-89-0"></span>**7.1 电机代号与电机型号查询表**

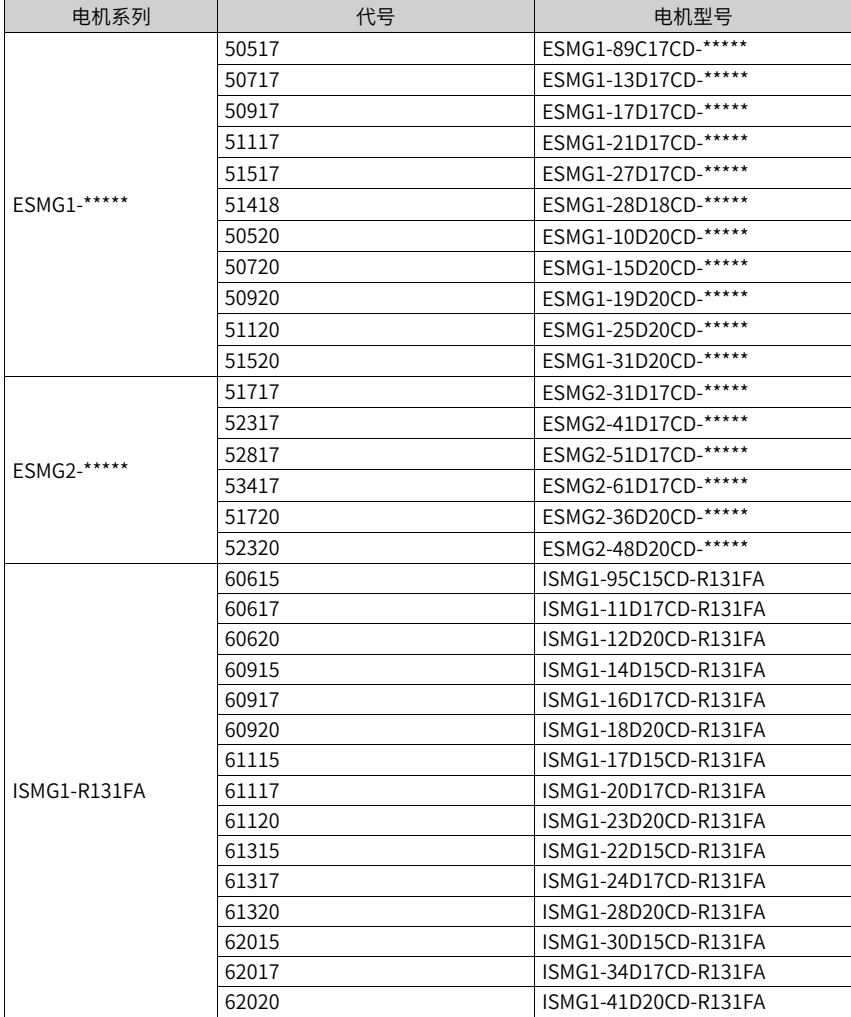

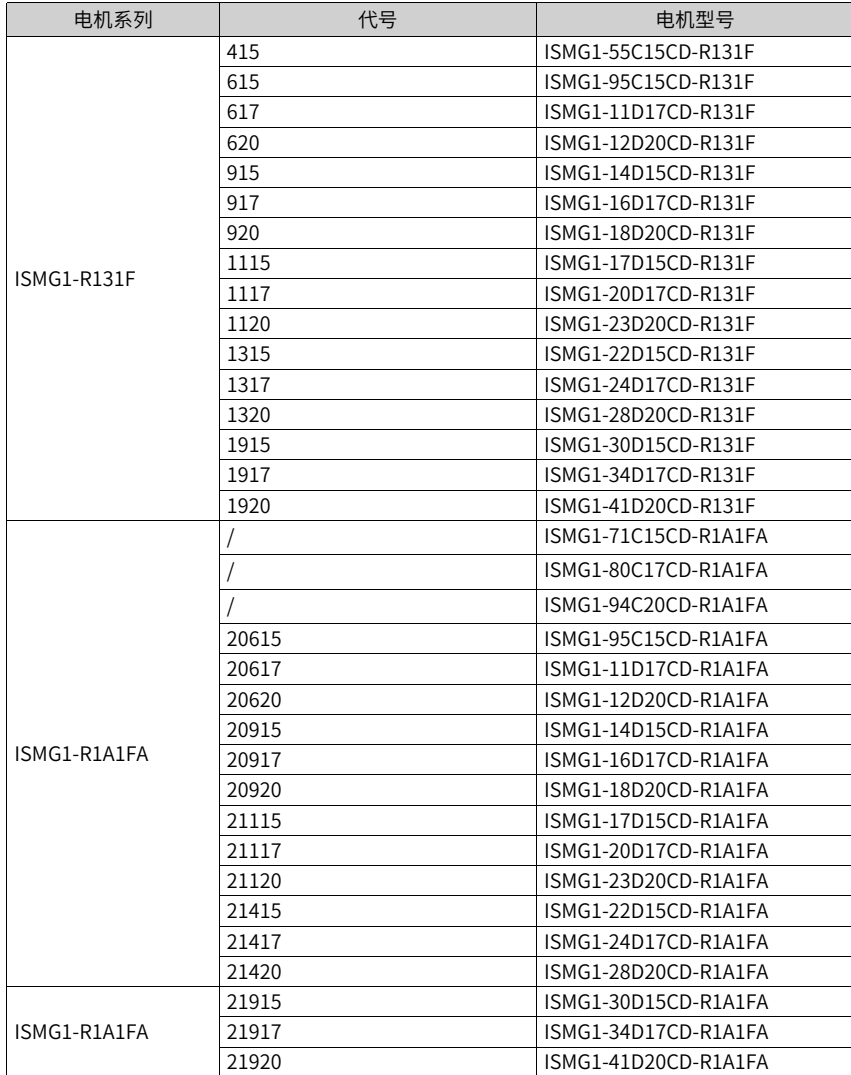

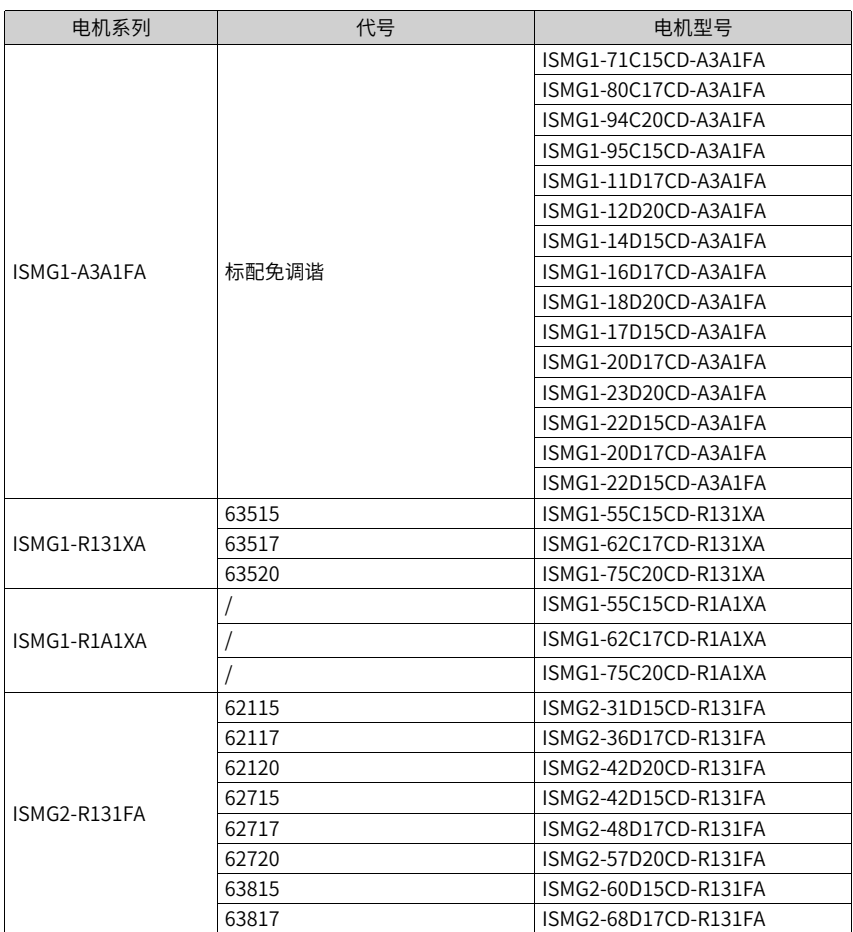

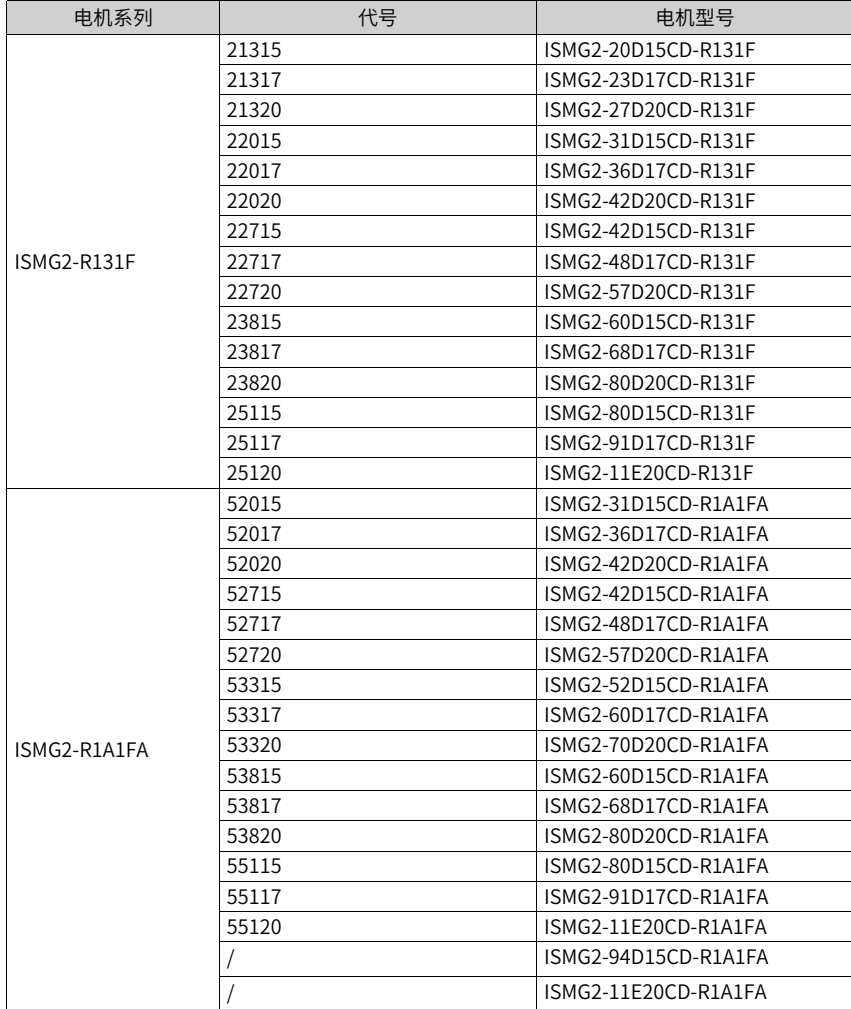

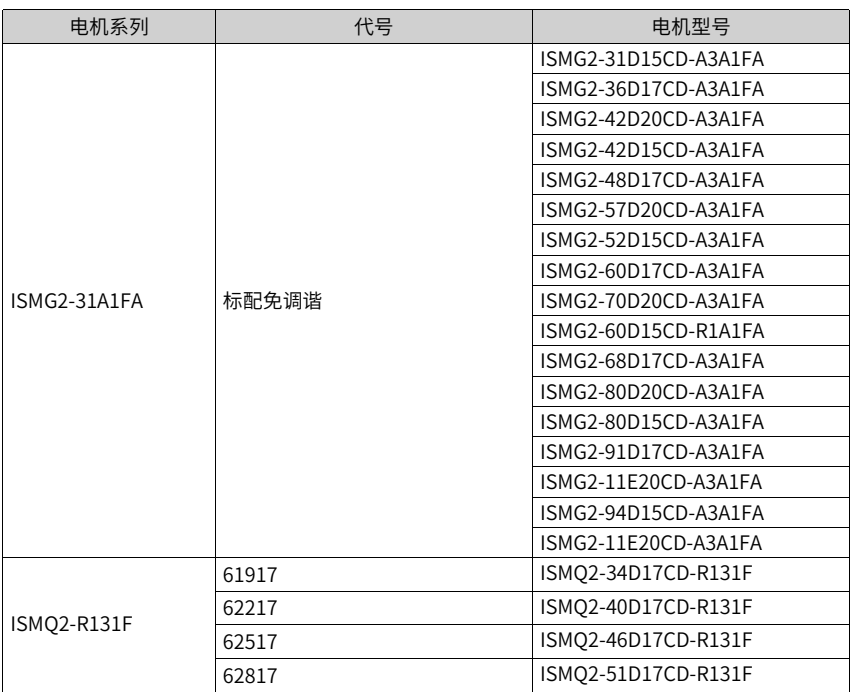

# <span id="page-94-0"></span>**8 注塑机多泵模式**

## **8.1 伺服油泵并泵控制方案**

伺服油泵并泵控制方案分为"多泵合流"和"多泵分流"两种方案。

- 多泵合流:一套伺服驱动器作为主驱动,其余伺服驱动器作为从驱动并联工作,系统电 脑输出一组流量和压力模拟量信号。
	- 在流量控制状态下(反馈压力小于指令压力)主、从驱动器转速可一致;
	- 在压力控制状态下(反馈压力大于、等于指令压力),从泵自动停止工作,由主驱 动器单独控制。
- 多泵分流:多套伺服驱动器可以工作在多泵合流和多泵分流(单独进行油压PID控制) 两种模式,系统电脑输出多组流量和压力模拟量信号。

#### **多泵合流**

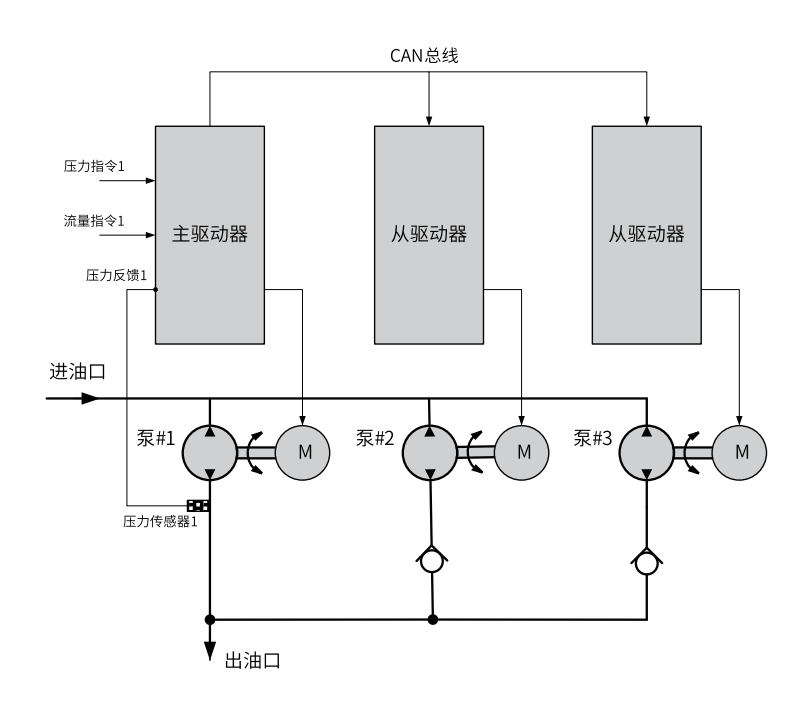

#### 图8-1 多泵合流结构图

说明:详细接线及CAN通讯接线详见第95页"8.2.1 [多泵模式说明"](#page-95-0)。 通过通讯方式可保证电机转速相同。

### **多泵分流**

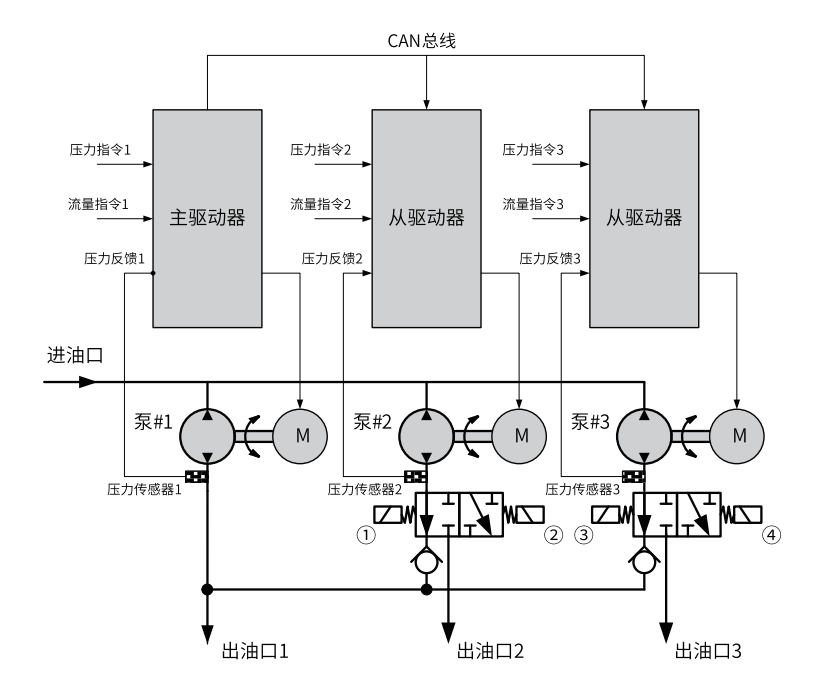

图8-2 多泵分流结构图

说明: 详细接线以及CAN通讯接线参照第95页 "8.2.1 [多泵模式说明"](#page-95-0)。

通过通讯方式保证电机转速相同。

通过①、②、③、④电磁阀的得电状态分别实现泵2合流、分流以及泵3合流、分流的控 制。

当进行合流控制时,从驱动器接收的压力、流量指令以及压力反馈信号无效; 当进行分流控制时,从驱动器接收的CAN通讯指令无效。

## **8.2 多泵控制模式说明**

#### <span id="page-95-0"></span>**8.2.1 多泵模式说明**

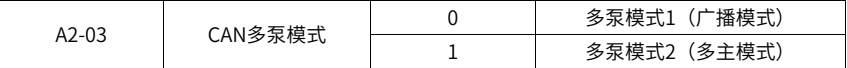

驱动器支持两种多泵模式:

- 多泵模式1:该模式为广播模式,适用简单多泵控制;从泵切为主泵时不能控制系统内 其他从泵;50#DI端子使能多泵模式;断开从泵50#DI端子,从泵切换为主泵。
- 多泵模式2:为多主模式,为了满足更复杂的多泵合流分流模式,最多支持4种多泵分流 组合控制两种模式的接线和应用不相同,下面进行详细说明。

### **8.2.2 接线**

(并泵运行接线说明)

#### **多泵合流**

确保驱动器电源接线、驱动器与电机接线正确且牢固。

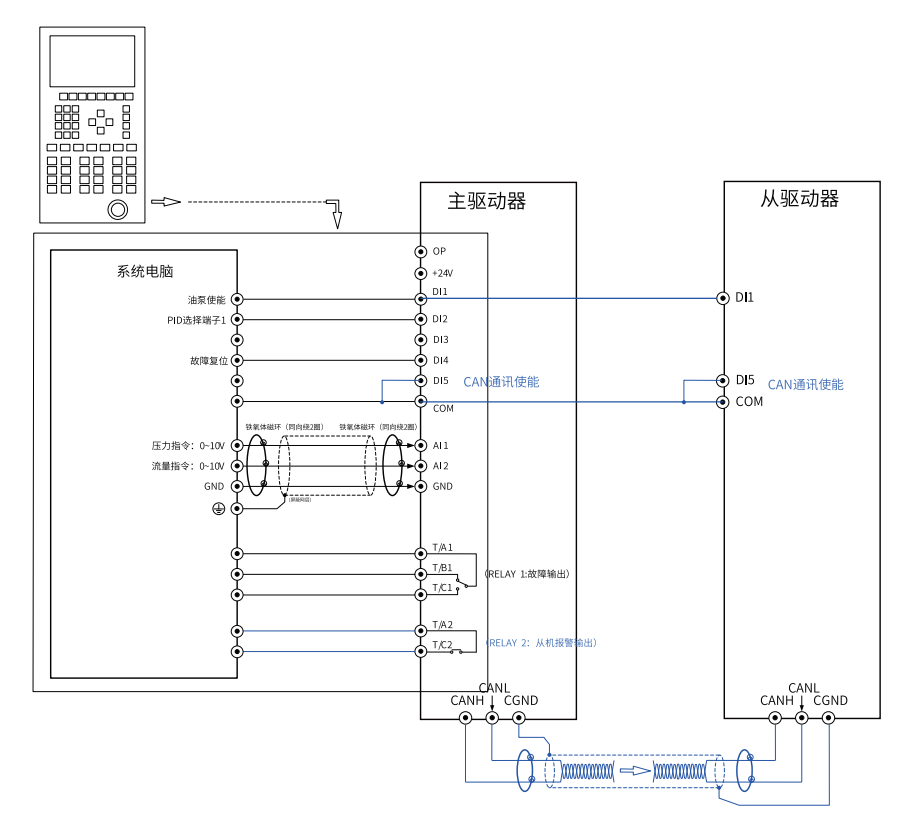

图8-3 多泵模式1多泵合流接线图

#### **说明**

多泵模式1要求主泵和从泵的50#DI端子闭合,才能使能多泵合流控制。

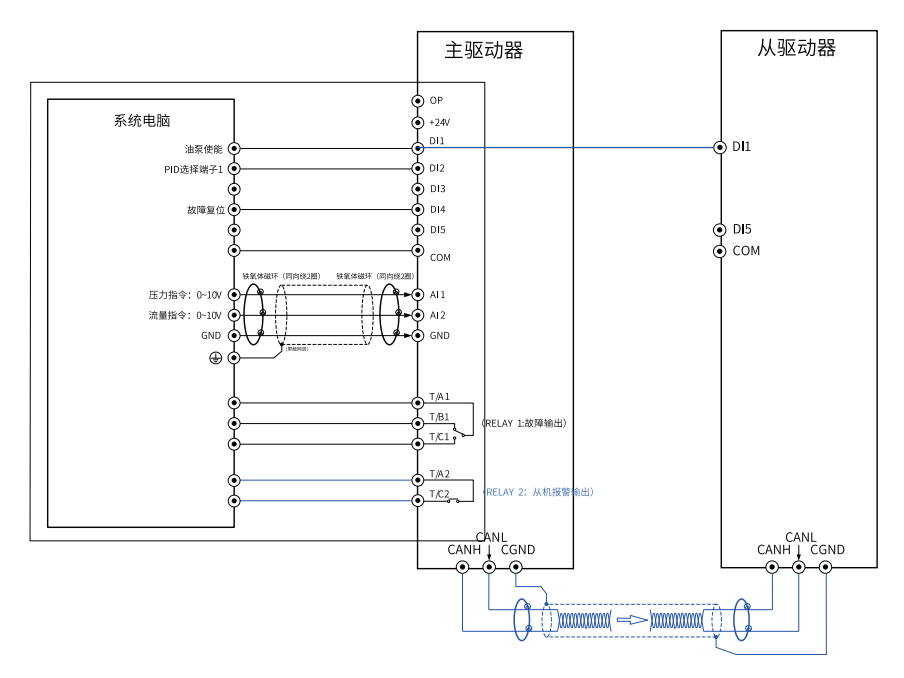

图8-4 多泵模式2多泵合流接线图

#### **说明**

多泵模式2多泵合流CAN总线连接好外,需要设置好响应主泵流量指令的从泵地址,详细功能码 设置参照下文『主驱动器设置』部分说明。

多泵合流时,将"从机报警输出" (功能码设置为"F5-02=25")信号连接于系统电脑, 用于警报显示。

#### **说明**

单向阀泄漏较大而同时从泵的内泄量较小时,会造成压力控制状态下从泵油路出现无故高压的情 况,此时为解除该油路段的高压状态,可采取以下做法:

- 减小从泵排量至合理范围;
- 减小从驱动器扭矩上限设定值至合理范围;
- 根据主泵最大泄露转速,来设定从机速度响应曲线,确保在从驱动器在低速保压压力下实现 自动卸压。详细功能码设置参照下文『从泵响应主泵功能码设置』部分。

#### **多泵分流**

确保驱动器电源接线、驱动器与电机接线正确且牢固。

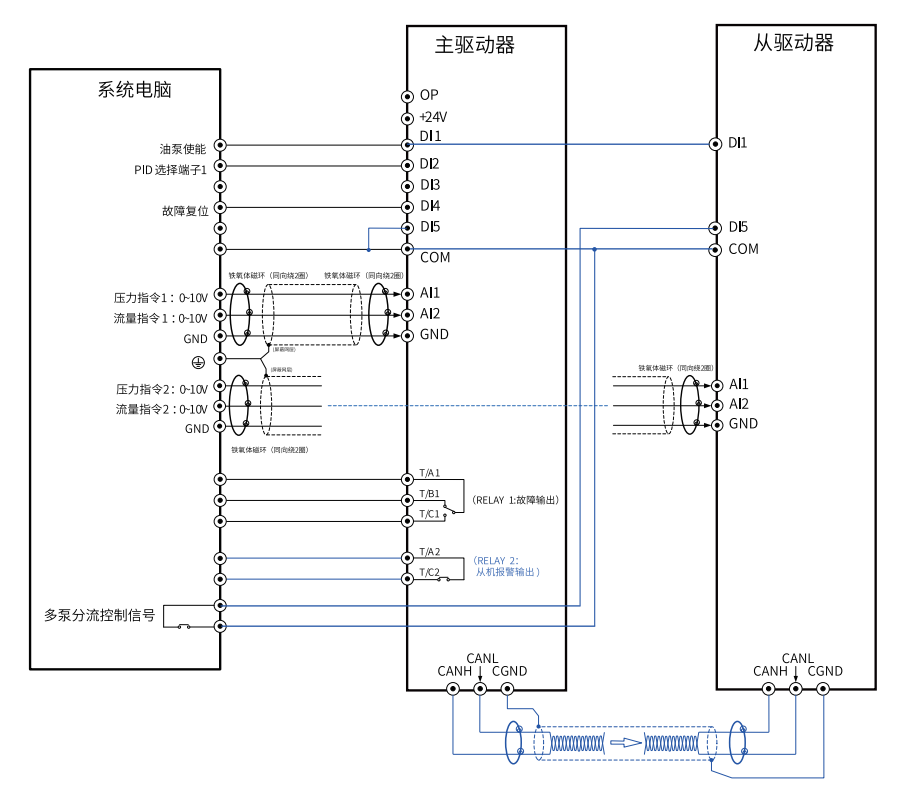

图8-5 多泵模式1多泵分流接线图

## **说明**

使用电脑板发出的可识别的分流信号,用于断开从机50#功能DI端子,转而接收系统电脑压力、 流量指令2和压力反馈2内容,进入油压PID控制状态。

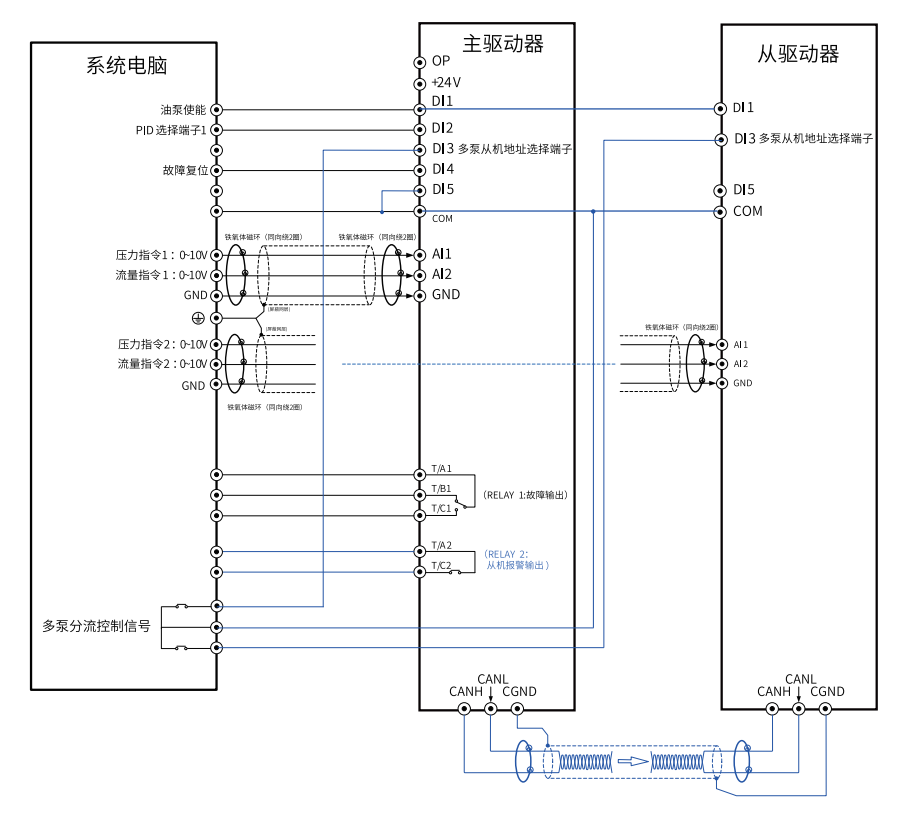

图8-6 多泵模式2多泵分流接线图

#### **说明**

将"从机报警输出" (功能码设置为"25")信号连接干系统电脑,用干警报显示。

由于该控制状态下从驱动器独立接收安装在从泵油路上压力传感器的压力反馈2,从而不存在压 力控制状态下从泵油路出现无故高压的情况。

#### **通讯连接**

所有泵的CAN总线连接起来,如下图所示。

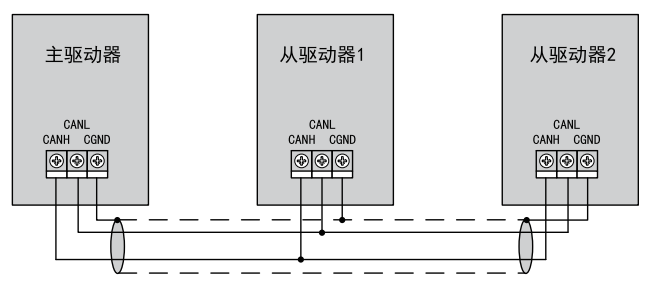

图8-7 CAN总线连接示意图

说明:请使用双绞屏蔽线进行连接,所有驱动器控制板上的CANH和CANL信号端子连接在 一起,接地端子CGND通过屏蔽层连接在一起,总线头驱动器和尾驱动器的CAN通讯终端电 阻必须连接 (通过J4跳线连接)。

### **8.2.3 从泵响应主泵指令功能码设置**

表8–1 从泵驱动设置

| 功能码     | 名称              | 默认值     |
|---------|-----------------|---------|
| A3-32   | 从机转速指令最小输入      | $0.0\%$ |
| $A3-33$ | 从机转速指令最小输入对应设定  | $0.0\%$ |
| $A3-34$ | 从机转速指令中间点输入     | $0.0\%$ |
| A3-35   | 从机转速指令中间点输入对应设定 | $0.0\%$ |
| A3-36   | 从机转速指令最大输入      | 100.0%  |
| A3-37   | 从机转速指令最大输入对应设定  | 100.0%  |

设置A3-32~A3-37功能可以实现在主泵保压低转速下,从泵自动卸压避免出现从泵保压高 压现象,并可保证整个系统流量线性。

举例如下:

- 条件1:假设主机最大保压转速为50转/分,最大转速为2000转/分,从机最大转速也为 2000转/分;
- 条件2:保压的时候,只有主泵参与,从泵完全停止;
- 条件3: 为了保证流量线性,主泵100转以上,从泵和主泵的转速一致。

也就是说:主泵在50转/分以下,从泵停止工作,主泵100转/分以上,从泵和主泵运行转速 一致,主泵的转速指令为:0%~100%,从泵通过3点曲线设置响应主泵的转速指令如下:

(A3-32,A3-33)=(从泵输入指令:50转/分,从泵响应指令:0转/分) = (2.5%,0.0%)

(A3-34,A3-35)=(从泵输入指令:100转/分, 从泵响应指令:100转/分) = (5.0%, 5.0%)

(A3-36,A3-37)=(从泵输入指令:2000转/分, 从泵响应指令:2000转/分) = (100%,100%)

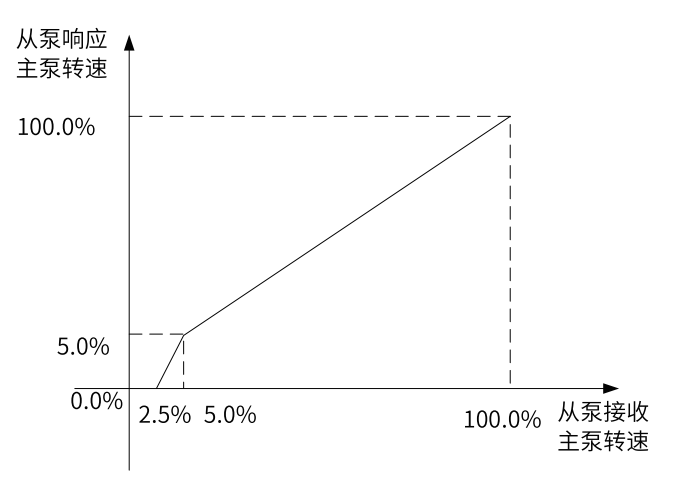

图8-8 从泵响应主泵转速指令图

### **说明**

两种多泵模式的从泵响应主泵转速指令设置完全相同。

## **8.3 主驱动器设置**

#### **多泵模式1(A2-03=0)**

设置比较简单,所有驱动器务必使能50#多泵控制使能DI端子。

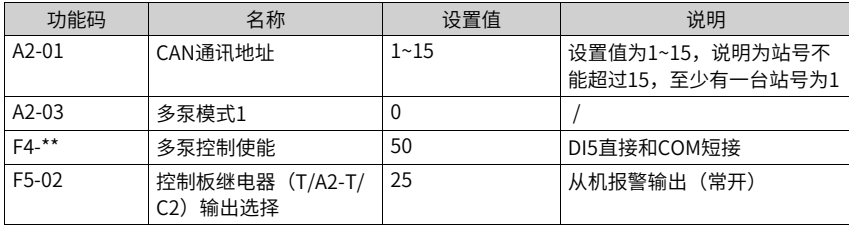

### **多泵模式2(A2-03=1)**

功能码设置:1号地址驱动器是绝对主泵,不能做从泵,最多设置4种组合分流控制,设置 如下:

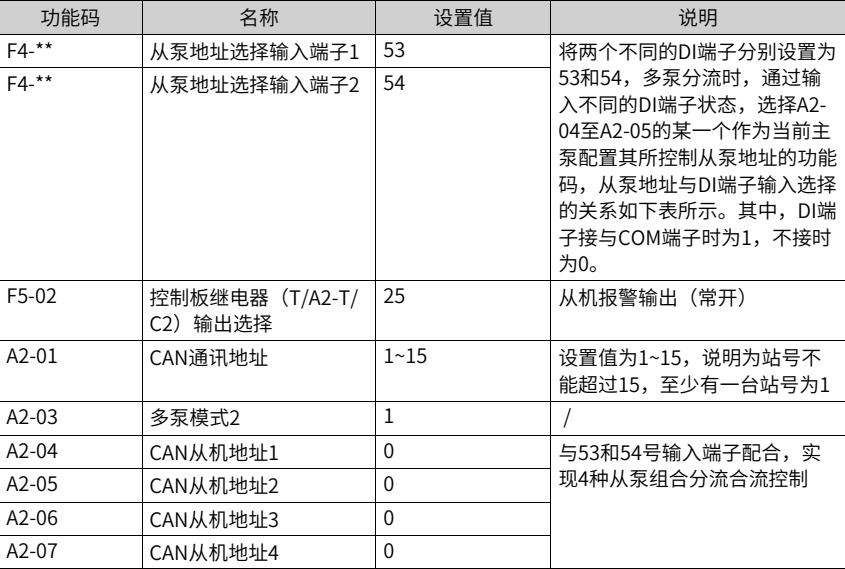

## **从泵地址DI输入选择**

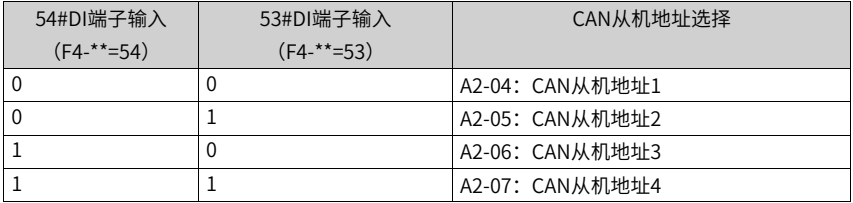

## **从泵地址设置说明**

从泵地址LED功能码设置显示界面如下:

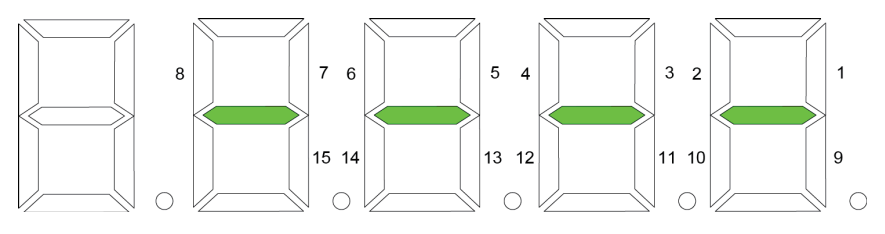

图8-9 从泵地址设置初始图

- 数码管旁边对应的数字对应从泵地址站号;
- 点亮对应数字的数码管,表示使能该数字地址站号从泵参与控制;
- 总共支持15个从泵地址设置。

例如1#主泵,A2-04设置从泵地址如下图所示,表示1#为主泵,和2#、3#和4#从泵一起合 流工作。

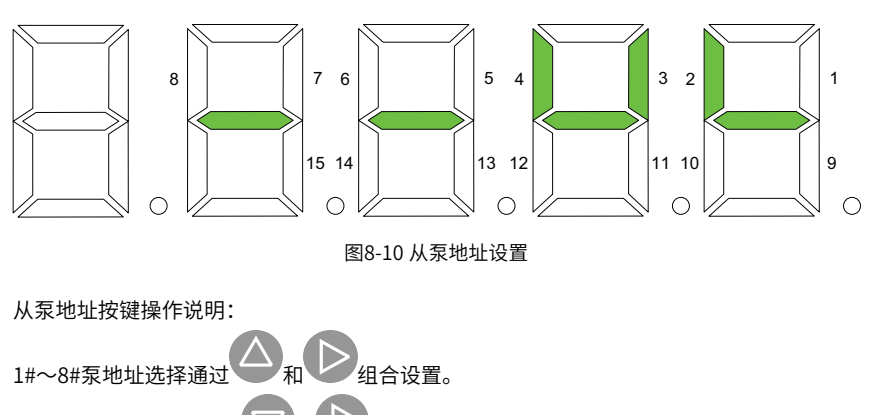

9#~15#泵地址洗择通过 24和 22 组合设置。

## **8.4 从驱动器设置**

### **多泵模式1(A2-03=0)**

以下所示为从驱动器功能码设置。其他功能码按照伺服油泵通用方法设置。

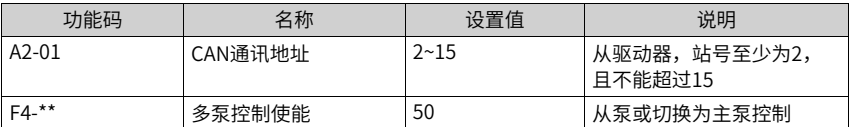

### **多泵模式2(A2-03=1)**

以下所示为从驱动器功能码设置。其他功能码按照伺服油泵通用方法设置。

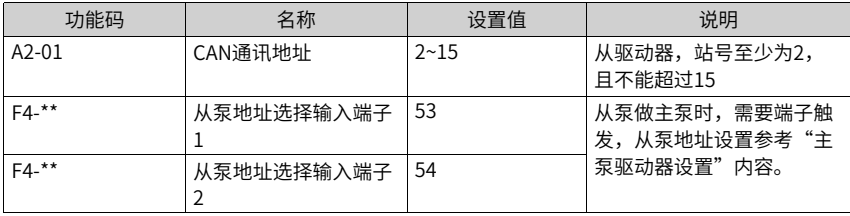

## **8.5 多泵合流分流控制应用说明**

#### **多泵模式1(A2-03=0)**

举例: 注塑机油泵系统一共3台泵,地址设置为1#,2#和3#,因为多泵模式1从泵不带从 泵,存在以下2种组合。

- 组合1:3泵合流;
- 组合2:2+1组合分流控制,1#主泵带2#从泵,3#泵切主泵工作。

两种组合下的驱动器参数设置相同,如下表:

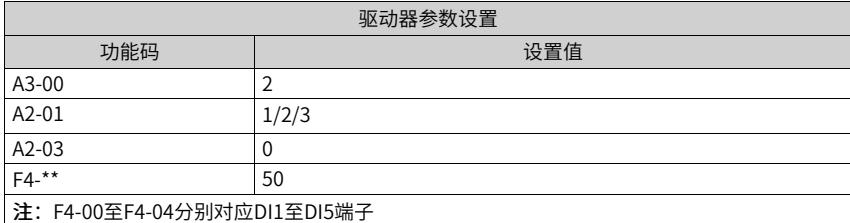

下面对以上两种组合进行接线说明:

● 组合1:3泵合流

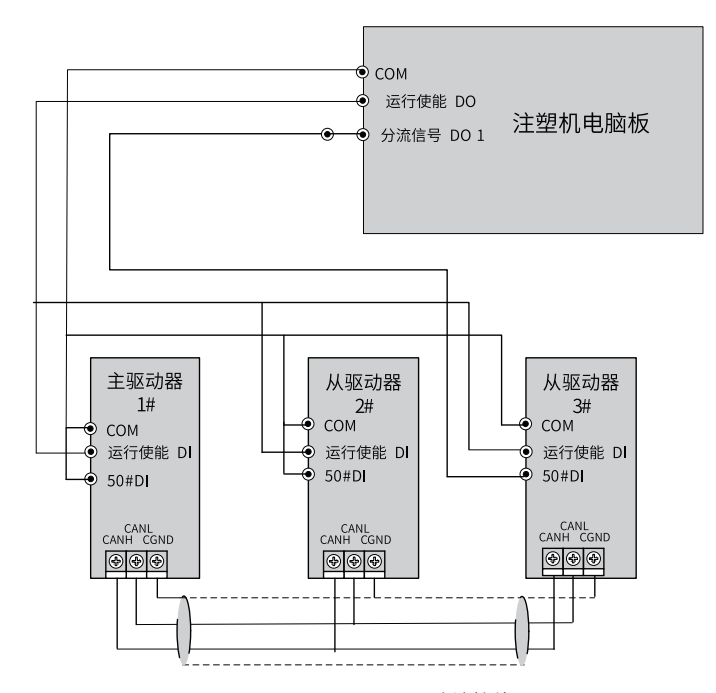

图8-11 泵合流接线图

接线说明:

因为1#主泵一直为主泵,2#主泵一直为从泵,50#DI端子直接短接;

3#从泵在第二组合中会切为主泵,需要外部信号切换,所以上位机电脑板给出闭合信 号,让3#从泵50#DI端子闭合处理多泵合流状态。

● 组合2:2+1组合分流控制,1#主泵带2#从泵,3#泵切主泵工作

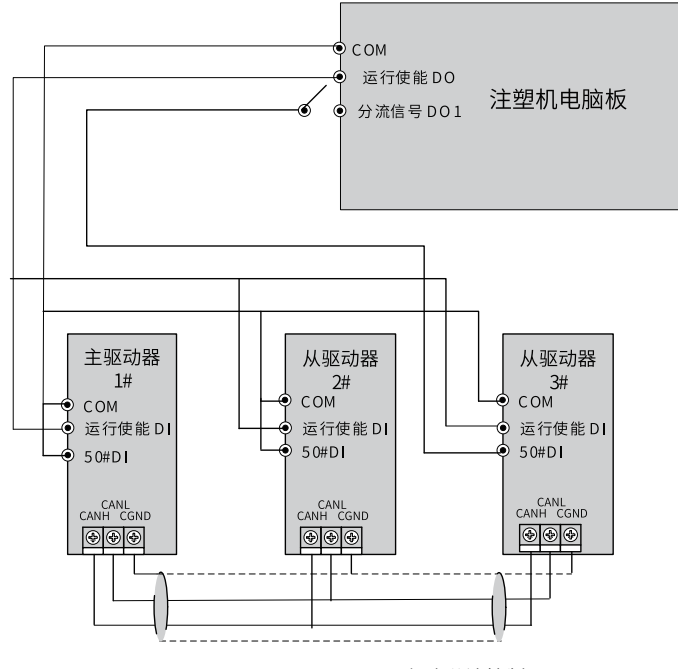

图8-12 2+1组合分流控制

1#主泵带2#从泵,3#泵切主泵工作,通过切断3#从泵的50#DI端子,达到切换3#泵为主 泵的目的。其它情况依次类推。

#### **多泵模式2(A2-03=1)**

举例:注塑机油泵驱动系统一共4台油泵,地址分别为1#、2#、3#和4#,存在以下几种动 作组合:

- 组合1:4泵合流;
- 组合2:2+2组合进行分流控制,1#做主泵带2#从泵工作,3#做主泵带4#从泵工作;
- 组合3:3+1组合进行分流控制,1#做主泵带2#和3#从泵工作,4#从泵切为主泵。

#### 功能码设置说明:

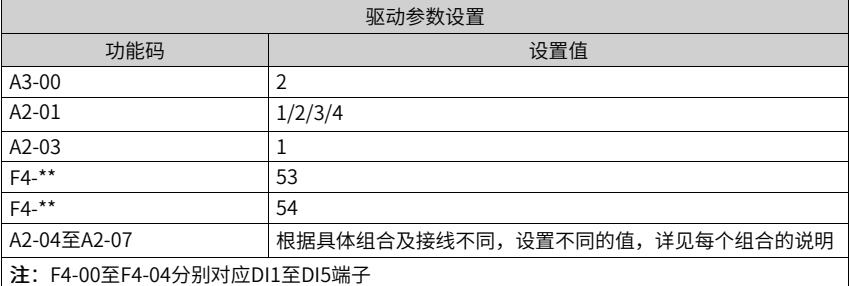

下面对以上三组组合进行接线和设置说明:

4台泵,CAN通讯地址A2-01分别设置为: 1#, 2#, 3#和4#, 三种组合控制都为主泵的地址 设置为1#站。

● 组合1:4泵合流控制:

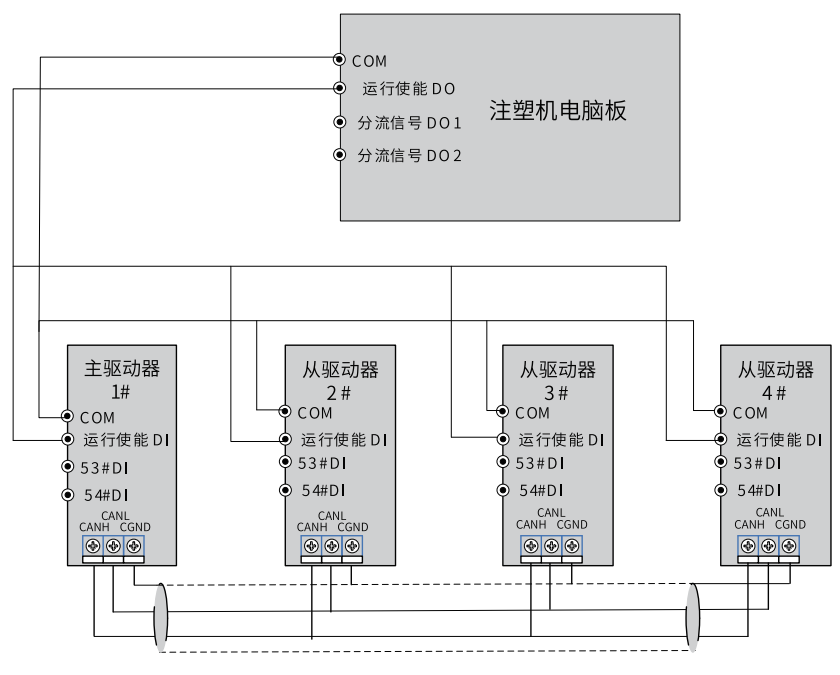

图8-13 泵合流控制

接线说明:只有合流的情况下,接线非常简单,所有CAN线接好,运行使能DI端子等接 好线即可;

功能码设置:1#泵为主泵,在该动作下,从泵有2#、3#和4#,对应的从泵地址功能码 为A2-04,功能码设定值为:

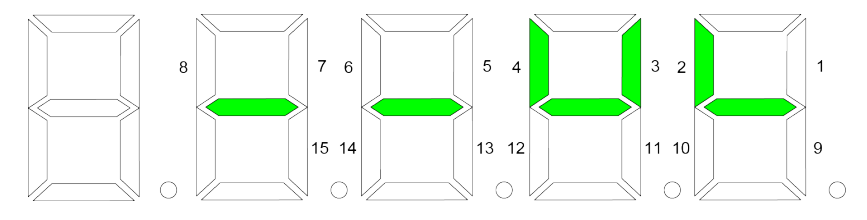

图8-14 从泵地址功能码设定

组合2:2+2组合进行分流控制,1#做主泵带2#从泵工作,3#做主泵带4#从泵工作

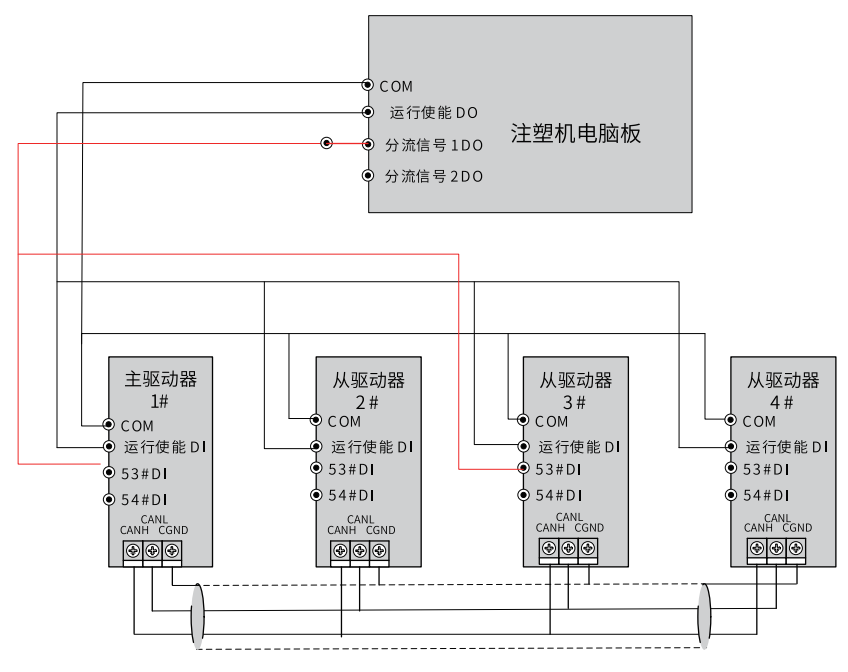

图8-15 2+2组和进行分流控制

接线说明:上位机电脑板提供分流信号,接到要做主泵的驱动器53#DI端子上,主泵利 用该53#DI信号来识别从泵地址,而从泵利用该53#DI信号切换为主泵,识别从泵地址; 功能码设置:该组合有1#和3#两台主泵,带的从泵也发生变化,从泵地址都需要设置。 1#主泵的从泵为2#,A2-05从泵地址设置如下:
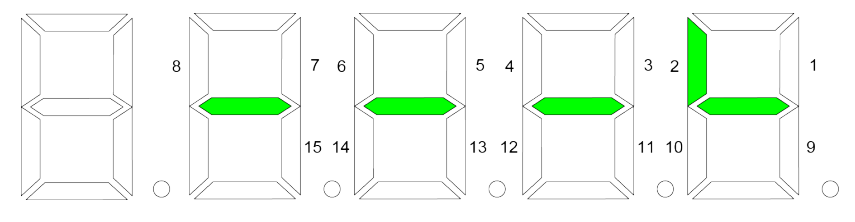

图8-16 A2-05从泵地址设置

3#主泵的从泵为4#,A2-05从泵地址设置如下:

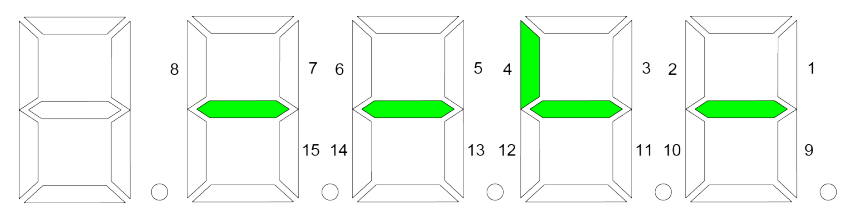

图8-17 A2-05从泵地址设置

● 组合3:3+1组合进行分流控制,1#主泵带2#和3#从泵工作,4#从泵切为主泵

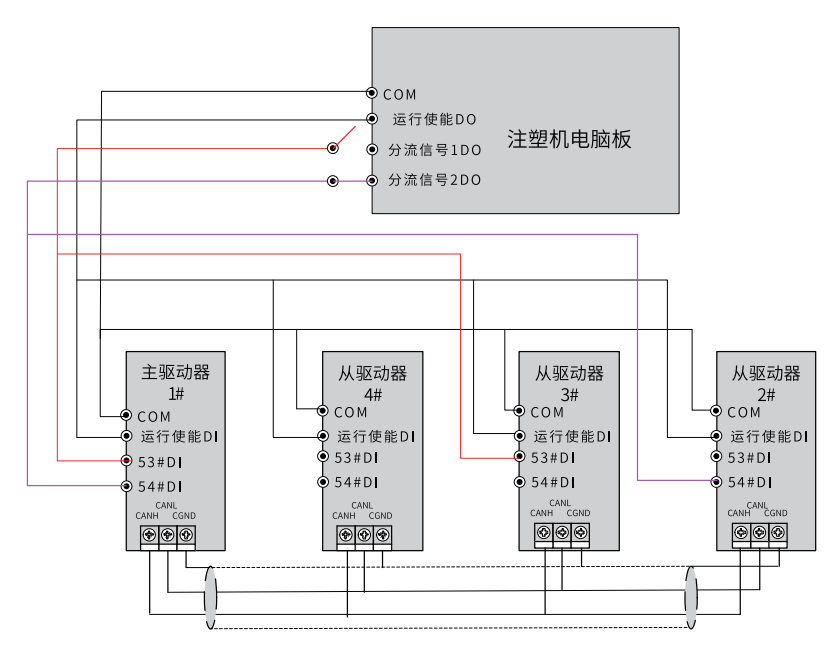

图8-18 3+1组合进行分流控制

接线说明:上位机电脑板提供分流信号,接到做主泵的驱动器54#DI端子上,主泵利用 54#DI信号来识别从泵地址,而从泵利用54#DI信号切换为主泵,识别从泵地址;第二组 合的53#DI端子信号断开;

功能码设置:该组合有1#和4#两台主泵,带的从泵也发生变化,从泵地址都需要设置。 1#主泵的从泵为2#和3#, A2-06从泵地址设置如下:

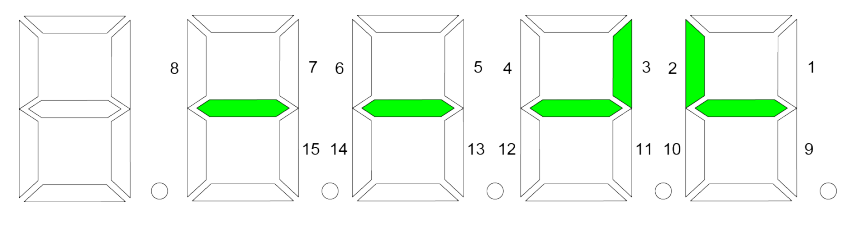

图8-19 A2-06从泵地址设置

4#从泵切为主泵后不带从泵,所以A2-06不用设置:

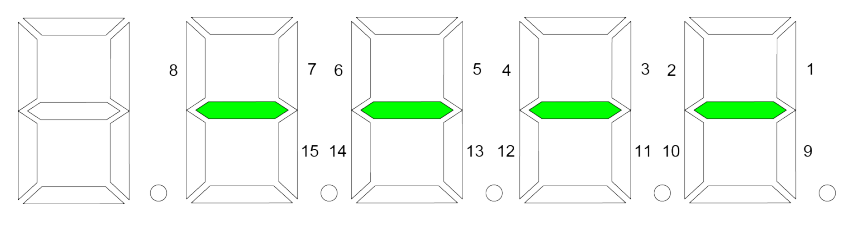

图8-20 A2-06从泵地址设置

## **8.6 故障报警说明**

以下为多泵控制特有的故障报警说明。

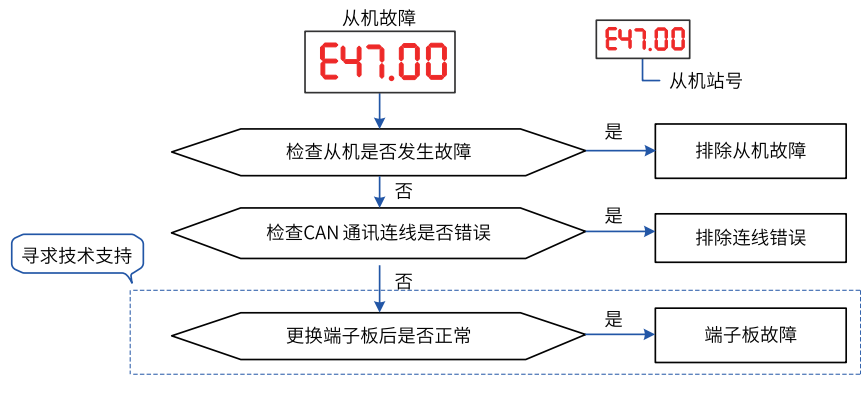

## 图8-21 从机故障预警(E47.00)

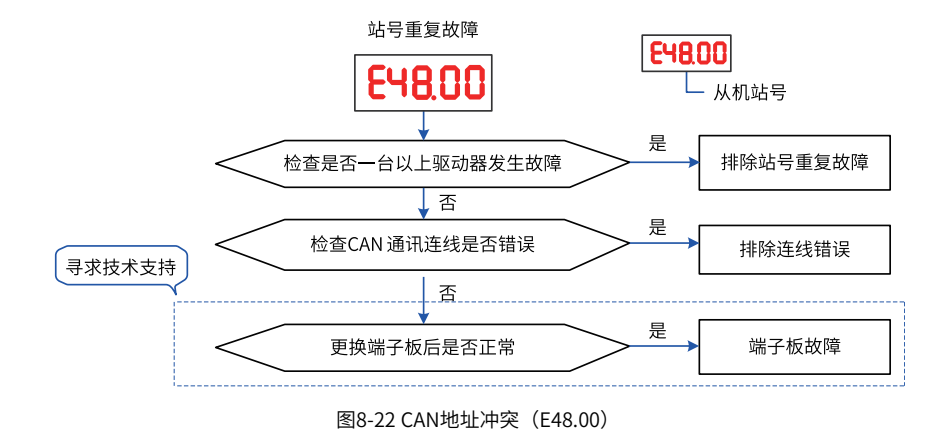

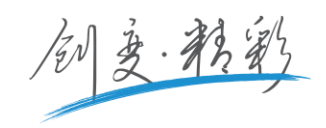

## 深圳市汇川技术股份有限公司

Shenzhen Inovance Technology Co., Ltd. 地址:深圳市宝安区宝城70区留仙二路鸿威工业区E栋 总机:(0755)2979 9595 传真:(0755)2961 9897 http://www.inovance.com

## 苏州汇川技术有限公司

Suzhou Inovance Technology Co., Ltd. 地址:苏州市吴中区越溪友翔路16号

总机:(0512)6637 6666 http://www.inovance.com

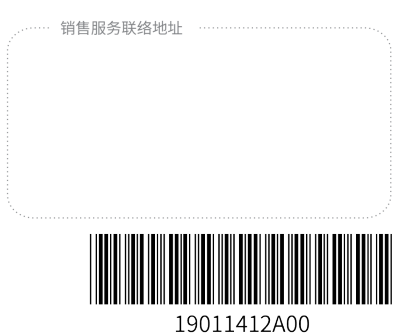

recommunication of the set of the control of the control of the control default of the control of the control o<br>
http://www.inovance.com Copyright©Shenzhen Inovane Technology Co.,Ltd